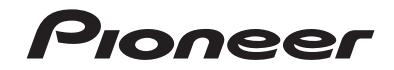

# **DMH-ZF9350BT DMH-ZS9350BT DMH-Z6350BT**

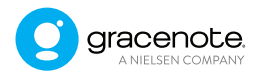

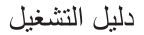

|المحتويات

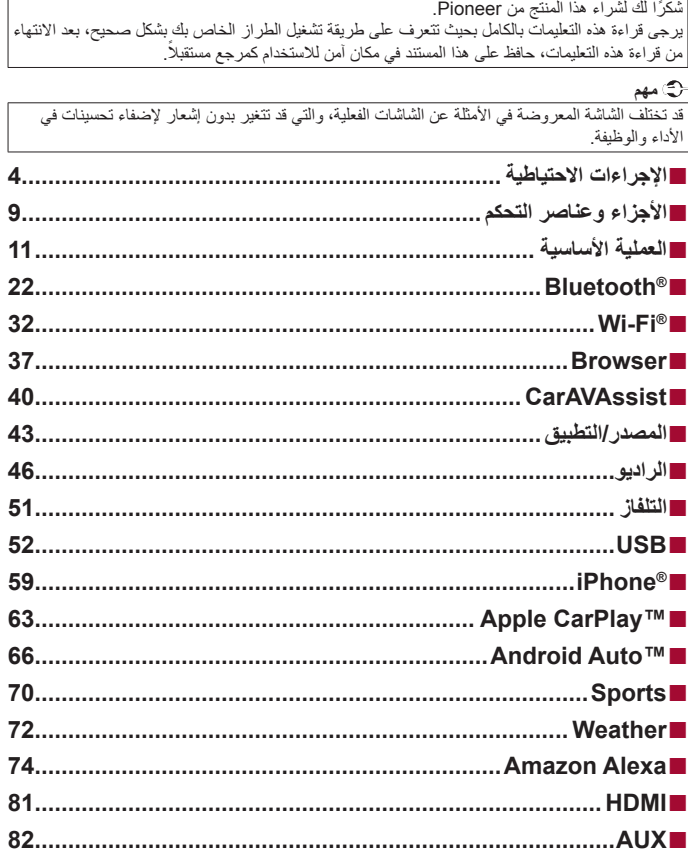

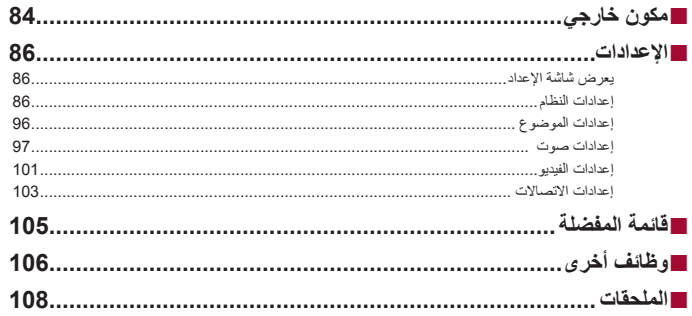

اإلجراءات االحتياطية

## **تحذير**

الفتحات والمنافذ الموجودة في الهيكل الخارجي هي ألغراض التهوية لضمان تشغيل المنتج بشكل يُعتمد عليه، ولحمايته من السخونة الزائدة. لتجنب خطر الحريق، ينبغي عدم سد الفتحات أو تغطيتها بأي عناصر (كالأوراق، أو سجاد الأرضية، أو الملابس).

<span id="page-3-0"></span> $\frac{1}{2}$ 

#### **تنبيه**

ُ تم تقييم هذا المنتج في ظرف جوي معتدل ومداري فيما يخص الصوت والفيديو واألجهزة اإللكترونية المشابهة - متطلبات األمان 60065 IEC.

## **معلومات هامة حول السالمة**

## **تحذير**

- **•** ال تحاول تثبيت أو صيانة هذا المنتج بنفسك، إن تثبيت هذا المنتج أو صيانته عن طريق أشخاص بدون تدريب أو خبرة في األجهزة ً اإللكترونية وملحقات السيارات من الممكن أن يكون خطرا ومن المحتمل أن يعرضك لخطر صدمة كهربية أو إصابة أو مخاطر أخرى.
- **•** ال تدع هذا المنتج يالمس السوائل، قد يؤدي ذلك إلى صدمات كهربائية، كما يمكن أن تؤدي مالمسة السوائل إلى تلف هذا المنتج أو إلى دخان أو سخونة زائدة.
- **•** إذا دخل سائل أو جسم غريب في هذا المنتج، فأوقف السيارة في مكان آمن، وأدر مفتاح التشغيل إلى وضع اإليقاف )إيقاف ACC ) على الفور واستشر الوكيل أو أقرب مركز خدمة صيانة معتمد من قبل Pioneer، ال تستعمل المنتج في تلك الحالة ألن ذلك يمكن أن يتسبب في نشوب حريق أو صدمة كهربائية أو أعطال أخرى.
	- **•** إذا الحظت انبعاث دخان أو ضوضاء أو رائحة غريبة من هذا المنتج، أو أي عالمات غير عادية أخرى على شاشة LCD، فأوقف التيار فور أ، واستشر الوكيل أو أقرب محطة خدمة Pioneer معتمدة. استعمال هذا المنتج في تلك الحالة يمكن أن يتسبب في إصابة النظام بتلف دائم.
	- **•** ال تعمد إلى تفكيك أو تعديل هذا المنتج ألنه يحتوي على مكونات عالية الجهد بالداخل، يمكن أن تسبب صدمات كهربائية، تأكد من استشارة الوكيل أو أقرب محطة خدمة Pioneer معتمدة فيما يتعلق بإجراء الفحوصات الداخلية أو عمليات الضبط أو اإلصالحات. **•** تجنب بلع البطارية حتى ال تتعرض لخطر حرق كيميائي.
- )جهاز التحكم عن بعد الذي يتم توفيره أو يباع بشكل منفصل مع( يشتمل هذا المنتج على بطارية خلوية على شكل عملة/زر. في حالة ابتالع بطارية خلوية على شكل عملة/زر، يمكن أن تتسب في حروق داخلية شديدة في غضون ساعتين فقط مؤدية بذلك إلى الوفاة. ً احتفظ بالبطاريات الجديدة والمستخدمة بعيدا عن األطفال.

ً إذا لم يتم غلق حجيرة البطارية بإحكام، فتوقف عن استخدام المنتج واحتفظ به بعيدا عن متناول األطفال. إذا كنت تعتقد أن البطاريات تم بلعها أو وضعها داخل أي جزء من الجسم، فعليك الحصول على رعاية طبية على الفور.

**قبل استخدام هذا المنتج، تأكد من قراءة معلومات األمان التالية وفهمها بالكامل:**

**•** ال تشغل هذا المنتج، أو أي تطبيقات، أو خيار كاميرا الرؤية الخلفية )إذا تم شراؤها( إذا كان القيام بذلك سيحول ً انتباهك بطريقة ما عن التشغيل اآلمن لسيارتك. التزم دوما بقواعد القيادة اآلمنة واتبع جميع القوانين المرورية الموجودة. إذا واجهت مشكلة في تشغيل هذا المنتج، قم بالقيادة إلى جانب الطريق وأوقف السيارة في مكان آمن وعشق فرامل االنتظار قبل إجراء عمليات الضبط الضرورية.

- ً إلى ضبط صوت هذا المنتج على مستوى مرتفع لدرجة ال يمكنك معها سماع صوت حركة المرور **•** ال تعمد أبدا الخارجية وسيارات الطوارئ.
	- **•** ّ لضمان السالمة، يتم تعطيل وظائف معينة ما لم تكن السيارة متوقفة عن الحركة وفرامل االنتظار معشقة.
		- **•** احتفظ بهذا الدليل في مكان سهل الوصول إليه كمرجع لمعرفة إجراءات التشغيل ومعلومات األمان.
- **•** ال تعمد إلى تركيب هذا المنتج حيث يمكن له أن )i )يحجب الرؤية عن السائق، أو )ii )يعرقل أداء أي من أنظمة تشغيل السيارة أو خصائص األمان، بما في ذلك الوسائد الهوائية وأزرار مصابيح الخطر، أو )iii )يعرقل قدرة السائق على تشغيل السيارة بطريقة آمنة.
- **•** يرجى تذكر ارتداء حزام األمان في كل األوقات أثناء تشغيل سيارتك، إذا تعرضت في أي وقت لحادثة، من الممكن أن تكون إصِاباتك أكثر خطورة إذا لم يكن حزام الأمان مثبتًا بإحكام.
	- ً إلى استعمال سماعات الرأس أثناء القيادة. **•** ال تعمد أبدا

## **لضمان القيادة اآلمنة**

#### **تحذير**

- **• ّ تم تصميم السلك باللون األخضر الفاتح عند موصل التيار الكهربائي لرصد حالة إيقاف السيارة ويجب توصيله بجهة مصدر إمداد ً للقوانين المعنية وقد يؤدي إلى ّ التيار لمفتاح فرامل التوقف، التوصيل أو االستعمال غير الصحيح لهذا السلك يمكن أن يشكل خرقا إصابات أو أضرار شديدة.**
- **• ً لتفادي أخطار حدوث أضرار وإصابات وإمكانية خرق القوانين المعنية فإن هذا المنتج ليس مخصصا لالستعمال مع صورة فيديو يمكن للسائق رؤيتها.**
- **•** ً في بعض الدول، قد تكون مشاهدة صورة الفيديو على شاشة داخل سيارة حتى من قبل أشخاص غير السائق عمال غير قانوني، أينما ُطبق مثل هذه القوانين، يجب التقيّد بها. ت

إذا حاولت مشاهدة صورة فيديو أثناء القيادة، فسيظهر التحذير **"عرض مصدر الفيديو من المقعد األمامي أثناء القيادة ممنوع منعًا بـاتًا. "** على الشاشة لمشاهدة صورة الفيديو على هذه الشاشة، أوقف السيارة في مكان أمن وعشق فرامل االنتظار، يرجى الحفاظ على فرامل االنتظار معشقة قبل تحرير فرامل االنتظار.

## **عند استخدام شاشة متصلة بـ OUT V**

تستخدم طرف خرج الفيديو )**OUT V** )للتوصيل بشاشة عرض لتمكين الركاب في المقاعد الخلفية من مشاهدة صور الفيديو.

> **تحذير** لا تعمد أبداً إلى تثبيت الشاشة الخلفية في موضع يُمكّن السانق من مشاهدة صور الفيديو أثناء القيادة.

## **لتفادي استنزاف طاقة البطارية**

تأكد من تشغيل محرك السيارة أثناء استخدام هذا المنتج، استخدام هذا المنتج بدون تشغيل المحرك يمكن أن يستنزف طاقة البطارية.

## **تحذير**

## **وظيفة الكاميرا**

باستعمال كاميرا رؤية خلفية اختيارية، يمكنك استعمال هذا المنتج كمساعد لمراقبة المقطورات، أو عند الرجوع للوراء في مكان ضيق إليقاف السيارة.

#### **تحذير •** قد تظهر صورة الشاشة معكوسة.

**•** استعمل الدخل فقط للصور المعكوسة أو صور المرآة فقط، االستعمال بشكل آخر قد يؤدي إلى إصابات أو أضرار.

## **تنبيه**

الهدف من وضع الرؤية الخلفية هو استخدام هذا المنتج كمساعد لمراقبة المقطورات، أو أثناء الرجوع للوراء. ال تستعمل هذه الوظيفة لأغر اض التر فيه.

## **التعامل مع موصل USB**

## **تنبيه**

- **•** ً لتجنب فقد البيانات أو تلف جهاز التخزين، ال تقم أبدا بإزالته من هذا المنتج أثناء نقل البيانات.
- **•** ال يمكن لشركة Pioneer ضمان التوافق مع جميع أجهزة تخزين USB الكبيرة وال تتحمل المسؤولية عن أي فقدان للبيانات من مشغالت الوسائط، أو iPhone، أو الهواتف الذكية، أو األجهزة األخرى أثناء استخدام هذا المنتج.
- **•** إذا تم توصيل جهاز USB كان قد تم فصله عن الكمبيوتر بشكل غير صحيح، فقد ال يقوم هذا المنتج بالتعرف عليه بشكل صحيح.

## **في حالة حدوث مشكلة**

في حالة فشل تشغيل هذا المنتج بشكل سليم، اتصل بالوكيل أو أقرب محطة خدمة Pioneer معتمدة. عند أخذ هذا المنتج إلى الوكيل أو مركز خدمة Pioneer المعتمد، تأكد من إحضار الوحدة وشاشة LCD.\*

DMH-ZE9350RT/DMH-ZS9350RT\*

## **تفضل بزيارة موقعنا**

تفضل بزيارة الموقع التالي:

في المكسيك http://www.pioneer-mexico.com.mx/ في سنغافورة https://sq.pioneercarentertainment.com/ في ماليزيا https://my.pioneercarentertainment.com/ في تايالند https://th.pioneercarentertainment.com/ في اندونيسيا https://id.pioneercarentertainment.com/ في أستراليا https://www.pioneer.com.au/ في إسرائيل http://www.pioneerisrael.co.il/ في الشرق األوسط/أفريقيا http://pioneer-mea.com/en/ في المنطقة الالتينية https://pioneer-latin.com/ في هونج كونج http://www.pioneerhongkong.com.hk/ct/index.php في تايوان http://www.pioneer-twn.com.tw/ في روسيا https://www.pioneer-car.eu/eur/ https://www.pioneer-rus.ru/

- **•** نحن نقدم أحدث المعلومات حول شركة CORPORATION PIONEER على موقعنا على الويب.
- **•** توفر Pioneer تحديثات البرامج بشكل منتظم لزيادة تحسين منتجاتها. ويرجى مراجعة قسم الدعم في موقع Pioneer على الويب لمعرفة جميع تحديثات البرامج المتاحة.

## **حماية شاشة ولوحة LCD**

- **•** ال تعرض شاشة LCD ألشعة الشمس المباشرة عند عدم استخدام هذا المنتج. حيث قد يؤدي ذلك إلى عطل شاشة LCD درجات الحرارة المرتفعة.
- **•** ً عند استخدام هاتف خلوي، احرص على بقاء الهوائي الخاص بالهاتف الخلوي بعيدا عن شاشة LCD لمنع تقطع الفيديو في شكل نقاط أو أشرطة ملونة وغير ذلك.
	- **•** لحماية شاشة LCD من التلف، تأكد من لمس مفاتيح اللوحة اللمسية بإصبعك فقط، وقم بذلك برفق.
	- **•** يوجد شريط مقاوم للماء مثبت على شاشة الوحدة. ال يمكن نزع هذا الشريط أو استبداله بشريط بديل. قد يكون هناك صمغ على حافة الشريط. إال أن هذا ال يؤثر على قابلية استخدام هذه الوحدة.\*
		- DMH-ZS9350BT · DMH-ZF9350BT \*

## **مالحظات حول الذاكرة الداخلية**

- **•** سيتم محو المعلومات بواسطة فصل السلك األصفر من البطارية )أو إزالة البطارية نفسها(.
	- **•** لن يتم إعادة تعيين بعض اإلعدادات والمحتويات المسجلة.

## **حول هذا الدليل**

- **•** يستخدم هذا الدليل مخططات لشاشات فعلية لوصف عمليات التشغيل، ومع ذلك، قد ال تتوافق الشاشات في بعض ً هذه األجهزة مع تلك المعروضة في هذا الدليل تبعا للطراز المستخدم.
- **•** عند توصيل iPhone بالوحدة، سوف يتم عرض اسم المصدر على الوحدة كـ ]iPod]. يرجى مالحظة أن هذه الوحدة تدعم iPhone فقط بغض النظر عن اسم المصدر. لالطالع على تفاصيل حول توافق iPhone، راجع طرز iPhone المتوافقة )صفحة [118\(](#page-117-0).

#### **معاني الرموز المستخدمة في هذا الدليل**

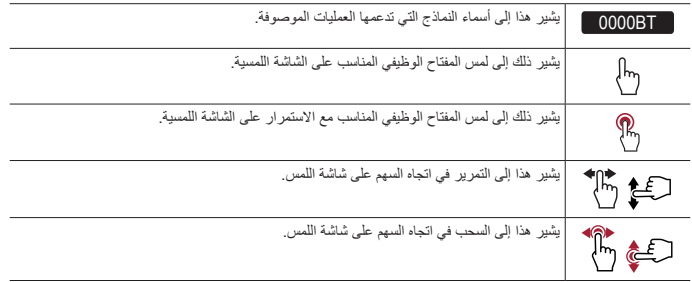

األجزاء وعناصر التحكم

<span id="page-8-0"></span>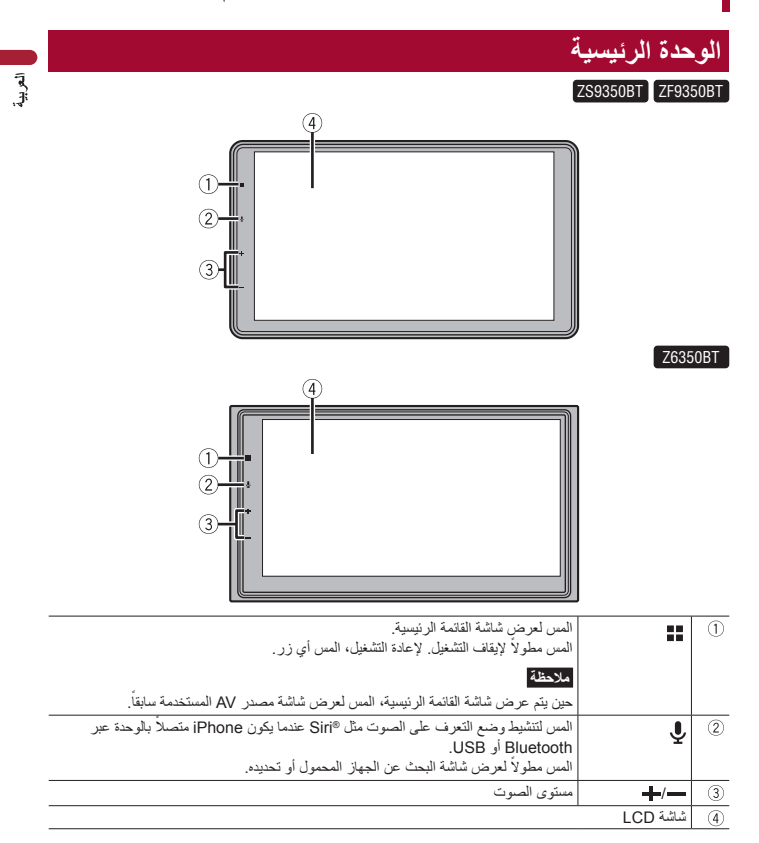

## **وحدة التحكم عن بعد**

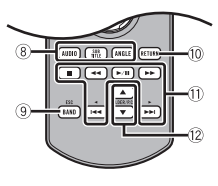

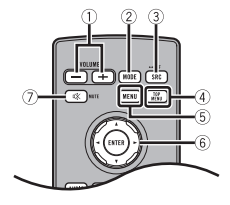

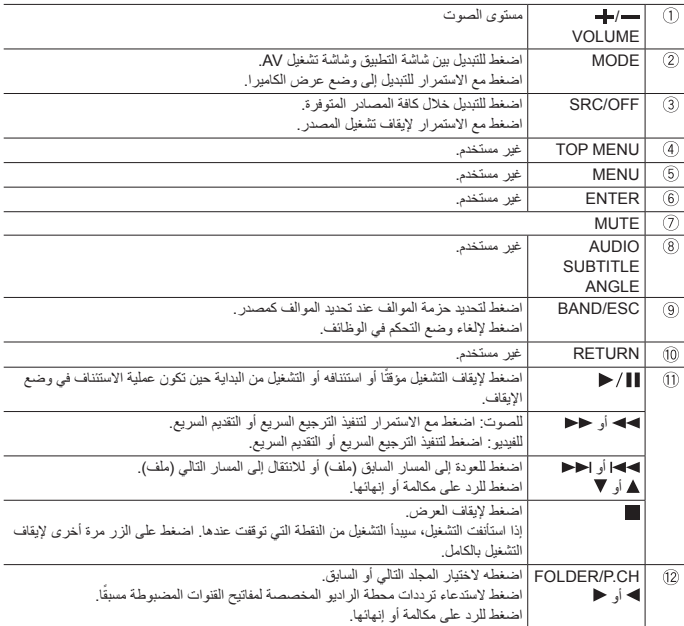

العملية األساسية

## **إعداد وحدة التحكم عن بعد**

قم بإزالة الورقة العازلة قبل االستخدام.

<span id="page-10-0"></span>**كيفية استبدال البطارية** تحقق من نوع جهاز التحكم عن بعد واستبدل البطارية كما هو موضح أدناه.

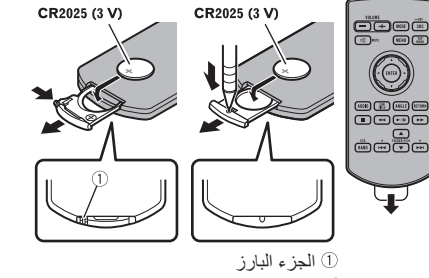

أدخل البطارية )V 3 )2025CR مع توجيه القطب الموجب )+( والقطب السالب )-( بشكل صحيح.

 **تحذير** ينبغي عدم تعريض البطاريات )مجموعة البطارية أو البطاريات المركبة( للحرارة الزائدة مثل أشعة الشمس أو الحريق أو ما شابه ذلك.

#### **تنبيه •** انزع البطارية في حالة عدم استخدام وحدة التحكم عن بعد لمدة شهر أو أكثر. **•** إذا تم استبدال البطارية بطريقة غير صحيحة قد يعرضها لخطر االنفجار، قم باستبدالها بنوع مشابه أو مكافئ. **•** ال تتعامل مع البطارية باستخدام أدوات معدنية. **•** ال تقم بتخزين البطارية مع أشياء معدنية. **•** ّ إذا تسر ً ب سائل البطارية، امسح وحدة التحكم عن بعد لتنظيفها تماما وقم بتركيب بطارية جديدة.

**•** عند التخلص من البطاريات المستعملة، التزم باللوائح الحكومية أو قواعد الهيئات البيئية العامة المطبقة في بلدك/منطقتك.

#### **استخدام وحدة التحكم عن بعد**

قم بتوجيه وحدة التحكم عن بعد نحو اللوحة األمامية للتشغيل.

#### **مالحظة**

قد ال تعمل وحدة التحكم عن بعد بطريقة صحيحة في ضوء الشمس المباشر.

#### **مهم**

- **•** ال تعمد إلى تخزين وحدة التحكم عن بعد في درجات حرارة مرتفعة أو في ضوء الشمس المباشر.
- **•** ال تسمح بسقوط وحدة التحكم عن بعد على األرضية، حيث قد تحتبس تحت دواسة الفرامل أو دواسة البنزين.

### **بدء تشغيل الوحدة**

تظهر شاشة ]اختر لغة البرنامج[. **<sup>1</sup> ابدأ المحرك لتمهيد النظام. مالحظة** للمرة الثانية، ستختلف الشاشة المعروضة تبعاً للشروط السابقة. **<sup>3</sup> المس . <sup>2</sup> اختر اللغة.** تظهر شاشة ]إعداد الموقع[. )BT6350Z-DMH/BT9350ZF-DMH) **4** اختر الموقع إذا كان مطلوباً.<br>**5** المس <mark>→</mark><br>تظهر شاشة [إعدادات وضع السماعة]. **6 المس أوضاع السماعة.** ]**الوضع القياسي**[ نظام بـ 4 سماعات مع سماعات أمامية وخلفية أو نظام بـ 6 سماعات مع سماعات أمامية وخلفية ومضخمات الصوت. ]**وضع الشبكة**[ نظام 3 االتجاهات بسماعة عالية النطاق وسماعة متوسطة النطاق ومضخم صوت )سماعة منخفضة النطاق( لنسخ (نطاقات) التر ددات العالية والمتوسطة والمنخفضة.  **تحذير**

ال تستخدم الوحدة في الوضع القياسي عند توصيل نظام مكبر الصوت لوضع الشبكة ذات 3 اتجاهات بالوحدة. فقد يسبب ذلك تلف السماعات.

- **7 المس ]موافق[.** تظهر شاشة المسؤولية القانونية االستهاللية.
	- **8 المس ]موافق[.** تظهر شاشة القائمة الرئيسية.

#### **مالحظة**

بمجرد تعيين وضع السماعة، ال يمكن تغيير اإلعداد ما لم يُعد هذا المنتج إلى إعداداته االفتراضية. ويلزم استعادة اإلعدادات االفتراضية لتغيير إعداد وضع السماعة )صفحة [107\(](#page-106-0).

## **تبديل وضع السماعة**

لتغيير وضع السماعة، تحتاج إلى استعادة هذا المنتج إلى اإلعدادات االفتراضية. **1 قم باستعادة اإلعداد االفتراضي )صفحة [107](#page-106-0)(.**

## **استخدام اللوحة اللمسية**

يمكنك تشغيل هذا المنتج بواسطة لمس المفاتيح المعروضة على الشاشة مباشرة بأصابعك.

#### **مالحظة**

لحماية شاشة LCD من التلف، تأكد من لمس الشاشة بإصبعك فقط برفق.

**مفاتيح اللوحة اللمسية العامة**

: العودة إلى الشاشة السابقة. : أغلق الشاشة.

#### **شاشات قائمة التشغيل**

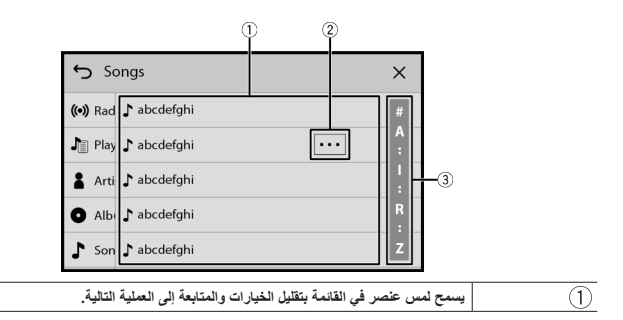

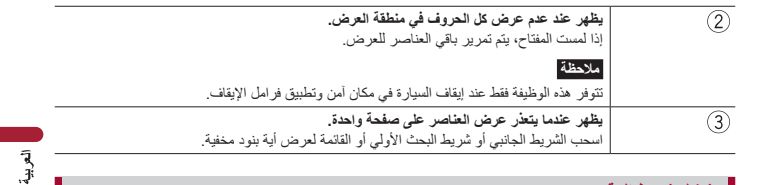

**تشغيل شريط الوقت**

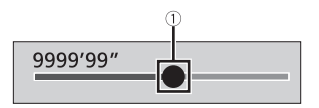

 $\bigcirc$ 

**يمكنك تغيير نقطة التشغيل من خالل سحب المفتاح.** يتم عرض وقت التشغيل المناظر لموضع المفتاح أثناء سحب المفتاح.

**تشغيل لوحة المفاتيح على الشاشة**

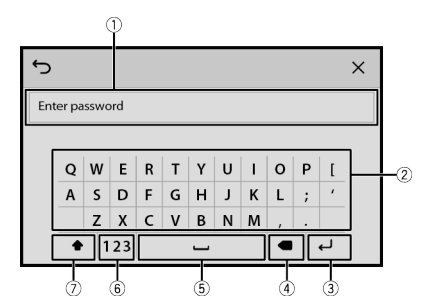

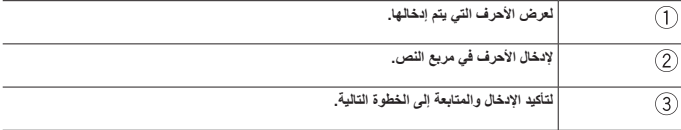

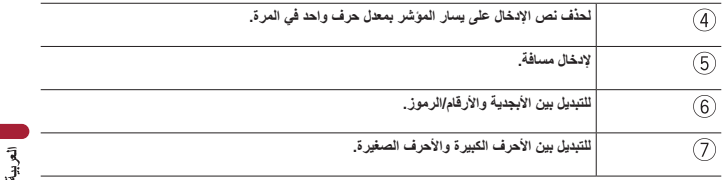

## <span id="page-14-0"></span>**شاشة القائمة الرئيسية**

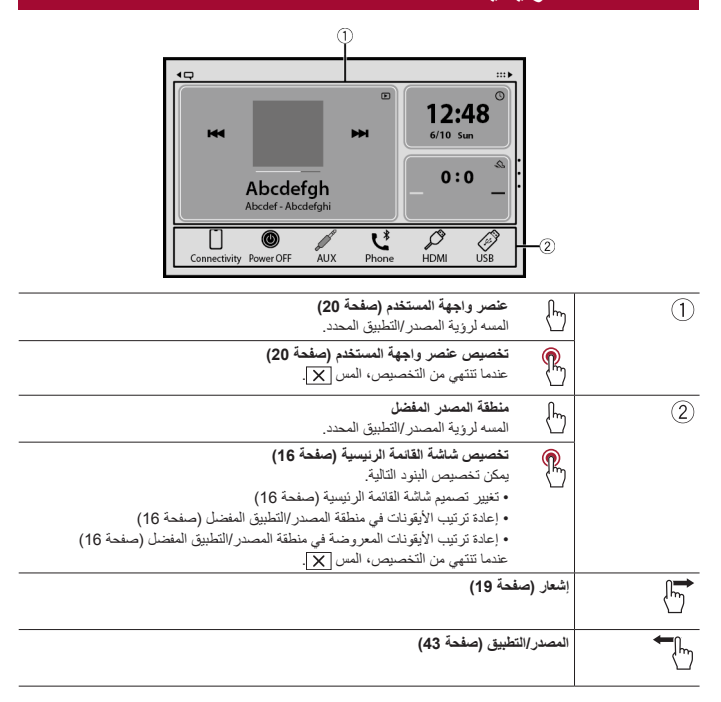

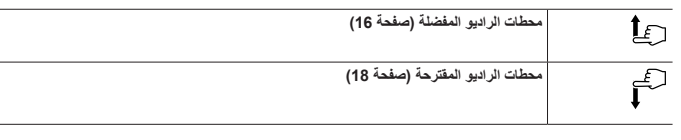

التعريد

**تخصيص شاشة القائمة الرئيسية**

#### <span id="page-15-3"></span><span id="page-15-2"></span><span id="page-15-1"></span><span id="page-15-0"></span>**مالحظات**

- **•** يتم حفظ تصميم عناصر واجهة المستخدم واأليقونات المفضلة على شاشة القائمة الرئيسية لكل جهاز محمول متصل عبر Bluetooth. يتغير التصميم بحسب الجهاز المحمول المتصل بهذه الوحدة. **•** هذه الوظيفة متاحة فقط عند توقف سيارتك في مكان آمن واستخدام فرامل وقوف السيارات.
	- **•** ال يمكن إزالة أيقونة ]Connectivity ]من منطقة المصدر/التطبيق المفضل.
	- تتغير الأيقونة [Connectivity] إلى أيقونة Apple CarPlay أو أيقونة Android Auto وفقًا لجهازك المحمول.

**◀تغيير تصميم شاشة القائمة الرئيسية** 

- **1 ً المس مطوال منطقة المصدر/التطبيق المفضل.**
	- **2 المس .**
- **3 اختر ]منطقة الوحدة السفلية[ أو ]منطقة الوحدة العلوية[.**

**◀إعادة ترتيب األيقونات في منطقة المصدر/التطبيق المفضل** 

- **1 ً المس مطوال منطقة المصدر/التطبيق المفضل.**
	- عندما تنتهي من إعادة الترتيب، المس . **<sup>2</sup> اسحب األيقونة إلى الموضع المطلوب.**

**◀إعادة ترتيب األيقونات المعروضة في منطقة المصدر/التطبيق المفضل**

- **1 ً المس مطوال منطقة المصدر/التطبيق المفضل.** تظهر منطقة قائمة المصادر/التطبيقات على الشاشة.
- **2 اسحب األيقونة غير المطلوبة في منطقة المصدر/التطبيق المفضل إلى منطقة قائمة المصادر/التطبيقات إذا كانت منطقة المصدر/التطبيق المفضل ممتلئة.**
	- 3 اسحب الأ**يقونة إلى الموقع المطلوب في منطقة المصدر/التطبيق المفضل.**<br>عندما تنتهي من إعادة الترتيب، المس <mark>X .</mark>

## <span id="page-15-4"></span>**محطات الراديو المفضلة**

تسجيل محطات الراديو المفضلة لديك يتيح لك االنتقال بسرعة إلى محطات الراديو المسجلة.

**عرض شاشة محطات الراديو المفضلة**

- 1 ا**لمس عصلي التصالي الشاشة للأعلى.**<br>عند الانتهاء، قم بتمرير الشاشة للأسفل.
	- **شاشة محطات الراديو المفضلة**

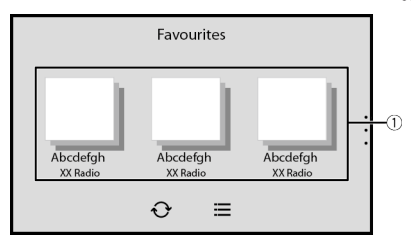

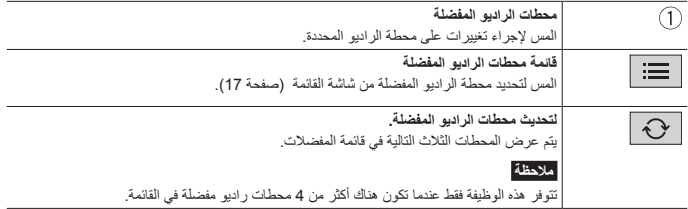

<span id="page-16-0"></span>**شاشة القائمة**

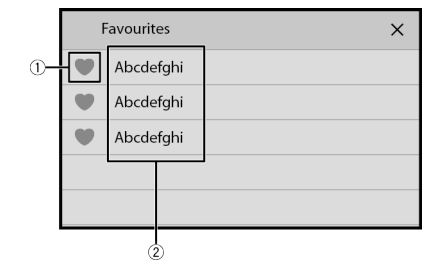

**إلضافة/إزالة بند مفضل**

 $\circled{0}$ 

## **محطات الراديو المقترحة**

#### $Z6350BT$  ZF9350BT

֞**֝** نقدم لك هذه الوحدة اقتر احات بمحطات راديو وفقا لمحطات الموسيقى والراديو التي تستمع إليها كثيرًا.

**مهم** الستخدام وظيفة محطات الراديو المقترحة، قد تحتاج إلى توصيل هذه الوحدة باإلنترنت عبر شبكة Fi-Wi وضبط ]التوصيات[ )صفحة [86](#page-85-1)) على [تشغيل].

#### <span id="page-17-0"></span>**مالحظة**

ال تتوفر هذه الوظيفة إال عند استخدام الجهاز في مناطق معينة وعند اختيار بلدان معينة في ]إعداد الموقع[ )صفحة [90\(](#page-89-0).

**عرض شاشة محطات الراديو المقترحة**

**1 المس ثم قم بتمرير الشاشة لألسفل.** عند االنتهاء، قم بتمرير الشاشة لألعلى.

**شاشة محطات الراديو المقترحة**

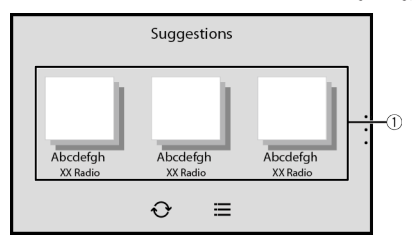

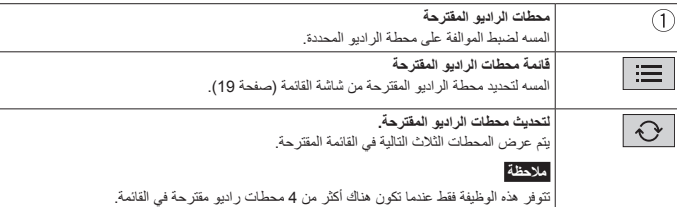

<span id="page-18-1"></span>**تلميح**

إلعادة ضبط محطات الراديو المقترحة المعروضة، من الضروري استعادة جميع اإلعدادات إلى اإلعدادات االفتراضية في ]استعادة اإلعدادات[ في )صفحة [91\(](#page-90-0).

**شاشة القائمة**

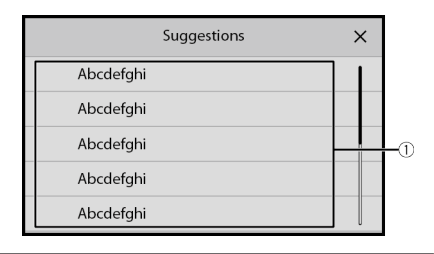

<span id="page-18-0"></span>Œ

**محطات الراديو المتاحة** المس لضبط الموالفة على محطة الراديو المحددة.

## **إشعار**

إشعار يعرض الإشعارات من جهاز iPhone أو الهاتف الذكي المتصل (Android™) والمعلومات الرياضية المسجلة على CarAVAssist.

#### **مالحظات**

- **•** تحتاج هذه الوظيفة إلى االتصال عبر Bluetooth بجهاز iPhone أو هاتف ذكي مثبت عليه CarAVAssist( صفحة [40](#page-39-1)(. للحصول على تفاصيل حول اتصال Bluetooth، راجع اتصال Bluetooth( صفحة [22](#page-21-1)(.
- **•** الستخدام وظيفة إشعار الرياضة، تحتاج إلى القيام بتسجيل فريق في CarAVAssist واستيراده إلى هذه الوحدة )صفحة [41](#page-40-0) ً ( مقدما.
- **•** الستخدام وظيفة إشعار الرياضة، تأكد من تركيب هوائي GPS بشكل صحيح وأن هذه الوحدة متصلة باإلنترنت عبر شبكة Fi-Wi )صفحة [32](#page-31-1)(. للتفاصيل حول تركيب هوائي GPS، راجع دليل البدء السريع.

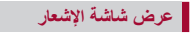

**1 المس ثم قم بتمرير الشاشة لليمين.** عند الانتهاء، قم بتمرير الشاشة لليسار.

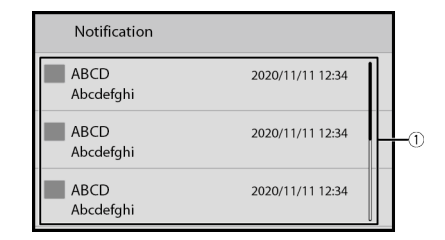

 $\circled{1}$ 

**اإلشعارات المستلمة** المس لعرض تفاصيل اإلشعار.

## **عنصر واجهة المستخدم**

عناصر واجهة المستخدم تمكنك من رؤية مصادرك المفضلة ومعلومات التطبيق على شاشة القائمة الرئيسية والوصول إلى اختصارات لها.

#### **تخصيص عنصر واجهة المستخدم**

#### <span id="page-19-1"></span><span id="page-19-0"></span>**مالحظة**

هذه الوظيفة متاحة فقط عند توقف سيارتك في مكان آمن واستخدام فرامل وقوف السيارات.

- **1 المس .**
- **2 ً المس مطوال منطقة عناصر واجهة المستخدم.**
- عندما تنتهي من التخصيص، المس . **<sup>3</sup> المس عنصر واجهة المستخدم الذي تريد تخصيصه.**

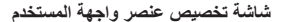

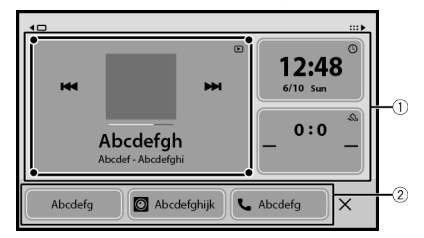

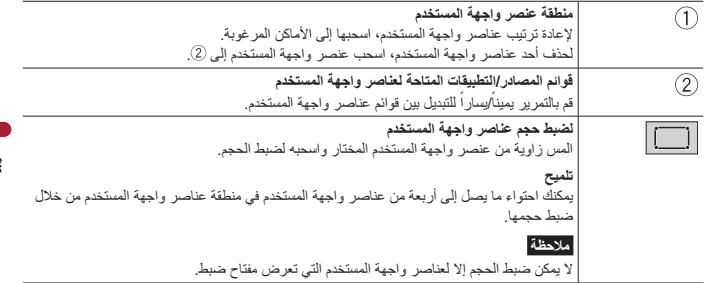

**◀تبديل عناصر واجهة المستخدم**

**1 المس . 2 ً المس مطوال منطقة عناصر واجهة المستخدم. 3 اسحب عناصر واجهة المستخدم للمصادر/التطبيقات غير المرغوبة إلى منطقة قائمة المصادر/التطبيقات.** يمكن احتواء أربعة من عناصر واجهة المستخدم كحد أقصى في منطقة عناصر واجهة المستخدم. 4 ا**سحب المصدر/التطبيق المطلوب إلى منطقة عناصر واجهة المستخدم.**<br>عندما تنتهي من التبديل، المس <mark>X</mark> . **مالحظة**

بعض عناصر واجهة المستخدم لا يمكن وضعها معاً في منطقة عناصر واجهة المستخدم. كذلك، قد تكون بعض وظائف عناصر واجهة المستخدم محدودة بسبب تركيب عناصر واجهة المستخدم.

## **Bluetooth<sup>®</sup>**

## **اتصال Bluetooth**

<span id="page-21-0"></span>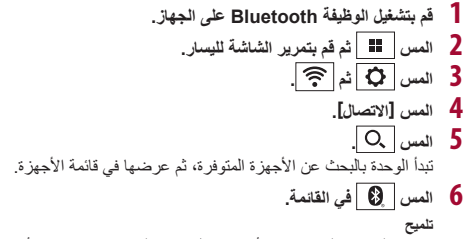

إذا قمت بلمس اسم الجهاز، فسيتم تأسيس اتصال Fi-Wi لـ CarPlay Apple أو Auto Android\*. \* Android Auto باتصال لاسلكي قد لا يكون متاحاً في دول معينة.

#### <span id="page-21-1"></span>**مالحظات**

- **•** ً إذا تم إقران خمسة أجهزة بالفعل، فسيتم عرض رسالة تطالبك بحذف جهاز مقترن. قم أوال بحذف جهاز مقترن )صفحة [23\(](#page-22-0).
- **•** إذا كان جهازك يدعم SSP( االقتران البسيط اآلمن(، سيظهر رقم مكون من ستة رموز على شاشة هذا المنتج. تأكد من أن الرقم المكون من ستة أرقام يطابق الرقم المعروض على الجهاز المحمول قبل لمس ]نعم[ إلقران الجهاز.
- **•** إذا حاولت توصيل أحد الهواتف الخلوية غير المتصلة، أثناء توصيل هاتفين خلويين آخرين بالفعل، فسيتم فصل أول الهاتفين الخلويين المتصلين، واتصال الهاتف الخلوي غير المتصل بدلًا منه.

#### **تلميح**

- **•** ً ويمكن توصيل Bluetooth أيضا من خالل اكتشاف هذا المنتج من جهاز Bluetooth. قبل التسجيل، تأكد من تعيين ]الرؤية[ في قائمة ]Bluetooth ]على ]تشغيل[ )صفحة [23](#page-22-1)(. لالطالع على التفاصيل حول عمليات أجهزة Bluetooth، يرجى الرجوع إلى تعليمات التشغيل المرفقة مع جهاز Bluetooth.
	- **•** يمكن توصيل هاتفين خلويين بهذا المنتج في نفس الوقت )صفحة [23](#page-22-2)(.

## **إعدادات Bluetooth**

- 
- **<sup>3</sup> المس ]إعدادات Bluetooth]. <sup>2</sup> المس ثم . <sup>1</sup> المس ثم قم بتمرير الشاشة لليسار.**
	-

ً ال تعمد أبدا إلى إيقاف تشغيل هذا المنتج وفصل الجهاز أثناء إجراء عملية إعداد Bluetooth. **تنبيه**

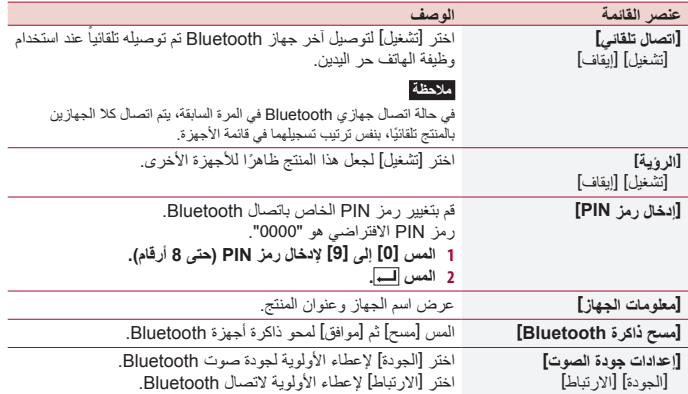

## <span id="page-22-2"></span><span id="page-22-1"></span><span id="page-22-0"></span>**تبديل جهاز Bluetooth الموصل**

بعد تسجيل وتوصيل أجهزة Bluetooth بهذا المنتج، يمكنك التبديل بين األجهزة باستخدام مفتاح تبديل األجهزة في وظائف الهاتف وبعض مصادر الصوت.

- **•** يمكنك تسجيل ما يصل إلى خمسة أجهزة Bluetooth على هذا المنتج )صفحة [22\(](#page-21-1).
- **•** ُ يمكنك توصيل أحد األجهزة المسجلة بهذا المنتج. في الحاالت التي يكون فيها الجهاز المسجل م ً جهزا بوظيفة هاتف، يمكن توصيل جهازين في نفس الوقت عند استخدام وظيفة الهاتف. في حالة وجود جهازين موصلين بالفعل من الأجهزة الخمسة المسجلة، يمكنك توصيل الجهاز الثالث المتبقى لاستخدام وظيفة الصوت فقط من مفتاح تبديل األجهزة بشاشة مصدر الصوت.
- يتم عرض أيقونة الهاتف الخلوي المُستخدم حاليًا على شاشة قائمة الهواتف. إذا قمت بتوصيل هاتفين خلويين بهذا المنتج في نفس الوقت، يمكنك التبديل بين الهاتفين الخلويين باستخدام مفتاح تبديل األجهزة. يتم حفظ محتويات قائمة الهاتف لكل هاتف خلوي متصل )صفحة [24](#page-23-0)(.
	- ًا **•** ً سيظهر مفتاح تبديل األجهزة لبعض مصادر الصوت. قد يتم تبديل مصدر الصوت تلقائيا إلى مصدر آخر وفق للجهاز المحدد.

## **االتصال بدون استخدام اليدين**

ً الستخدام هذه الوظيفة، تحتاج إلى توصيل هاتفك الخلوي بهذا المنتج عبر Bluetooth مقدما )صفحة [22](#page-21-1)(.

<span id="page-23-0"></span> **تنبيه**

للحفاظ على أمانك، تجنب التحدث في الهاتف قدر اإلمكان أثناء القيادة.

### **إجراء مكالمة هاتفية**

- **1 المس ثم قم بتمرير الشاشة لليسار.**
	- **2 المس ]Phone].**
	- تظهر شاشة قائمة الهاتف.
- **3 المس إحدى أيقونات االتصال الظاهرة في شاشة قائمة الهاتف.**

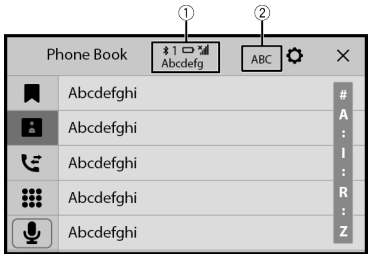

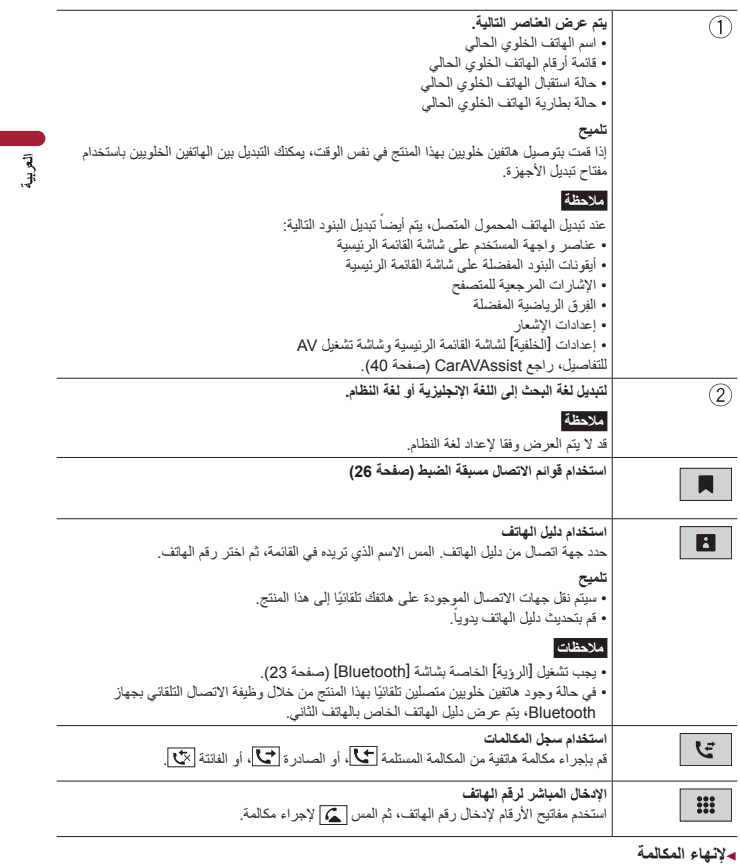

**1 المس .**

<span id="page-25-0"></span>**استخدام قوائم االتصال مسبقة الضبط**

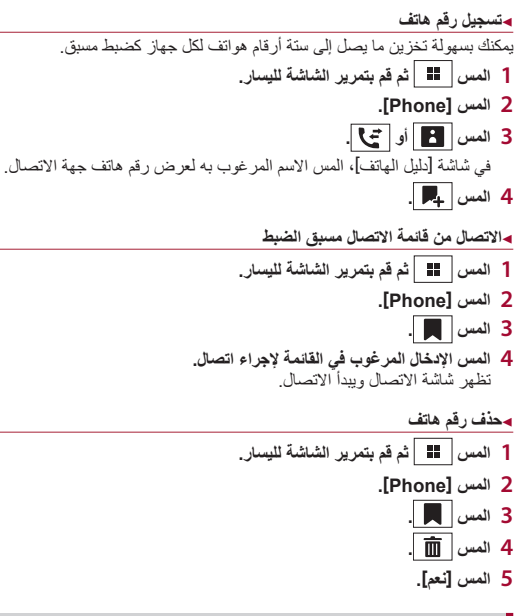

**استالم مكالمة هاتفية**

**1 المس للرد على المكالمة.** المس إلنهاء المكالمة.

**تلميح**

**•** المس أثناء تلقي مكالمة في وضع االنتظار، للتبديل إلى الشخص المتحدث. **•** المس أثناء تلقي مكالمة في وضع االنتظار، لرفض المكالمة.

#### **مالحظة**

في حالة اتصال جهازين في نفس الوقت، إذا تم استالم مكالمة واردة على الهاتف الثاني بينما تتحدث على الهاتف األول، فسيتم عرض شاشة تأكيد االتصال على الهاتف الثاني.

**وظيفة التعرف الصوتي )لهواتف iPhone)**

بتوصيل جهاز iPhone بهذا المنتج، يمكنك استخدام وظيفة التعرف الصوتي (وضع Siri Eyes Free) على هذا المنتج.

#### **مالحظة**

عند استخدام هاتف iPhone ً يكون وضع Free Eyes Siri متوفرا مع هذا المنتج.

- **1 المس ثم قم بتمرير الشاشة لليسار.**
	- **2 المس ]Phone].**
- **3 المس .** تبدأ وظيفة التعرف الصوتي في التشغيل وتظهر شاشة التحكم الصوتي.

**تلميح**

- **•** ً يمكنك أيضا تشغيل وظيفة التعرف على الصوت عن طريق لمس زر .
- **•** ً إذا كان هناك محموالن متصالن تلقائيا بهذا المنتج بواسطة وظيفة التوصيل التلقائي لجهاز Bluetooth، فسيتم ضبط وظيفة التعرف على الصوت )وضع Free Eyes Siri )في النهاية.
	- **•** إذا كنت ترغب في استخدام وظيفة التعرف الصوتي )وضع Free Eyes Siri )على جهاز iPhone متصل آخر، المس للتبديل إلى جهاز iPhone اآلخر. وسوف يتم تعيين جهاز iPhone الذي ستبدل إليه ليكون الجهاز الحالي.

#### **تصغير شاشة تأكيد االتصال**

ال تتوفر هذه الوظيفة إال عندما يتم توصيل نظام المالحة الخارجي )يباع بشكل منفصل( واختيار ]Navi ]كمصدر. **1 المس . تلميح** لعرض شاشة تأكيد االتصال مرة أخرى، المس على شاشة القائمة الرئيسية )صفحة [15\(](#page-14-0). **إعدادات الهاتف**

**1 المس ثم قم بتمرير الشاشة لليسار.**

- **2 المس ثم .**
- **3 المس ]إعدادات Bluetooth].**

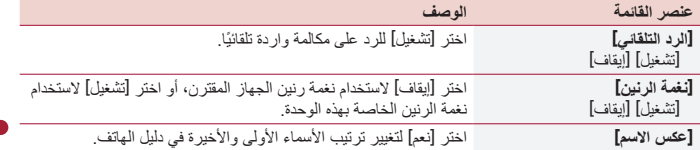

#### **ضبط وضع الخصوصية**

أثناء محادثة، يمكنك التحويل إلى وضع الخصوصية (التحدث مباشرةُ باستعمال هاتفك الخلوي). **1 المس أو لتشغيل وضع الخصوصية أو إيقاف تشغيله.**

#### **مالحظات**

- **•** إذا تم توصيل هاتفين خلويين بهذا المنتج وتم تعيين الهاتف األول على وضع خاص، يمكنك استقبال مكالمات واردة على الهاتف الثاني مع الحفاظ على االتصال قيد التشغيل على الهاتف األول.
- **•** عند توصيل هاتفين خلويين بهذا المنتج ويكون الوضع الخاص للهاتف األول قيد إيقاف التشغيل، وفي حالة الرد على مكالمة واردة على الهاتف الثاني بينما تكون مكالمة قيد االتصال على الهاتف األول أو بينما يتم إجراء اتصال أو استقبال مكالمة على الهاتف األول، فسيتم إنهاء المكالمة أو االتصال أو استقبال مكالمة على الهاتف األول.

#### **ضبط مستوى صوت استماع الطرف اآلخر**

بإمكان هذا المنتج ضبط مستوى صوت استماع الطرف اآلخر. **1 لمس التبديل بين ثالثة مستويات الصوت.**

#### **مالحظات لالتصال حر اليدين**

#### **◀مالحظات عامة**

- **•** ال نضمن إقامة اتصال بجميع الهواتف الخلوية التي تمتاز بتقنية Bluetooth الالسلكية.
- **•** يجب أن تكون مسافة خط الرؤية بين هذا المنتج وهاتفك الخلوي 10 أمتار أو أقل عند إرسال واستقبال صوت وبيانات عبر تقنية Bluetooth.
	- **•** مع بعض الهواتف الخلوية، قد ال يخرج صوت الرنين من السماعات.
	- **•** ً إذا كان وضع الخصوصية محددا في الهاتف الخلوي، قد يتم تعطيل االتصال بدون استخدام اليدين.

#### **◀التسجيل واالتصال**

• قد تختلف عمليات المهاتف الخلوي وفقًا لنوع الهاتف الخلوي، ارجع إلى دليل التعليمات مع الهاتف الخلوي للحصول على تعليمات تفصيلية.

**•** في حالة عدم عمل نقل دليل الهاتف، افصل هاتفك، ثم قم باإلقران مرة أخرى من الهاتف لهذا المنتج.

#### **◀إجراء مكالمات واستالمها**

- **•** قد تسمع ضوضاء في المواقف التالية: – عند الرد على الهاتف باستخدام الزر على الهاتف. – عند رفع الطرف اآلخر من المكالمة للسماعة.
- **•** في حالة تعذر على الشخص على الطرف اآلخر من الخط سماع المكالمة بسبب صدى الصوت، فقم بتقليل مستوى الصوت لالتصال حر اليدين.
	- **•** مع بعض الهواتف الخلوية، حتى بعد الضغط على زر القبول على الهاتف الخلوي عند ورود مكالمة، قد ال يتم تنفيذ االتصال حر اليدين.
	- **•** يظهر االسم المسجل إذا كان رقم الهاتف مسجل بالفعل في دليل الهاتف. عندما يتم تسجيل أسماء متعددة لنفس رقم الهاتف، يتم عرض األسماء بنفس الترتيب كما في دفتر الهاتف.

#### **◀محفوظات المكالمة المستلمة واألرقام المطلوبة**

- **•** ال يمكنك إجراء مكالمة إلدخال مستخدم غير معروف )ال يوجد رقم هاتف( في محفوظات المكالمة المستلمة.
	- **•** إذا تمت المكالمات عن طريق تشغيل هاتفك الخلوي، فلن يتم تسجيل بيانات محفوظات في هذا المنتج.

#### **◀نقل دليل الهاتف**

- **•** في حالة وجود أكثر من 000 1 إدخال لدليل الهاتف على الهاتف الخلوي، قد ال يتم تنزيل جميع اإلدخاالت بالكامل.
	- ًا للهاتف، قد ال يعرض هذا المنتج دليل الهاتف بشكل صحيح. **•** وفق
	- **•** إذا كان دليل الهاتف في الهاتف يشتمل على بيانات الصورة، قد ال يتم نقل دليل الهاتف بشكل صحيح.
		- ًا للهاتف الخلوي، قد يكون نقل دليل الهاتف غير متاح. **•** وفق

## **صوت Bluetooth**

قبل استخدام مشغل صوت Bluetooth، قم بتسجيل الجهاز وتوصيله بهذا المنتج (صفحة 22).

#### **مالحظات**

- ًا لمشغل صوت Bluetooth المتصل بهذه الوحدة، قد تنحصر عمليات التشغيل المتاحة لهذا المنتج في المستويين التاليين: **•** وفق – DP2A( وضع توزيع الصوت المتقدم(: يمكن فقط تشغيل األغاني على مشغل الصوت.
- DP2A وAVRCP( وضع التحكم عن بعد في الصوت/الفيديو(: يمكن التشغيل واإليقاف المؤقت وتحديد أغاني وغير ذلك.
- ًا لجهاز Bluetooth **•** قد تكون عمليات التشغيل المتاحة مع هذا المنتج محدودة أو مختلفة عن الوصف المدرج في هذا الدليل، وفق المتصل به.
- **•** أثناء االستماع إلى األغاني على جهاز Bluetooth الخاص بك، يرجى االمتناع عن تشغيل وظيفة الهاتف قدر اإلمكان. فإذا حاولت تشغيله، قد تتسبب اإلشارة في ضوضاء لتشغيل األغنية.
	- **•** عند التحدث في جهاز Bluetooth المتصل بهذا الجهاز عبر تقنية Bluetooth، قد يتوقف تشغيل األغنية بشكل مؤقت.

- **<sup>2</sup> المس ثم . <sup>1</sup> المس ثم قم بتمرير الشاشة لليسار.** تظهر شاشة إعداد النظام. **<sup>4</sup> تأكد من تشغيل ]Audio Bluetooth]. <sup>3</sup> المس ]إعدادات مصدر الصوت والفيديو[. 5 المس ثم قم بتمرير الشاشة لليسار.** تظهر شاشة المصدر/التطبيق.
	- تظهر شاشة تشغيل صوت Bluetooth. **<sup>6</sup> المس ]Audio Bluetooth].**

**العملية األساسية**

#### **شاشة تشغيل صوت Bluetooth**

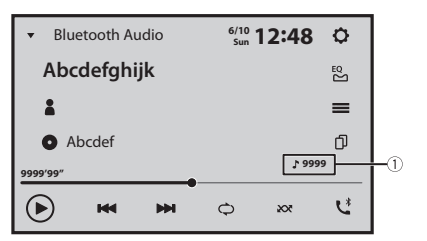

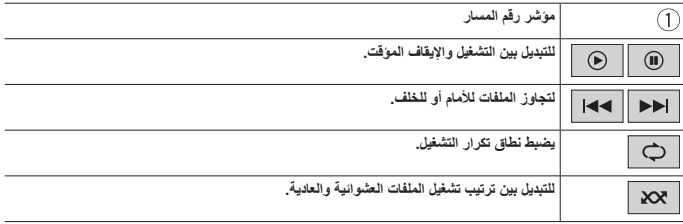

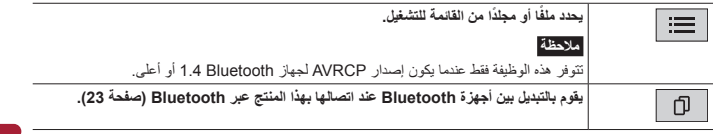

## $Wi-Fi^{\circledR}$

<span id="page-31-0"></span>من خالل توصيل هذه الوحدة بشبكة Fi-Wi، يمكنك تصفح اإلنترنت واستعمال CarPlay Apple أو Android Auto عبر االتصال الالسلكي.

#### <span id="page-31-1"></span>**مالحظة**

Android Auto باتصال لاسلكي قد لا يكون متاحاً في دول معينة.

## **اتصال Fi-Wi**

- **1 قم بتشغيل وظيفة Fi-Wi في الجهاز.**
- 2 المس <del>11 أ</del>ثم قم بتعرير الشاشة لليسار.<br>3 المس <u>[6</u>] أثم أحج<sup>7</sup>.<br>4 المس [إعدادات Wi-Fi: نقطة اتصال].<br>5 اضبط [Wi-Fi] على [تشغيل].<br>6 المس [إعداد نقطة اتصال].<br>6 المس [إعداد نقطة اتصال].
	- - -
	- تظهر شبكات Fi-Wi المتاحة في القائمة.
- **8 المس إحدى شبكات Fi-Wi المدرجة في القائمة.** تظهر شاشة إدخال كلمة المرور الخاصة بالشبكة إذا كانت كلمة المرور مطلوبة.
	- **9 قم بإدخال كلمة المرور الخاصة بالشبكة ثم المس ]االتصال[.**

#### **مهم**

عندما تقوم بتوصيل هذه الوحدة باإلنترنت عبر شبكة Fi-Wi ألول مرة، يتم عرض خدمة االتصال باإلنترنت وشروط االستخدام وسياسة الخصوصية. الستخدام خدمة اإلنترنت، يجب عليك الموافقة على السياسة. خالف ذلك، فإن معظم التطبيقات التي تستخدم اإلنترنت غير متوفرة. يمكنك الاختيار بين الموافقة على السياسة أو الانسحاب منها في أي وقت في [شروط الاستخدام/الخصوصية] (صفحة [96](#page-95-1)).

<span id="page-31-2"></span>**تلميح**

ً يمكنك أيضا االتصال بسهولة بشبكة Fi-Wi عبر WPS( صفحة [34](#page-33-0)(.

#### **ضبط نقطة وصول Fi-Wi**

- **1 المس ثم قم بتمرير الشاشة لليسار.**
	- **2 المس ثم .**
	- **3 المس ]إعدادات Fi-Wi: نقطة اتصال[.**

#### **4 المس ]إعداد نقطة اتصال[.**

**شاشة إعدادات نقطة الوصول**

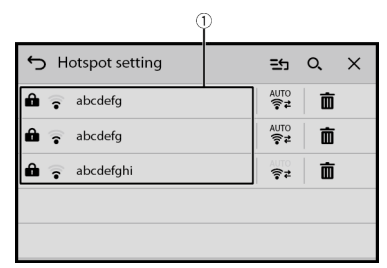

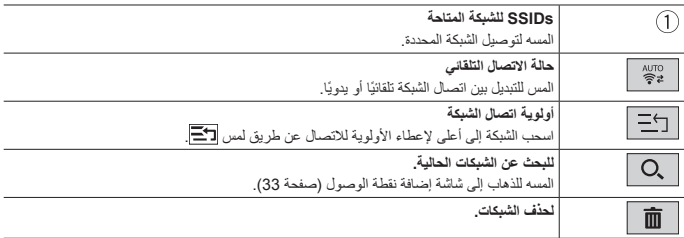

<span id="page-32-0"></span>**إضافة شاشة نقطة الوصول**

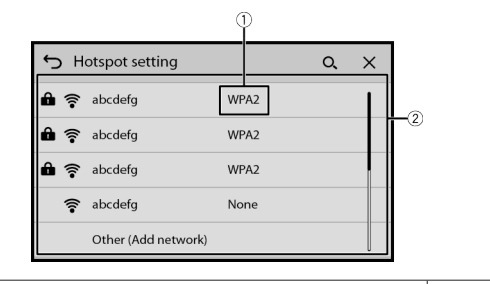

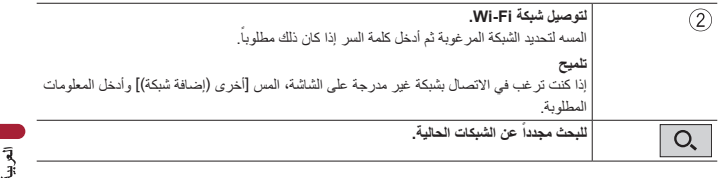

#### <span id="page-33-0"></span>**اتصال Fi-Wi WPS**

يمكنك بسهولة االتصال بشبكة Fi-Wi، إذا كان WPS ً™( Setup Protected Fi-Wi )متاحا على الجهاز المتصل.

**◀اتصال WPS مع زر الضغط** 

 **المس ثم قم بتمرير الشاشة لليسار. المس ثم . المس ]إعدادات Fi-Wi: نقطة اتصال[. المس ]اإلعداد السهل[. المس ]اضغط على زر WPS الموجود على الوحدة ونقطة االتصال لتوصيلهما عبر Fi-Wi.]. ◀اتصال WPS مع رمز PIN المس ثم قم بتمرير الشاشة لليسار. المس ثم . المس ]إعدادات Fi-Wi: نقطة اتصال[. المس ]اإلعداد السهل[. المس ]أدخل رمز PIN لالتصال بنقطة االتصال[. أدخل رمز PIN المعروض من الجهاز المراد توصيله.**

### **إعدادات Fi-Wi**

- **<sup>3</sup> المس ]إعدادات Fi-Wi: نقطة اتصال[. <sup>2</sup> المس ثم . <sup>1</sup> المس ثم قم بتمرير الشاشة لليسار.**
	-
	-

هذا اإلعداد متاح فقط عند توقف سيارتك في مكان آمن واستخدام فرامل وقوف السيارات.

تختلف بنود القائمة وفقا للمصدر/التطبيق.

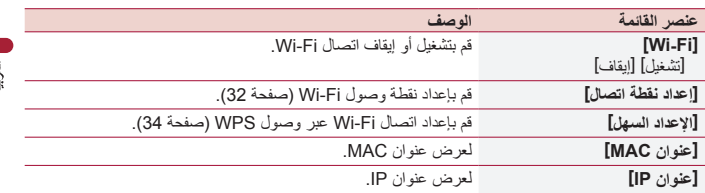

## **نقطة الوصول عبر Fi-Wi**

هذه الوحدة يمكن أن تكون نقطة وصول لشبكة وضع البنية األساسية. استخدم هذه الوحدة كنقطة وصول الستعمال CarPlay Apple أو Auto Android عبر شبكة Fi-Wi.

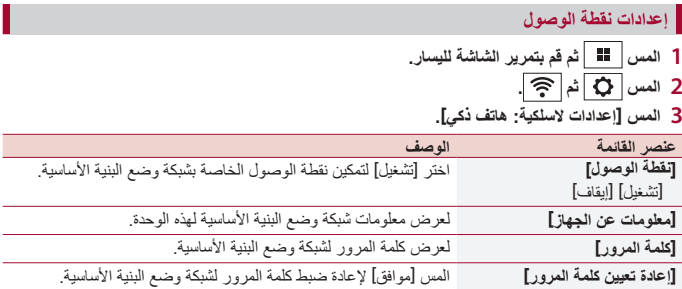

## **صوت Fi-Wi**

قبل استخدام مشغل صوت Fi-Wi، قم بتوصيل الجهاز بهذا المنتج عبر CarPlay Apple( صفحة [64](#page-63-0)( أو ً Auto Android السلكيا )صفحة [67\(](#page-66-0).

- **1 المس ثم قم بتمرير الشاشة لليسار.**
- تظهر شاشة تشغيل صوت Fi-Wi. **<sup>2</sup> المس ]CarPlay Apple ]أو ]Auto Android ً ] بدال من ]Audio Fi-Wi].**

#### **مالحظات**

- **•** عند استخدام Auto Android، يتم عرض ]Audio Fi-Wi ]على أنها ]Auto Android].
- **•** عند استخدام CarPlay Apple، يتم عرض ]Audio Fi-Wi ]على أنها ]CarPlay Apple].

**العملية األساسية**

#### **شاشة صوت Fi-Wi( مثال: CarPlay Apple) 12:48 12:48**  $\circ$ **Abcdefghijk**  $\mathbb{E}^{\mathsf{Q}}$ Abcdefghi  $\equiv$ > Abcdef n **"99'9999 9999/9999** кH  $\approx$  $\mathcal{L}$ **PH**  $\bigcirc$

يكون صوت Fi-Wi بتشغيل CarPlay Apple مثل وظيفة مصدر <sup>R</sup>iPod. للتفاصيل الخاصة بالتشغيل، راجع تشغيل iPhone( صفحة [59\(](#page-58-1).
# يتيح لك المتصفح تصفح مواقع الويب المسجلة باستخدام CarAVAssist. Browser

## <span id="page-36-0"></span> **تحذير**

- **•** ال تحاول تشغيل متصفح الويب أثناء القيادة. تأكد من الخروج من الطريق وركن سيارتك في مكان آمن قبل محاولة استخدام مفاتيح التحكم الموجودة على متصفح الويب.
	- **•** عند استخدام المتصفح، ال تدخل معلوماتك المهمة مثل معلومات بطاقة االئتمان ومعلومات الحساب المصرفي والمعلومات الشخصية.
- عند استخدام المتصفح، لا تقم بتثبيت برامج الكمبيوتر أو البرامج التي لا تكون Pioneer طرفاً فيها. إذا قمت بتثبيت برامج الكمبيوتر أو البرامج هذه، فقد تحدث مشكلة ميكانيكية في هذه الوحدة، أو قد تتعرض المعلومات التي قمت بإدخالها والمعلومات الشخصية المسجلة في هذه الوحدة للخطر.

## **استخدام المتصفح**

#### **مهم**

- **•** الستخدام وظيفة المتصفح، قد تحتاج إلى توصيل هذه الوحدة باإلنترنت عبر شبكة Fi-Wi.
- **•** الستخدام وظيفة المتصفح، تحتاج إلى تسجيل عناوين URL لصفحات الويب كصفحات الويب المفضلة لديك على CarAVAssist، ثم استير ادها إلى هذه الوحدة مقدمًا (صفحة 41).
- **•** الستخدام وظيفة المتصفح، يتعين عليك الموافقة على خدمة االتصال باإلنترنت وشروط االستخدام وسياسة الخصوصية )صفحة [96](#page-95-0)(.
	- **•** قد ال يتمكن المتصفح من الوصول إلى بعض صفحات الويب أو عرضها، وقد ال يتم عرض بعض األحرف بشكل صحيح.
		- **•** قد يستغرق األمر بعض الوقت لعرض صفحات الويب.
		- **•** قد يعرض المتصفح الصفحات ببطء حسب دقة الفيديو.
		- **•** قد يتعذر على المتصفح تشغيل بعض أنواع الفيديو والصوت.
		- **•** ال يعرض المتصفح محتوى يستخدم برامج إضافية، مثل PDF.
			- **•** ال يدعم المتصفح بعض الوظائف مثل تحميل الملفات.

## **طريقة البدء**

- **1 المس ثم قم بتمرير الشاشة لليسار.**
	- **2 المس ]Browser].**
- **3 المس أيقونة صفحة الويب المسجلة التي تريدها.**

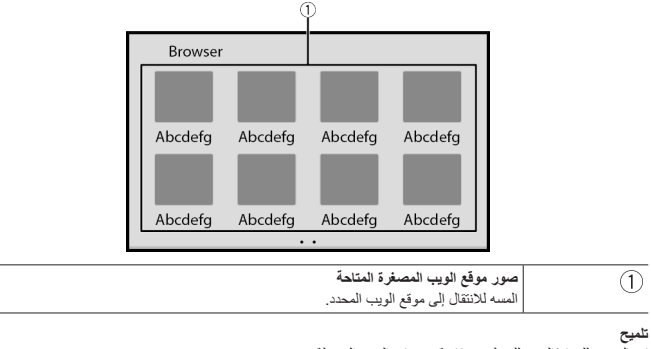

 $\begin{array}{c|c} & \multicolumn{1}{c|}{\textbf{1}} & \multicolumn{1}{c|}{\textbf{2}} & \multicolumn{1}{c|}{\textbf{3}} & \multicolumn{1}{c|}{\textbf{4}} & \multicolumn{1}{c|}{\textbf{5}} & \multicolumn{1}{c|}{\textbf{6}} & \multicolumn{1}{c|}{\textbf{6}} & \multicolumn{1}{c|}{\textbf{6}} & \multicolumn{1}{c|}{\textbf{6}} & \multicolumn{1}{c|}{\textbf{6}} & \multicolumn{1}{c|}{\textbf{6}} & \multicolumn{1}{c|}{\textbf{6}} & \multicolumn{1$ 

قم بالتمرير لليسار/اليمين للتبديل بين قائمة صفحات الويب المسجلة. **شاشة موقع الويب**

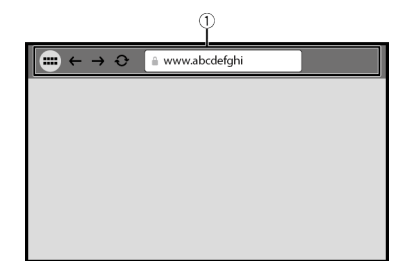

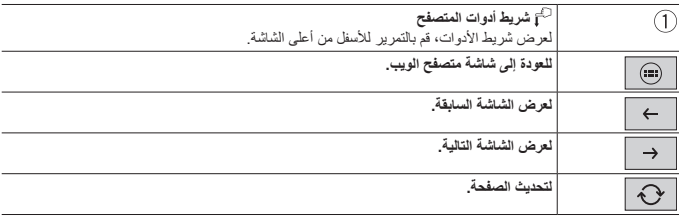

#### **مالحظة**

عند استخدام المتصفح اثناء تشغيل Apple CarPlay او Android Auto او نظام ملاحة خارجي، لا يتم عرض المتصفح على<br>الشاشة الخلفية المتصلة إلا عندما يكون المتصفح معروضا على الشاشة الرئيسية. بخلاف ذلك، يتم عرض شاشة سوداء على الشاشة الخلفية المتصلة.

## CarAVAssist

CarAVAssist هو تطبيق يتيح لك تهيئة ونقل اإلعدادات المختلفة لهذه الوحدة وتسجيل عناوين URL كمفضلة ً حتى تتمكن من تصفحها باستخدام متصفح الويب لهذه الوحدة. يمكنك أيضا تحديث البرنامج الثابت لهذه الوحدة لاسلكيًا باستخدام هذا التطبيق.

## **قبل البدء**

## **تحذير**

ال تحاول تشغيل التطبيق أثناء القيادة. تأكد من الخروج من الطريق وركن سيارتك في مكان آمن قبل محاولة استخدام مفاتيح التحكم الموجودة على التطبيق.

> **لمستخدمي iPhone** هذه الوظيفة متوافقة مع نظام التشغيل 12.0 iOS أو أحدث. يمكنك تحميل CarAVAssist من RStore App.

## Download on the **App Store**

**لمستخدمي الهواتف الذكية )Android)** هذه الوظيفة متوافقة مع األجهزة التي يكون 6.0 OS Android أو أحدث محمال. يمكنك تحميل CarAVAssist من Store Play Google.

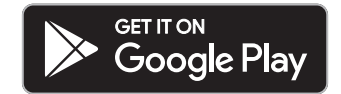

#### **ما هي الوظائف التي يتميز بها التطبيق؟**

#### **تحسين استخدام الوحدة** يمكن تغيير واجهة الوحدة باستخدام جهاز iPhone/الهاتف الذكي )Android). **أمثلة**

- **•** تخصيص شاشة القائمة الرئيسية بما في ذلك عنصر واجهة المستخدم
	- **•** تخصيص الخلفية
- **•** تسجيل عناوين URL لصفحات الويب المفضلة لديك في إشاراتك المرجعية لرؤية صفحات الويب هذه على متصفح الويب
- **•** تسجيل فرقك الرياضية المفضلة للحصول على معلومات عنها على تطبيق الرياضات الخاص بالوحدة **•** تنظيم اإلشعارات على هاتفك الذكي )Android )للعرض على الوحدة **•** تحميل أحدث البرامج الثابتة
	- للتفاصيل، راجع "مساعدة" في تطبيق CarAVAssist.

## **نقل البيانات**

- **1 قم بتوصيل جهاز iPhone أو الهاتف الذكي بهذا المنتج بواسطة CarAVAssist المثبت عليه عبر Bluetooth( صفحة [22\(](#page-21-0).**
- **2 افتح CarAVAssist على iPhone أو الهاتف الذكي المتصل، ثم المس زر االتصال في شاشة القائمة العلوية للتطبيق.**

#### <span id="page-40-0"></span>**مالحظة**

عند فصل اتصال Bluetooth أو إيقاف تشغيل الوحدة الرئيسية، قم بتنفيذ خطوة 1 وخطوة 2 مرة أخرى بعد إعادة تأسيس اتصال Bluetooth أو تشغيل الوحدة الرئيسية.

- **<sup>4</sup> المس . <sup>3</sup> المس ثم قم بتمرير الشاشة لليسار.**
	-

 **تنبيه**

**5 المس أحد أوضاع النقل.**

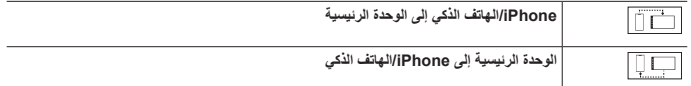

## **تحديث البرنامج الثابت السلكيا**

- **•** ً ال تقم أبدا بإيقاف تشغيل هذا المنتج أو جهاز iPhone/الهاتف الذكي أثناء تحديث البرنامج الثابت.
	- **•** يمكنك فقط تحديث البرنامج الثابت عند إيقاف السيارة وتعشيق فرامل االنتظار.
	- **•** ال يمكنك تحديث إصدار البرنامج الثابت القديم بمجرد تحديث آخر إصدار من البرنامج الثابت.
- **1 قم بتحميل ملفات تحديث البرنامج الثابت على جهاز iPhone أو الهاتف الذكي من خالل CarAVAssist.**
- **2 قم بتوصيل جهاز iPhone أو الهاتف الذكي المثبت عليه CarAVAssist بهذه الوحدة عبر شبكة Fi-Wi( صفحة [32](#page-31-0)(**
	- **<sup>5</sup> المس ]معلومات النظام[. <sup>4</sup> المس ثم . <sup>3</sup> المس ثم قم بتمرير الشاشة لليسار.**
		- -
- 
- **<sup>7</sup> المس ]CarAVAssist]. <sup>6</sup> المس ]تحديث البرامج الثابتة[.** اتبع التعليمات التي على الشاشة إلنهاء تحديث البرنامج الثابت.

#### **مالحظات**

- **•** ً ستتم إعادة ضبط هذا المنتج تلقائيا بعد اكتمال تحديث البرنامج الثابت إذا نجح التحديث.
- **•** إذا ظهرت رسالة خطأ على الشاشة، المس الشاشة وقم بتنفيذ الخطوات أعاله مرة أخرى.

مصدر /التطبيق

## **المصدر والتطبيق المدعومان**

يمكنك تشغيل أو استخدام المصادر أو التطبيقات التالية مع هذا المنتج.

- **•** الراديو )صفحة [46\(](#page-45-0)
- **•** USB( صفحة [52](#page-51-0)(

يمكن تشغيل أو استخدام المصادر أو التطبيقات التالية عن طريق توصيل جهاز إضافي.

- **•** RiPhone( صفحة [59\(](#page-58-0)
- **•** صوت Bluetooth( صفحة [29](#page-28-0)(
	- **•** التلفاز )صفحة [51\(](#page-50-0)
	- **•** صوت Fi-Wi( صفحة [35\(](#page-34-0)
		- **•** AUX( صفحة [82](#page-81-0)(
		- **•** HDMI( صفحة [81\(](#page-80-0)
		- **•** Browser( صفحة [37](#page-36-0)(
			- **•** Sports( صفحة [70\(](#page-69-0)
		- **•** Weather( صفحة [72](#page-71-0)(
- **•** Alexa Amazon( صفحة [74](#page-73-0)(
	- **•** عرض الكاميرا )صفحة [84](#page-83-0)(

## **عرض شاشة قائمة المصدر/التطبيق**

**1 المس ثم قم بتمرير الشاشة لليسار.** تظهر شاشة المصدر/التطبيق.

#### **شاشة قائمة المصادر/التطبيقات**

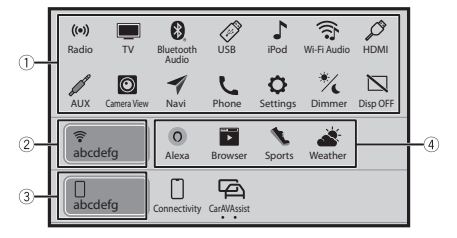

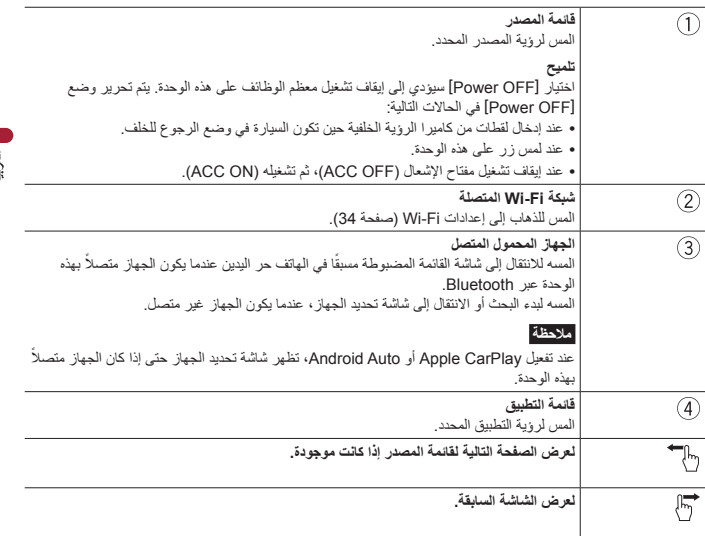

## **عرض شاشة تشغيل AV**

تظهر شاشة تشغيل AV. **<sup>1</sup> المس ثم المس مفتاح تشغيل AV.**

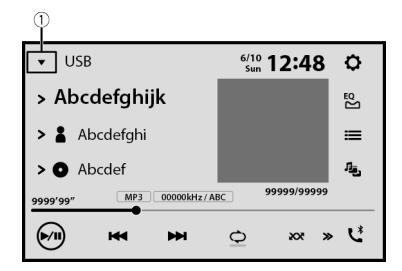

- 44 -

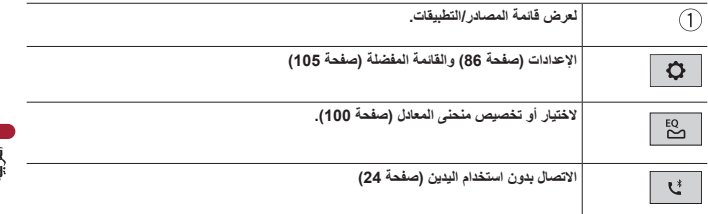

## **اختيار مصدر/تطبيق**

#### **مالحظة**

]OFF Source ]متاح فقط لمصادر AV.

**شاشة اختيار المصدر/التطبيق**

- **1 المس ثم قم بتمرير الشاشة لليسار.**
- عندما تختار ]OFF Source]، يتم إيقاف تشغيل مصدر AV. **<sup>2</sup> المس أيقونة المصدر/التطبيق.**

## **قائمة المصادر/التطبيقات**

- **1 المس عندما يكون مصدر AV قيد االستخدام.**
- عندما تختار ]OFF Source]، يتم إيقاف تشغيل مصدر AV. **<sup>2</sup> المس مفتاح المصدر/التطبيق.**

## **إعادة ترتيب تسلسل العرض للمصدر**

#### **مالحظة**

هذه الوظيفة متاحة فقط عند توقف سيارتك في مكان آمن واستخدام فرامل وقوف السيارات. **<sup>2</sup> المس . <sup>1</sup> المس عندما يكون مصدر AV قيد االستخدام.**

**3 اسحب مفتاح المصدر/التطبيق إلى الموضع المطلوب.**

الراديو

## <span id="page-45-0"></span>**إجراء البدء**

- **<sup>2</sup> المس ]Radio]. <sup>1</sup> المس ثم قم بتمرير الشاشة لليسار.**
	- تظهر شاشة الراديو.

## ا**لعملية الأساسية**

**شاشة الراديو**

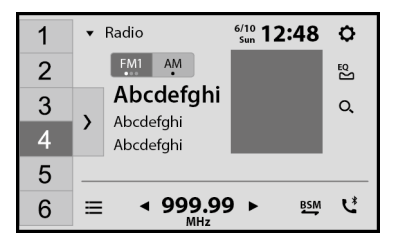

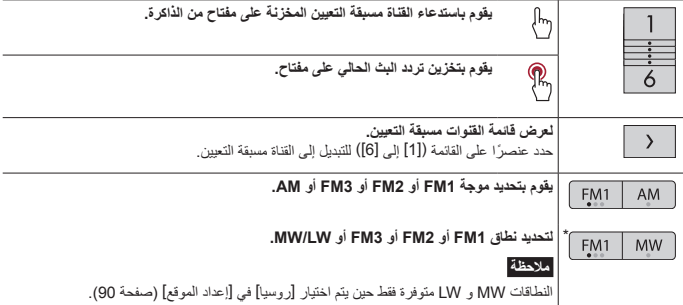

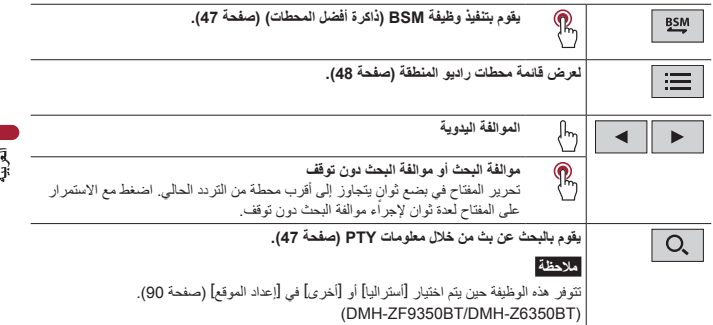

DMH-ZF9350BT/DMH-Z6350BT

## **البحث بمعلومات PTY**

يمكنك إجراء الموالفة إلى محطة باستخدام معلومات PTY( تحديد نوع البرنامج(.

#### <span id="page-46-1"></span>**مالحظات**

- **•** وتتوفر هذه الوظيفة عند تحديد موالف FM.
- **•** بالنسبة إلى BT6350Z-DMH/BT9350ZF-DMH، تتوفر هذه الوظيفة حين يتم اختيار ]أستراليا[ أو ]أخرى[ في ]إعداد الموقع[ )صفحة [90](#page-89-0)(.
	- **1 المس .**
	- **2 المس أو لتحديد العنصر.** تتوفر العناصر التالية:

[Others] (Classics] (Popular] (News&Info].

### **3 المس لبدء البحث.**

<span id="page-46-0"></span>**تلميح**

عند لمس ]إلغاء[، يتم إلغاء عملية البحث.

## **تخزين ترددات البث األقوى )BSM)**

تقوم وظيفة BSM (ذاكرة أفضل المحطات) بتخزين أقوى ستة ترددات بث تحت مفاتيح الموالفة مسبقة الضبط من [1] إلى [6].

#### **مالحظات**

**•** تخزين ترددات البث باستخدام وظيفة BSM قد يستبدل ترددات البث المخزنة بالفعل.

• قد يستمر تخزين ترددات البث المخزنة سابقًا إذا كان عدد الترددات المخزنة لم يصل إلى الحد.

**1 المس لبدء البحث.** سيتم تخزين أقوى ستة ترددات بث على مفاتيح القنوات المضبوطة مسبقاً بالترتيب من حيث قوة الإشارة.

**إللغاء عملية التخزين**

**1 المس ]إلغاء[.**

## **قائمة محطات راديو المنطقة**

#### $Z6350BT$  ZF9350BT

تعرض هذه الوحدة محطات الراديو المتوفرة في موقعك الحالي.

**1 المس** 

#### <span id="page-47-0"></span>**مهم**

الستخدام وظيفة قائمة محطات راديو المنطقة، قد تحتاج إلى توصيل هذه الوحدة باإلنترنت عبر شبكة Fi-Wi وضبط ]التوصيات[ )صفحة [86](#page-85-1)( على ]تشغيل[.

#### **القيود:**

اعتمادا على توافر اإلنترنت، قد ال تتمكن من استقبال خدمة قائمة محطات راديو المنطقة.

#### **مالحظة**

ال تتوفر هذه الوظيفة إال عند استخدام الجهاز في مناطق معينة وعند اختيار بلدان معينة في ]إعداد الموقع[ )صفحة [90\(](#page-89-0).

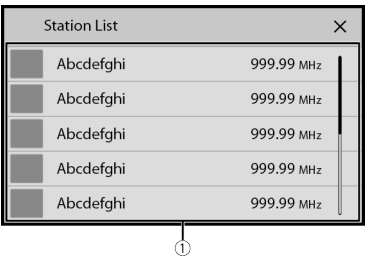

**شاشة قائمة محطات راديو المنطقة**

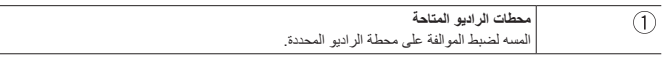

## **إعدادات الراديو**

**<sup>2</sup> المس ثم . <sup>1</sup> المس ثم قم بتمرير الشاشة لليسار.** تظهر شاشة إعداد النظام.

- **<sup>4</sup> المس ]إعدادات الراديو[. <sup>3</sup> المس ]إعدادات مصدر الصوت والفيديو[.**
	-

تختلف عناصر القائمة وفقًا للمصدر

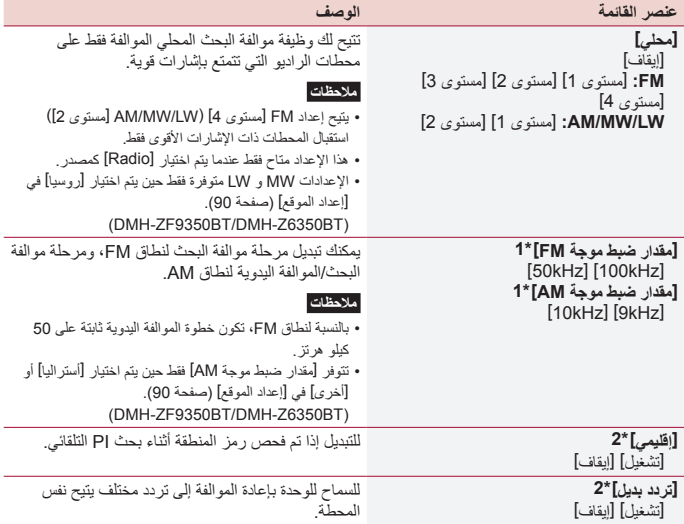

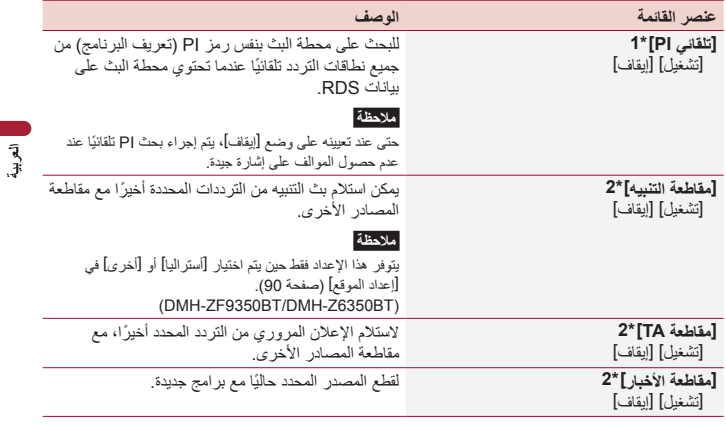

\*\* يتوفر هذا اإلعداد فقط عندما يكون المصدر في وضع اإليقاف.

\*\* تتوفر هذه الوظيفة فقط عند استقبال نطاق FM.

التلفاز

يمكنك مشاهدة التلفاز عن طريق توصيل موالف تلفاز Pioneer متوافق )يباع بشكل منفصل( بهذا المنتج. للحصول على تفاصيل االتصال، راجع دليل تشغيل موالف التلفاز.

#### <span id="page-50-0"></span>**مالحظات**

- **•** يختلف الوصف التالي عن دليل تشغيل موالف التلفاز.
- ً إلصدار موالف التلفاز، قد تكون هناك قيود على بعض الميزات أو قد ال توفر هذه الميزات. **•** وفقا

## **إجراء البدء**

- **<sup>2</sup> المس ]TV]. <sup>1</sup> المس ثم قم بتمرير الشاشة لليسار.**
	-

تظهر شاشة التلفاز.

## العملية الأساسية

**شاشة التلفاز )مثال(**

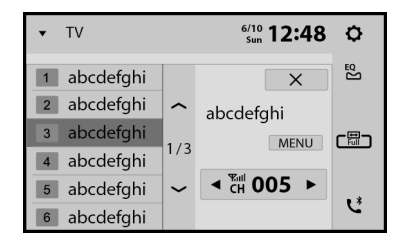

**تلميح** يمكنك تبديل وضع شاشة التلفزيون )صفحة [106\(](#page-105-0).

## USB<sup>|</sup>

## **توصيل/فصل جهاز تخزين USB**

يمكنك تشغيل ملفات الصوت أو ملفات الفيديو أو ملفات الصور الثابتة المخزنة في جهاز تخزين USB.

#### **توصيل جهاز تخزين USB**

#### **1 قم بتوصيل جهاز تخزين RC-Type USB بكابل C-Type USB.**

#### <span id="page-51-1"></span><span id="page-51-0"></span>**تلميح**

عند استخدام جهاز تخزين A-Type USB، استخدم C-Type USB لمهايئ A-Type USB( مرفق( للتوصيل.

#### **مالحظات**

- **•** قد ال يصل هذا المنتج لألداء المثالي مع بعض أجهزة تخزين USB.
	- **•** ال يمكن التوصيل عبر موزع USB.
	- **•** لالتصال، مطلوب كابل C-Type USB.
- **•** كابل C-Type USB المرفق والمهايئ مخصصان لتوصيل جهاز تخزين USB بهذه الوحدة فقط. ال تستخدم الكابل والمهايئ لمنتجات أو أغراض أخرى.

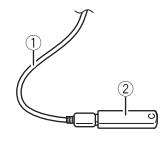

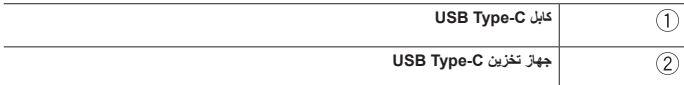

#### **فصل جهاز تخزين USB**

#### **1 اسحب جهاز تخزين C-Type USB من كابل C-Type USB.**

#### **مالحظات**

- **•** تحقق من عدم وجود أي بيانات جار الوصول إليها قبل فصل جهاز تخزين USB.
	- **•** قم بإيقاف )OFF ACC )مفتاح التشغيل قبل فصل جهاز تخزين USB.

## **إجراء البدء**

- **1 المس ثم قم بتمرير الشاشة لليسار.**
- **<sup>3</sup> المس ]USB]. <sup>2</sup> قم بتوصيل جهاز تخزين C-Type USB بكابل C-Type USB( صفحة [52\(](#page-51-1).**
	-

ينفذ التشغيل وفقًا لترتيب أرقام المجلدات. يتم تجاوز المجلدات إذا كانت لا تحتوي على ملفات قابلة للتشغيل.

## العملية الأساسية

**تلميح** يمكنك ضبط حجم الشاشة لملفات الفيديو والصور )صفحة [106\(](#page-105-0).

**مصدر الصوت**

**شاشة مصدر الصوت 1**

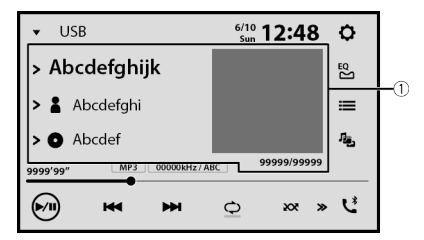

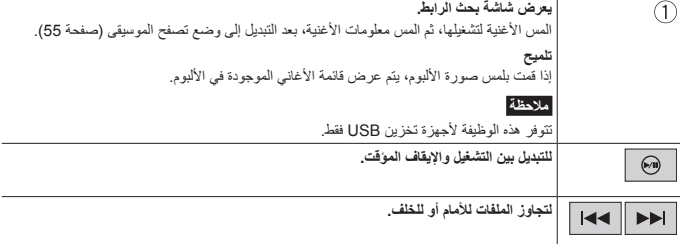

|           | يقوم بتعيين تكرار التشغيل لجميع الملفات/المجلد الحالي/الملف الحالي.                                                    |  |
|-----------|----------------------------------------------------------------------------------------------------|--|
| ⋙         | للتبديل بين ترتيب تشغيل الملفات العشو انية و العادية.                                                                  |  |
| $\rangle$ | لعرض شريط الوظائف المخفية.                                                                                             |  |
|           | تلميح<br>يمكنك أيضـا عر ض شريط وظيفة خفية عن طريق سحب الشريط من اليمين إلى اليسار .                                    |  |
| ٠,        | لتبديل أنواع ملفات الوسائط التالية.<br>[Music]: ملفات الصوت<br>[Video]: ملفات الفيديو<br>[Photo]: ملفات الصور          |  |
| ∊⋸        | يحدد ملف من القائمة.<br>المس أحد الملفات الموجودة في القائمة للتشغيل.                                                  |  |
|           | تلميح<br>بلمس أحد المجلدات الموجودة في القائمة، تظهر  محتوياته. يمكنك تشغيل أحد الملفات الموجودة في القائمة<br>بلمسه.  |  |
|           | ملاحظة<br>عندما تقوم بتشغيل ملفات صوت مخزنة في جهاز تخزين USB، يمكنك البحث عن ملف باستخدام تصفح<br>الموسيقى (صفحة 55). |  |

**شاشة مصدر الصوت 2**

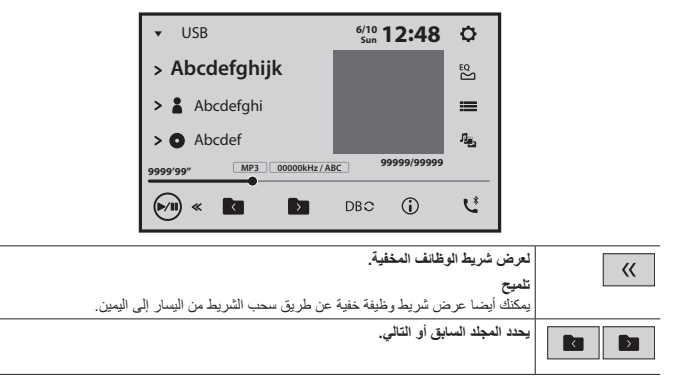

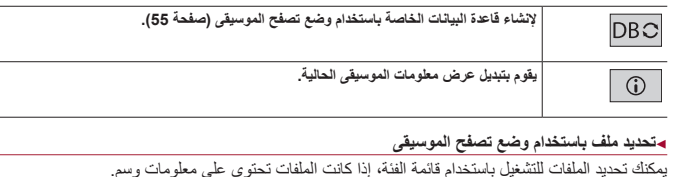

#### <span id="page-54-0"></span>**مالحظات**

- **•** تتوفر هذه الوظيفة ألجهزة تخزين USB فقط.
- **•** ال يمكن اإلبقاء على وضع تصفح الموسيقى بمجرد فصل الطاقة. **1 المس إلنشاء قاعدة بيانات.** سيتوفر وضع تصفح الموسيقى بعد إنشاء قاعدة البيانات.
	- **2 المس .**
	- **3 المس الفئة المرغوبة لعرض قائمة الملف.**
- **4 المس العنصر.** نقح العنصر حتى يتم عرض عنوان الأغنية المرغوبة أو اسم الملف فى القائمة.
- **5 المس عنوان األغنية المرغوبة أو اسم الملف للتشغيل.** في حالة إلغاء التحديد الذي تم إجراؤه من خالل تصفح الموسيقى، يمكنك التبديل إلى وضع تصفح الموسيقى مرة أخرى بلمس عالمة تبويب ]Tag ]في شاشة قائمة الملف/المجلد، ولمس المسار المرغوب به.

#### **تلميح**

ما أن يتم إنشاء قاعدة البيانات في هذه الوحدة، لن تكون هناك حاجة إلنشاء قاعدة البيانات مرة أخرى طالما تم حفظ نفس المحتويات. للدخول إلى وضع تصفح الموسيقى مباشرة، المس ثم المس ]Tag ]قبل اختيار األغنية.

#### **مصدر الفيديو**

 **تنبيه** ألسباب تتعلق باألمان، ال يمكن عرض صور الفيديو أثناء حركة السيارة. لعرض صور فيديو، يجب التوقف في مكان آمن وتعشيق فرامل اليد.

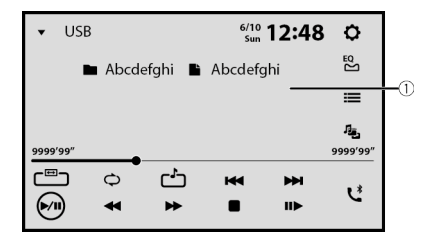

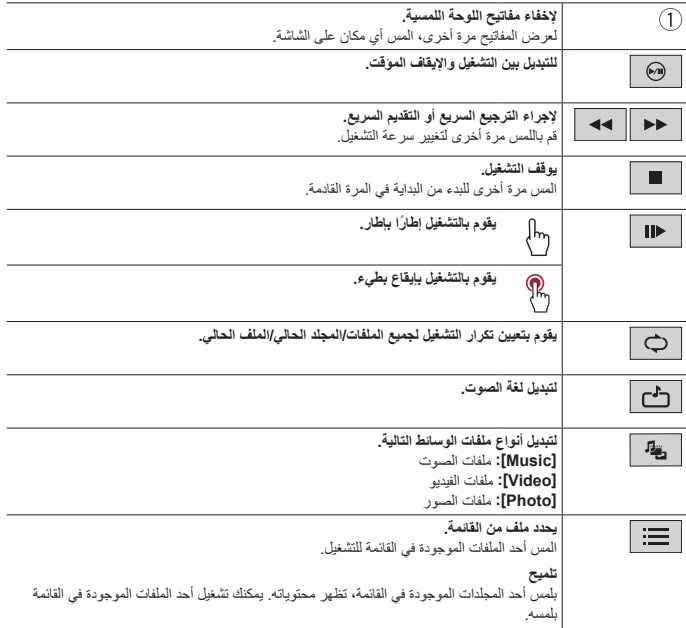

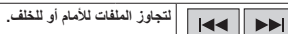

## **مصدر الصور الثابتة**

## **تلميح** ال يتم عرض ملفات الصور في الشاشة الخلفية.

**شاشة الصورة الثابتة**

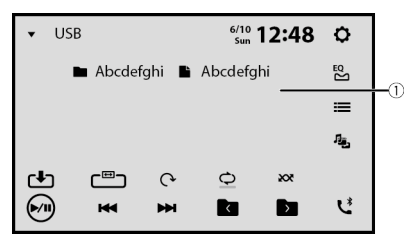

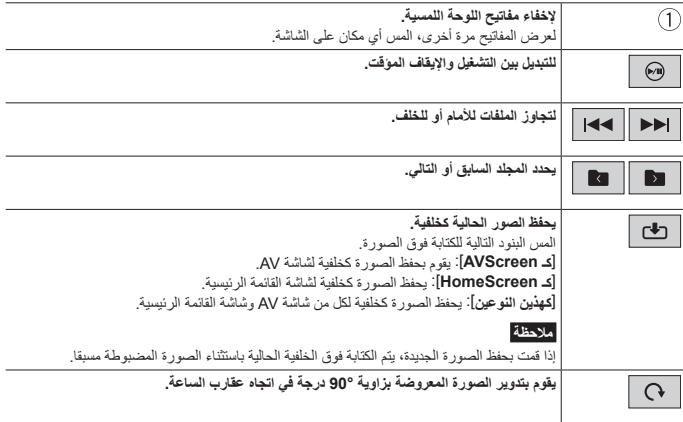

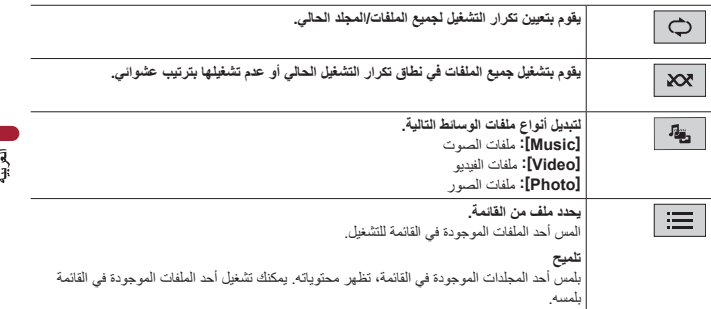

## iPhone<sup>®</sup>

#### <span id="page-58-0"></span>**مالحظة**

قد تتم اإلشارة إلى iPhone باسم iPod في هذا الدليل.

## **توصيل جهاز iPhone**

عند توصيل جهاز iPhone بهذا المنتج، يتم تكوين الإعدادات تلقائيًا وفقًا للجهاز الذي سيتم توصيله. للاطلاع على تفاصيل التوافق، راجع طرز iPhone المتوافقة )صفحة [118](#page-117-0)(.

- **1 قم بتوصيل جهاز iPhone الخاص بك.**
- جهاز iPhone عبر USB أو Bluetooth
	- **<sup>3</sup> المس ]iPod]. <sup>2</sup> المس ثم قم بتمرير الشاشة لليسار.**
		-

#### **مالحظات**

- **•** فيما يخص اتصال USB، راجع دليل البدء السريع.
- **•** فيما يخص اتصال Bluetooth، راجع صفحة .[22](#page-21-0)

## **العملية األساسية**

**مصدر الصوت**

**شاشة مصدر الصوت**

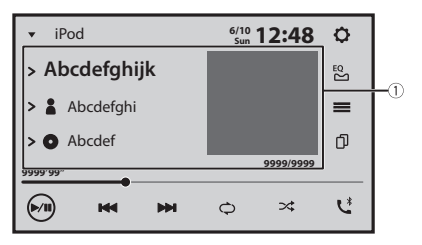

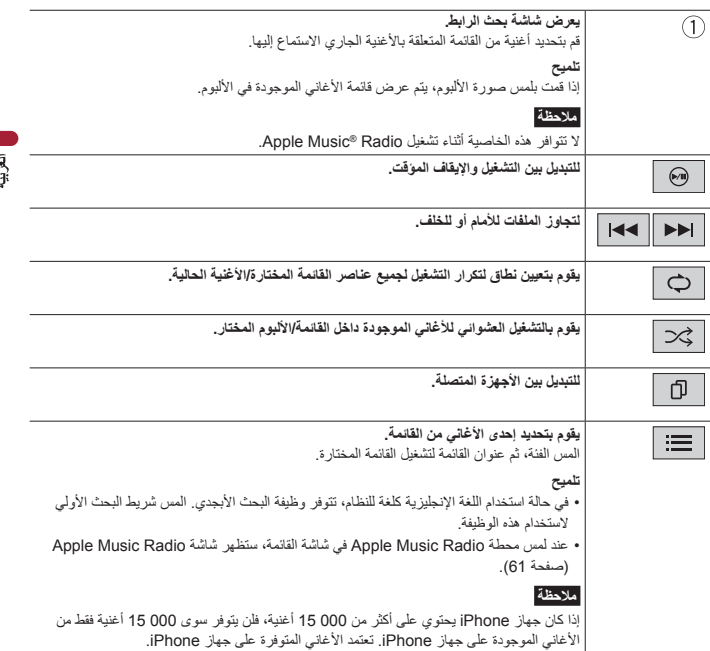

## **شاشة تطبيق iPhone**

ً يمكنك أيضا تشغيل تطبيق الموسيقى والتحكم فيه على iPhone الخاص بك في مصدر iPhone.

- 60 -

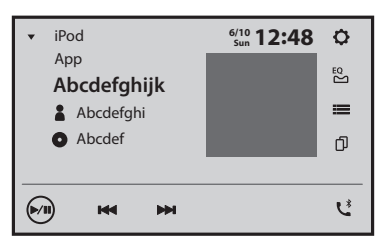

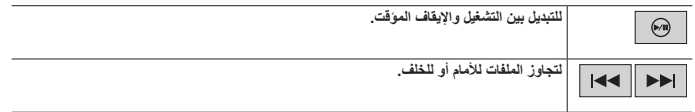

### **مصدر Radio Music Apple**

#### <span id="page-60-0"></span>**مهم**

ً Radio Music Apple قد ال يكون متوفرا داخل دولتك أو منطقتك. لمزيد من المعلومات حول Radio Music Apple، يرجى زيارة الموقع التالي: /https://www.apple.com/music

## **شاشة Radio Music Apple**

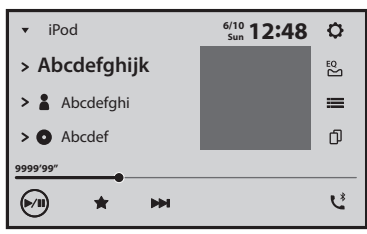

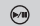

**للتبديل بين التشغيل واإليقاف المؤقت.**

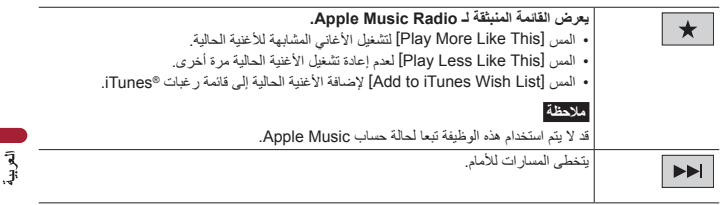

ī

## Apple CarPlay™

يمكنك تشغيل تطبيقات iPhone بإيماءات اإلصبع مثل النقر، أو السحب، أو التمرير، أو الضغط على شاشة هذا المنتج.

> **طرز iPhone المتوافقة** للتفاصيل حول توافق موديالت iPhone، راجع الموقع اإللكتروني التالي. https://www.apple.com/jos/carplay

#### **مالحظات**

- تختلف إيماءات الإصبع المتوافقة وفقًا للتطبيق الخاص بجهاز iPhone.
- **•** ً الستخدام وظيفة CarPlay Apple، قم أوال بإيقاف تشغيل وظيفة Alexa Amazon أو CarAVAssist.

## **تحذير**

بعض استخدامات iPhone قد تكون غير قانونية أثناء القيادة في نطاق السلطة الخاصة بك، لذا يجب الوعي وااللتزام بأي من هذه القيود. في حالة عدم تأكدك بشأن إحدى الوظائف، ال تقم باستخدامها إال أثناء توقف السيارة. ال يجب استخدام أي من الوظائف إال إذا كان ذلك أمنًا وفقًا لظروف القيادة التي تمر بها.

## **استخدام CarPlay Apple**

#### **مهم**

ً CarPlay Apple قد ال يكون متوفرا داخل دولتك أو منطقتك. لمزيد من التفاصيل حول CarPlay Apple، يرجى زيارة الموقع التالي: https://www.apple.com/ios/carplay **•** يقع المحتوى واألداء الوظيفي للتطبيقات المدعومة ضمن مسؤولية مزودي التطبيق App. **•** في CarPlay Apple، يتم تقييد االستخدام للمنتج أثناء القيادة، مع وظائف متاحة تم تحديدها بواسطة مزودي App. **•** يسمح CarPlay Apple بالوصول إلى التطبيقات بخالف تلك المدرجة والخاضعة للقيود أثناء القيادة. **•** PIONEER غير مسؤولة وتخلي مسؤوليتها عن تطبيقات ومحتويات األطراف الخارجية )ليست من PIONEER)، وتضمن على سبيل المثال ال الحصر أية معلومات غير دقيقة أو غير كاملة. **•** قبل استخدام CarPlay Apple، تأكد من توصيل هوائي GPS وكابل السرعة وتثبيتهما بشكل صحيح، وأن زاوية الوحدة مضبوطة

بشكل صحيح. للتفاصيل حول التركيب، راجع دليل البدء السريع.

## **إعداد وضع القيادة**

لتحقيق الاستخدام الأمثل لـ Apple CarPlay، اضبط إعداد وضع القيادة بشكل صحيح وفقًا للسيارة. سيتم تطبيق اإلعداد في المرة التالية التي يتم توصيل جهاز CarPlay Apple متوافق مع هذا المنتج.

**1 المس ثم قم بتمرير الشاشة لليسار.**

**2 المس ثم .** تظهر شاشة إعداد االتصال. **3 المس ]موضع القيادة[. 4 اختر البند.** ]**أيسر**[ حدد للسيارات ذات عجلة قيادة باليسار. ]**أيمن**[ حدد للسيارات ذات عجلة قيادة باليمين.

## **إجراء البدء**

#### **اتصال سلكي**

- **1 قم بتوصيل جهاز متوافق مع CarPlay Apple بهذه الوحدة عبر USB.**
	- تظهر الشاشة الرئيسية لـ CarPlay Apple. **<sup>2</sup> المس أيقونة CarPlay Apple.**

**تلميح** ً يمكنك أيضا بدء تشغيل CarPlay Apple من شاشة قائمة المصدر/التطبيق عن طريق تمرير الشاشة إلى اليسار على شاشة القائمة الرئيسية.

**االتصال الالسلكي**

ً قبل استخدام CarPlay Apple السلكيا، قم بتشغيل وظيفة Bluetooth على جهاز iPhone.

- **1 قم بتشغيل وظيفة Fi-Wi( صفحة [35](#page-34-1)(. 2 المس ثم . تلميح** يمكنك تخطي الخطوتين 2 عن طريق لمس الزر ً مطوال. **3 المس .** تظهر الأجهزة المتاحة في القائمة. **مالحظة** ال تستطيع الوحدة اكتشاف الجهاز ما لم يتم عرض قائمة إعداد Bluetooth أو CarPlay Apple على شاشة iPhone. **4 المس الجهاز المرغوب على الشاشة.**
	- تقوم الوحدة بتهيئة االتصال ومن ثم بدء التطبيق.

**تلميح** إذا لم يظهر الجهاز الذي تريد توصيله، المس الشاشة مرة أخرى. يمكنك أيضا بدء تشغيل CarPlay Apple مع الجهاز المرغوب عن طريق فتح قائمة إعداد Bluetooth أو Apple CarPlay أثناء عرض شاشة البحث عن الجهاز أو شاشة قائمة األجهزة.

#### **تلميح**

ي<br>يمكنك استخدام وظيفة Siri عن طريق لمس الزر بمجلس جبرد تفعيل Apple CarPlay.

#### **مالحظات**

- **•** للتفاصيل حول اتصال USB، راجع دليل البدء السريع.
- **•** إذا تم توصيل جهاز متوافق مع CarPlay Apple وتم عرض شاشة أخرى، المس أيقونة CarPlay Apple على شاشة المصدر/ التطبيق لعرض شاشة قائمة التطبيق.
- **•** ً سيتم إنهاء اتصال Bluetooth مع جهاز CarPlay Apple متوافق تلقائيا في حالة تشغيل CarPlay Apple. أثناء تشغيل Apple CarPlay، يمكن فقط عمل اتصال صوتي عبر Bluetooth لألجهزة األخرى بخالف الجهاز المتصل عبر CarPlay Apple.
	- **•** إجراء اتصال بسماعات األذن عبر تقنية Bluetooth الالسلكية غير متاح أثناء تشغيل CarPlay Apple. إذا تم تشغيل Apple CarPlay أثناء مكالمة على هاتف خلوي بخالف جهاز CarPlay Apple متوافق، سيتم إنهاء اتصال Bluetooth بعد انتهاء المكالمة.

**ضبط مستوى الصوت**

نك ضبط مستوى صوت التوجيه بشكل منفصل عن مستوى الصوت الرئيسي عند استخدام Apple CarPlay.

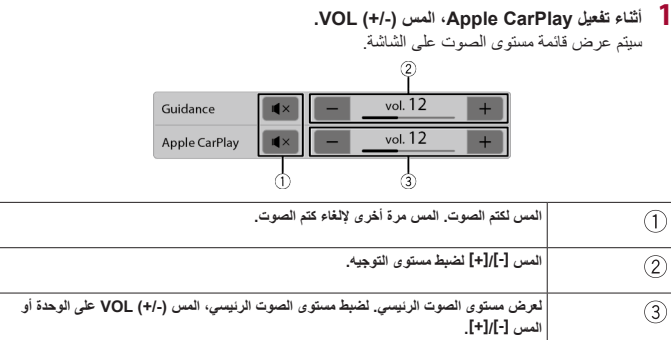

#### **مالحظة**

بتم عرض قائمة مستوى الصوت لاربع ثوانٍ. إن اختفت القائمة، فالمس على (-VOL (+/) مرة أخرى. تظهر القائمة مرة أخرى.

## Android Auto<sup>™</sup>

يمكنك تشغيل تطبيقات Android بإيماءات اإلصبع مثل النقر، أو السحب، أو التمرير، أو الضغط على شاشة هذا المنتج.

### **أجهزة Android المتوافقة**

للتفاصيل حول توافق موديالت Android، راجع الموقع اإللكتروني التالي. https://support.google.com/androidauto

#### **مالحظات**

- يتم ضبط [USB MTP] على [إيقاف] لاستخدام Android Auto (صفحة [87](#page-86-0)).
	- تختلف إيماءات الإصبع المتوافقة وفقًا للتطبيق الخاص بالهاتف الذكي.
- ً الستخدام وظيفة Auto Android، قم أوال بإيقاف تشغيل وظيفة Alexa Amazon.

## **تحذير**

بعض استخدامات الهاتف الذكي قد تكون غير قانونية أثناء القيادة في نطاق السلطة الخاصة بك، لذا يجب الوعي وااللتزام بأي من هذه القيود. في حالة عدم تأكدك بشأن إحدى الوظائف، ال تقم باستخدامها إال أثناء توقف السيارة. ال يجب استخدام أي من الوظائف إال إذا كان ذلك أمنًا وفقًا لظروف القيادة التي تمر بها.

## **استخدام Auto Android**

### **مهم**

ً Auto Android قد ال يكون متوفرا داخل دولتك أو منطقتك. للتفاصيل حول Android Auto، يُرجى الرجوع إلى موقع دعم ™Google: https://support.google.com/androidauto **•** يقع المحتوى واألداء الوظيفي للتطبيقات المدعومة ضمن مسؤولية مزودي التطبيق App. **•** في Auto Android، يتم تقييد االستخدام للمنتج أثناء القيادة، مع وظائف متاحة تم تحديدها بواسطة مزودي App. **•** يسمح Auto Android بالوصول إلى التطبيقات بخالف تلك المدرجة والخاضعة للقيود أثناء القيادة. **•** PIONEER غير مسؤولة وتخلي مسؤوليتها عن تطبيقات ومحتويات األطراف الخارجية )ليست من PIONEER)، وتضمن على سبيل المثال ال الحصر أية معلومات غير دقيقة أو غير كاملة. **•** قبل استخدام Auto Android، تأكد من توصيل هوائي GPS وكابل السرعة وتثبيتهما بشكل صحيح، وأن زاوية الوحدة مضبوطة بشكل صحيح. للتفاصيل حول التركيب، راجع دليل البدء السريع.

## **إعداد وضع القيادة**

لتحقيق الاستخدام الأمثل لـ Android Auto، اضبط إعداد وضع القيادة بشكل صحيح وفقًا للسيارة. سيتم تطبيق اإلعداد في المرة التالية التي يتم توصيل جهاز Auto Android متوافق مع هذا المنتج.

**<sup>2</sup> المس ثم . <sup>1</sup> المس ثم قم بتمرير الشاشة لليسار.** تظهر شاشة إعداد االتصال. **3 المس ]موضع القيادة[. 4 اختر البند.** ]**أيسر**[ حدد للسيارات ذات عجلة قيادة باليسار. ]**أيمن**[ حدد للسيارات ذات عجلة قيادة باليمين.

## **إجراء البدء**

**اتصال سلكي**

- **ًا إلى هذا المنتج عبر USB. 1 وصل جهاز TMAuto Android متوافق**
	- تظهر الشاشة الرئيسية لـ Auto Android. **<sup>2</sup> المس أيقونة Auto Android.**

**االتصال الالسلكي**

قبل استعمال Android Auto لاسلكياً، قم بتشغيل وظيفة Bluetooth على جهاز Android.

#### **مالحظة**

Android Auto باتصال لاسلكي قد لا يكون متاحاً في دول معينة.

- **1 قم بتشغيل وظيفة Fi-Wi( صفحة [35](#page-34-1)(. 2 المس ثم . تلميح**<br>يمكنك تخطي الخطوة ٢ عن طريق لمس الزر م<mark>لي</mark> مطولاً. **3 المس .** تظهر األجهزة المتاحة في القائمة. **مالحظة** ال تستطيع الوحدة اكتشاف الجهاز ما لم يتم عرض قائمة إعداد Bluetooth على شاشة الهاتف الذكي. **4 المس الجهاز المرغوب على الشاشة.**
	- تقوم الوحدة بتهيئة االتصال ومن ثم بدء التطبيق.

**تلميح**

إذا لم يظهر الجهاز الذي تريد توصيله، المس على الشاشة مرة أخرى.

**1 أثناء تنشيط Auto Android، المس على )+/-( VOL.**

**تلميح**

يمكنك استخدام وظيفة التعرف على الصوت بواسطة لمس زر بعد أن يتم تفعيل Auto Android.

#### **مالحظات**

- **•** للتفاصيل حول اتصال USB، راجع دليل البدء السريع.
- **•** عند توصيل جهاز Auto Android بهذه الوحدة، يتم توصيل الجهاز أيضا عن طريق Bluetooth في نفس الوقت. في حالة وجود اقتران مسبق لخمسة أجهزة، فسيتم عرض رسالة لتأكيد مسح الجهاز المسجل من عدمه. إن أردت حذف الجهاز، فالمس ]أوافق[. إن أردت حذف جهاز آخر ، فالمس [إعدادات BT] واحذف الأجهزة يدويًا (صفحة 23).
	- **•** إذا تم تشغيل Auto Android أثناء مكالمة على هاتف خلوي بخالف جهاز Auto Android المتوافق، فسيتم تحويل اتصال Bluetooth إلى جهاز Auto Android المتوافق بعد انتهاء المكالمة.

### **ضبط مستوى الصوت**

يمكنك ضبط مستوى صوت التوجيه بشكل منفصل عن مستوى الصوت الرئيسي عند استخدام Auto Android.

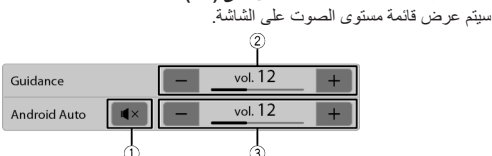

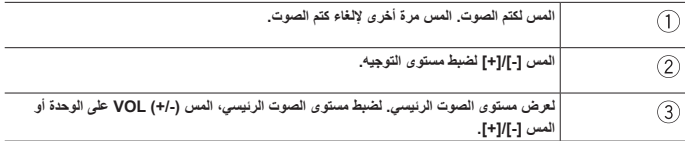

#### **مالحظة**

بتم عرض قائمة مستوى الصوت لاربع ثوانٍ. إن اختفت القائمة، فاضغط على (**-/+) VOL** مرة أخرى. تظهر القائمة مرة أخرى.

## **ضبط وظيفة البدء التلقائي**

ً إذا تم ضبط هذه الوظيفة على وضع التشغيل، فسوف يتم عرض شاشة Auto Android تلقائيا عند توصيل جهاز متوافق مع Auto Android بهذه الوحدة.

#### **مالحظة**

ً يتم عرض شاشة Auto Android تلقائيا فقط عند توصيل جهاز متوافق مع Auto Android بهذا المنتج بشكل صحيح.

- -
- 1 المس أثم فم بتمرير الشاشة لليسار.<br>2 المس <mark> Q</mark> أثم <sup>[جج]</sup>.<br>3 المس [التشغيل التلقاني لـ Android Auto لتبديل [تشغيل] أو [إيقاف].

## Sports |

تحقق من معلومات الفريق مثل نتائج اللعبة ومعلومات اللعبة الخاصة بفرقك المفضلة المسجلة على **CarAVAssist** 

## **استخدام الرياضة**

تعرض الوحدة ثالثة أيام من المعلومات الرياضية، لليوم السابق والحالي، واليوم التالي.

#### <span id="page-69-0"></span>**مهم**

- **•** الستخدام وظيفة الرياضة، تحتاج إلى توصيل هذه الوحدة باإلنترنت عبر شبكة Fi-Wi.
- **•** الستخدام وظيفة الرياضة، تحتاج إلى القيام بتسجيل فريق في CarAVAssist واستيراده إلى هذه الوحدة )صفحة [41](#page-40-0) ً ( مقدما.
- **•** الستخدام وظيفة الرياضة، يتعين عليك الموافقة على خدمة االتصال باإلنترنت وشروط االستخدام وسياسة الخصوصية )صفحة [96\(](#page-95-0).
- **•** قبل توصيل هذه الوحدة باإلنترنت، تأكد من تركيب هوائي GPS بشكل صحيح للحصول على الوقت والتاريخ الصحيحين. للتفاصيل حول تركيب هوائي GPS، راجع دليل البدء السريع.

#### **مالحظة**

قد ال تكون هذه الوظيفة متاحة في منطقتك أو بلدك بسبب توفر مزود الخدمة.

## **طريقة البدء**

- **<sup>2</sup> المس ]Sports]. <sup>1</sup> المس ثم قم بتمرير الشاشة لليسار.**
	-

**شاشة الرياضة**

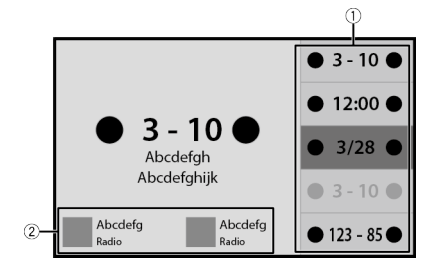

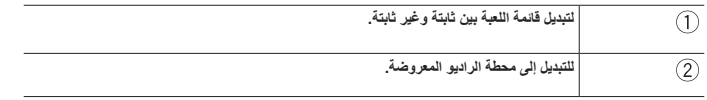

## Weather |

لعرض درجة الحرارة الحالية وتوقعات يومية أو كل ساعة في موقعك الحالي. وظيفة الطقس تستخدم خدمة الموقع لتحديد موقعك الحالي.

 $\bar{a}$ 

## **استخدام الطقس**

#### <span id="page-71-0"></span>**مهم**

- **•** الستخدام وظيفة الطقس، تحتاج إلى توصيل هذه الوحدة باإلنترنت عبر شبكة Fi-Wi.
- **•** الستخدام وظيفة الطقس، يتعين عليك الموافقة على خدمة االتصال باإلنترنت وشروط االستخدام وسياسة الخصوصية )صفحة [96\(](#page-95-0).
- **•** قبل توصيل هذه الوحدة باإلنترنت، تأكد من تركيب هوائي GPS بشكل صحيح بحيث يمكن استخدام الموقع والوقت الصحيحين لخدمة الطقس وخدمة الموقع. للتفاصيل حول تركيب هوائي GPS، راجع دليل البدء السريع.

## **طريقة البدء**

- **<sup>2</sup> المس ]Weather]. <sup>1</sup> المس ثم قم بتمرير الشاشة لليسار.**
	-

**شاشة الطقس**

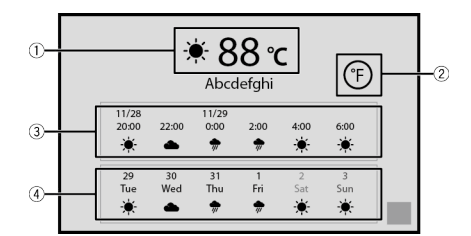

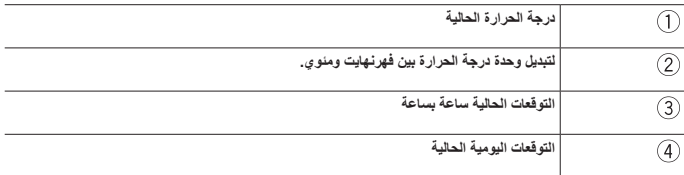
#### **مالحظة**

إذا كان أحد بنود البيانات غير معروفاً أو مفقوداً، يتم عرض "-".

## Amazon Alexa

يمكنك التحدث مع Alexa Amazon على الوحدة. مع كون Alexa مدمجة، يمكنك أن تطلب تشغيل الموسيقى وإجراء المكالمات والاستماع إلى الكتب الصوتية وسماع الأخبار والتحقق من الطقس والتحكم في الأجهزة المنزلية الذكية، وأكثر من ذلك كله بينما تبقي يديك على عجلة القيادة وتظل منتبهاً للطريق. للمزيد من التفاصيل، تفضل بزيارة موقع Amazon اإللكتروني الخاص بمنطقتك.

#### **تلميح**

بمكنك أيضاً استخدام خدمة Alexa Calling أو Drop In من خلال هذه الوحدة.

#### **مالحظة**

المكالمة الواردة من In Drop غير مدعومة.

#### **مهم**

**•** الستخدام وظيفة Alexa Amazon، تحتاج إلى توصيل هذه الوحدة باإلنترنت عبر شبكة Fi-Wi. **•** هذه الوظيفة متاحة باللغات التالية\* وفي البلدان اآلتية: \* جميع اللغات المدعومة في Amazon Alexa غير متوفرة حاليًا، ولكنها ستكون متاحة قريبًا.

#### **اللغات\***

– اإلنجليزية )US)،( CA)،( UK)،( AU)،( IN) – الفرنسية )FR) – اإلسبانية )ES) – األلمانية – اإليطالية – اليابانية **البلدان\*** – الواليات المتحدة األمريكية – المملكة المتحدة – أيرلندا – كندا – ألمانيا – النمسا – الهند – أستراليا – نيوزيالندا – فرنسا – إيطاليا – أسبانيا – المكسيك – اليابان \* Alexa غير متوفرة بجميع اللغات وال في كل البلدان. قد تختلف ميزات ووظائف Alexa بحسب الموقع.

## **كيفية استعمال Alexa Amazon**

قبل استخدام وظيفة Alexa Amazon، من الضروري السماح للوحدة. **<sup>3</sup> المس ]إعداد Alexa Amazon]. <sup>2</sup> المس ثم . <sup>1</sup> المس ثم قم بتمرير الشاشة لليسار. 4 المس ]اإلعداد[.** تظهر شاشة المقدمة. **5 المس ]البدء[. 6 استخدم جهازك المحمول للذهاب إلى URL المعروض أو قم بمسح الرمز المعروض. 7 أدخل عنوان البريد اإللكتروني لحساب Amazon الخاص بك وكلمة السر. 8 أدخل رمز التفويض المبين في خطوة .6** يتم عرض رسالة اكتمال عندما يتم السماح للوحدة. **تلميح** إذا قمت بمسح الرمز المعروض في خطوة 6، يمكنك تخطي هذه الخطوة.

#### **مالحظات**

• تأكد من أن لديك حساب Amazon. • يتعذر على Alexa Amazon التعرف على صوتك في الحاالت التالية: – لم يكتمل السماح لـ Alexa Amazon. – جاري تحديث البيانات. – الوحدة تبدأ. – الشاشة تعرض صورة كاميرا الرؤية الخلفية.

## **طريقة البدء**

**تلميح**

عندما تتلقى إشعارات من Alexa Amazon، يتم عرض المؤشر البصري األصفر. للتحقق من اإلشعارات، اسأل "Alexa، ما هي إشعاراتي؟"

### **تشغيل اللمس**

- **1 المس ثم قم بتمرير الشاشة لليسار.**
	- **2 المس ]Alexa].** يظهر المؤشر البصري.
- **3 تحدث إلى Alexa Amazon لتنفيذ العملية المرغوبة.**

**تلميح**

يمكنك تشغيل وظيفة Alexa Amazon عن طريق لمس الزر بمجرد تنشيط Alexa Amazon.

#### **تشغيل الصوت**

**1 تحدث إلى Alexa Amazon لتنفيذ العملية المرغوبة باستخدام "Alexa "ككلمة تنبيه.**

#### **مالحظة**

كلمات التنبيه األخرى بخالف "Alexa"، مثل "Echo "أو "Amazon "أو "Computer"، غير مدعومة.

## **الترفيه**

يمكنك تشغيل المحتوى من خالل Music Amazon، أو تقنية تحويل النص إلى كالم من books Kindle، أو Audible أو أي خدمة محتوى متوافقة من الطرف الثالث عن طريق التحدث إلى Alexa Amazon.

> **مهم** الستخدام وظيفة الترفيه، تحتاج إلى االشتراك في خدمة Amazon.

#### **طريقة البدء**

#### **◀تشغيل اللمس**

- **1 المس ثم قم بتمرير الشاشة لليسار.**
	- **2 المس ]Alexa].**
- **3 تحدث إلى Alexa Amazon لتنفيذ عملية AV المرغوبة.**

**◀تشغيل الصوت**

**1 تحدث إلى Alexa Amazon لتنفيذ عملية AV المرغوبة باستخدام "Alexa "ككلمة تنبيه.**

**شاشة Alexa 1( مثال: Music Amazon)**

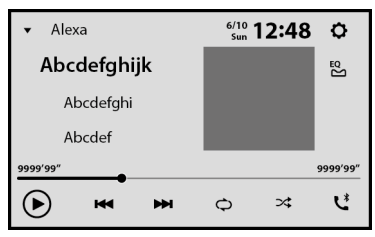

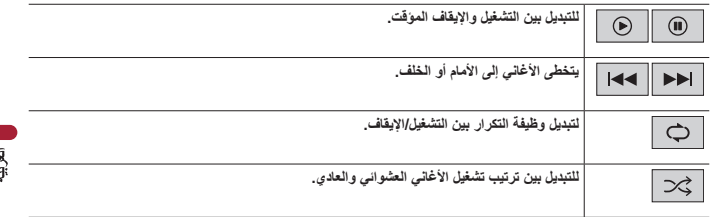

#### **شاشة Alexa 2( مثال: Music Amazon)**

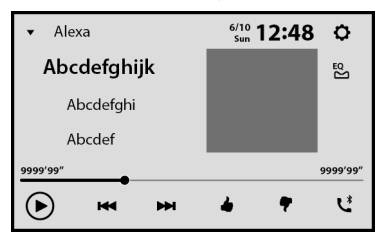

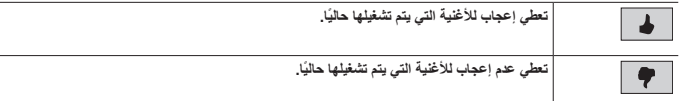

## **التحكم في المكالمات الهاتفية**

تتيح لك Alexa استخدام األوامر الصوتية إلجراء مكالمات أو الرد عليها باستخدام جهاز محمول مقترن بهذه الوحدة. **مهم**

- **•** الستخدام هذه الوظيفة، قم بتشغيل وظيفة Alexa Amazon.
- **•** إلجراء مكالمة هاتفية باستخدام جهات االتصال الخاصة بك، تحتاج إلى السماح لـ Alexa بالوصول إلى معلومات االتصال على جهازك المحمول.

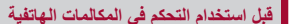

قبل استخدام هذه الوظيفة، قم بتوصيل جهازك المحمول بهذه الوحدة عبر Bluetooth.

**1 المس ثم قم بتمرير الشاشة لليسار. 2 المس ثم .** **3 المس ]إعداد Alexa Amazon ]ثم ]القائمة الرئيسية[.**

- **4 المس ]اإلعدادات[ ثم ]قائمة جهات االتصال[.**
	- **5 حدد الجهاز المحمول المرغوب.**

<span id="page-77-0"></span>**شاشة قائمة جهات االتصال**

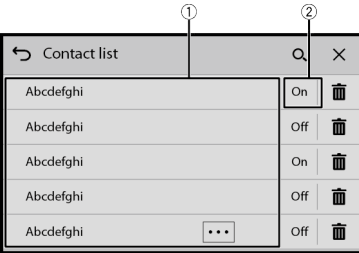

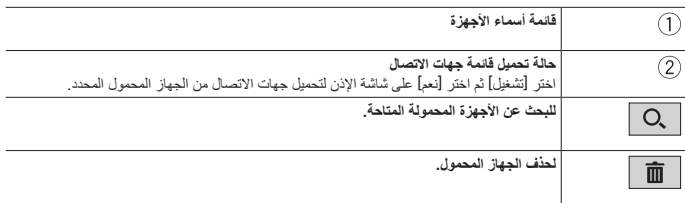

## **طريقة البدء**

**◀تشغيل اللمس**

- **1 المس ثم قم بتمرير الشاشة لليسار.**
	- **2 المس ]Alexa].**
- **3 تحدث إلى Alexa Amazon لتنفيذ عملية الهاتف حر اليدين المرغوبة.**

**◀تشغيل الصوت**

**1 تحدث إلى Alexa Amazon لتنفيذ عملية الهاتف حر اليدين المرغوبة باستخدام "Alexa "ككلمة تنبيه.** على سبيل المثال، قل "Alexa، االتصال بالمنزل" أو "Alexa، الرد على المكالمة".

## **إعدادات Alexa Amazon**

**<sup>3</sup> المس ]إعداد Alexa Amazon]. <sup>2</sup> المس ثم . <sup>1</sup> المس ثم قم بتمرير الشاشة لليسار.**

## <span id="page-78-1"></span>**]اإلعداد[**

**]اإلعداد[** قم بإعداد وظيفة Alexa Amazon ليتم تفعيلها.

## **]القائمة الرئيسية[**

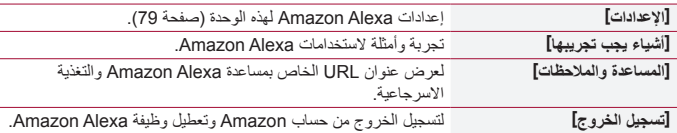

## <span id="page-78-0"></span>**]اإلعدادات[**

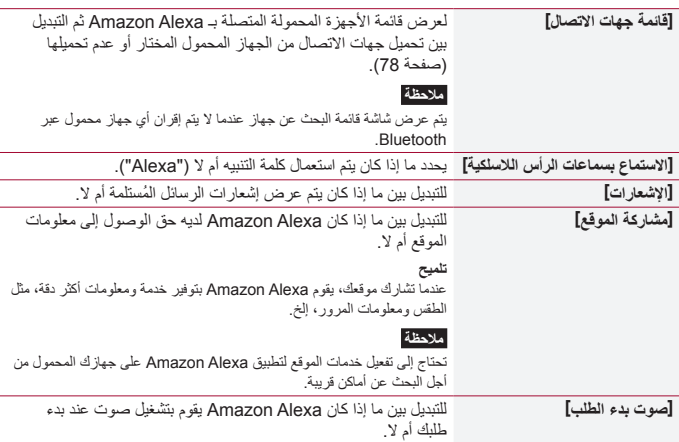

Q

**]صوت نهاية الطلب[** للتبديل بين ما إذا كان Alexa Amazon يقوم بتشغيل صوت عند إنهاء طلبك أم ال.

**]اللغة[** لتحديد اللغة الستخدام Alexa Amazon.

## **التحكم في الوحدة بواسطة Alexa Amazon**

يمكنك تفعيل مهارات Alexa والتحكم في هذه الوحدة باستخدام أوامر Alexa Amazon الصوتية. للمزيد من التفاصيل، تفضل بزيارة الموقع اإللكتروني لمخزن مهارات Alexa الخاص بمنطقتك.

Pioneer Skills

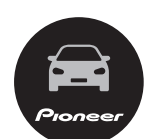

# HDMI<sup>|</sup>

## **تنبيه**

ألسباب تتعلق بالسالمة، ال يمكن عرض صور الفيديو أثناء تحرك السيارة. لعرض صور الفيديو، توقف في مكان آمن وقم بتعشيق فرامل االنتظار.

#### **مالحظة**

كابل RHDMI صغير )يباع بشكل منفصل( ضروري لالتصال. للمزيد من التفاصيل، راجع دليل البدء السريع.

## **طريقة البدء**

- **1 قم بتوصيل جهاز HDMI بهذه الوحدة عبر كابل HDMI صغير )يباع بشكل منفصل( ثم قم بتشغيل الجهاز.**
	- **<sup>3</sup> المس ]HDMI]. <sup>2</sup> المس ثم قم بتمرير الشاشة لليسار.**
		- تظهر شاشة مصدر HDMI.

## ا**لعملية الأساسية**

#### **شاشة مصدر HDMI**

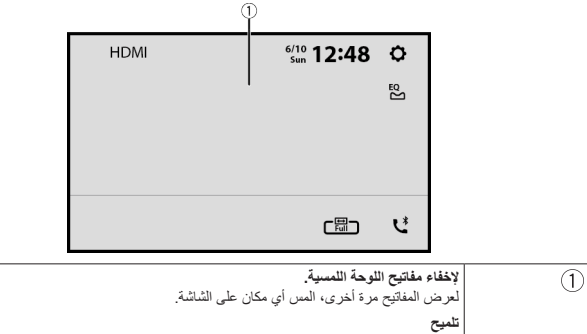

يمكنك ضبط حجم الشاشة لصور الفيديو )صفحة [106\(](#page-105-0).

# AUX

يمكنك عرض خرج صورة الفيديو بواسطة الجهاز الموصل بدخل الفيديو.

## <span id="page-81-0"></span> **تنبيه**

آه<br>آل ألسباب تتعلق باألمان، ال يمكن عرض صور الفيديو أثناء حركة السيارة. لعرض صور فيديو، يجب التوقف في مكان آمن وتعشيق فرامل اليد.

#### **مالحظة**

يشترط استخدام كابل AV بقابس صغير )يباع بشكل مفصل( للتوصيل. للمزيد من التفاصيل، راجع دليل البدء السريع.

## **إجراء البدء**

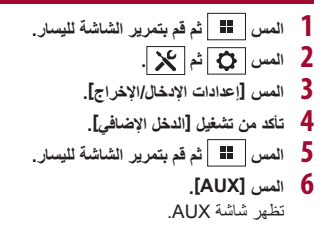

## **العملية األساسية**

**شاشة AUX**

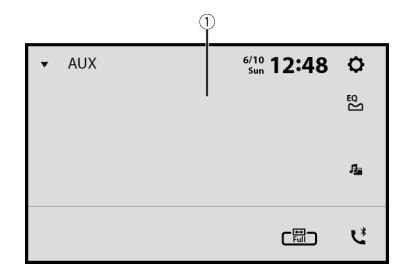

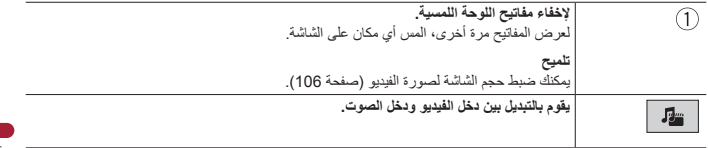

مكون خارجي

## **عرض الكاميرا**

يمكنك عرض إخراج صورة الفيديو باستخدام الجهاز المتصل بإدخال الكاميرا الخلفية أو إدخال الكاميرا الثانية. للمزيد من التفاصيل، راجع دليل البدء السريع.

## **طريقة البدء**

- **1 المس ثم قم بتمرير الشاشة لليسار.**
	- **2 المس ]View Camera].** يتم عرض لقطات الفيديو على الشاشة.

#### **إظهار عرض الكاميرا الثانية**

 **المس ثم قم بتمرير الشاشة لليسار. المس ثم . المس ]إعدادات اإلدخال/اإلخراج[. المس ]دخل الصوت والفيديو[. المس ]الكاميرا الثانية[. المس ثم قم بتمرير الشاشة لليسار. المس ]View Camera]. المس لتبديل عرض الكاميرا.** يتم عرض لقطات فيديو الكاميرا الثانية على الشاشة.

## **نظام المالحة**

من خلال توصيل نظام الملاحة الخارجي (يباع بشكل منفصل)، يمكنك استخدام وعرض نظام الملاحة GPS على الشاشة. للمزيد من التفاصيل، راجع دليل البدء السريع.

#### **طريقة البدء**

**1 قم بتوصيل نظام المالحة الخارجي بهذا المنتج. 2 المس ثم قم بتمرير الشاشة لليسار.**

## **3 المس ]Navi].**

اإلعدادات

يمكنك ضبط إعدادات مختلفة في القائمة الرئيسية.

## <span id="page-85-1"></span>**يعرض شاشة اإلعداد**

**<sup>2</sup> المس . <sup>1</sup> المس ثم قم بتمرير الشاشة لليسار. 3 المس إحدى الفئات التالية، ثم قم بتحديد الخيارات.** إعدادات النظام )صفحة [86\(](#page-85-0) إعدادات الموضوع )صفحة [96\(](#page-95-0) إعدادات صوت )صفحة [97](#page-96-0)( إعدادات الفيديو )صفحة [101\(](#page-100-0) إعدادات االتصاالت )صفحة [103](#page-102-0)(

## <span id="page-85-0"></span> **إعدادات النظام**

تختلف عناصر القائمة وفقًا للمصدر .

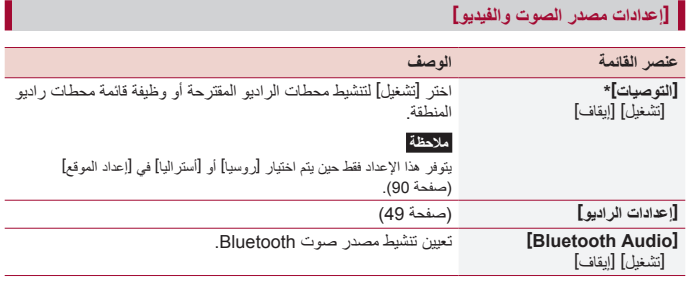

DMH-ZF9350BT/DMH-Z6350BT \*

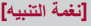

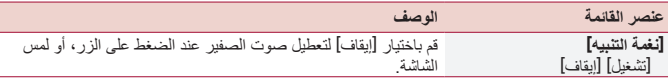

#### **]إعدادات اإلدخال/اإلخراج[**

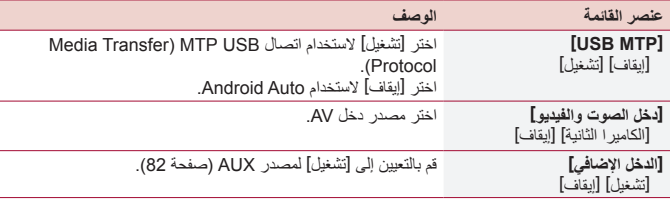

#### <span id="page-86-0"></span>**]إعدادات الكاميرا[**

تستخدم كاميرا الرؤية الخلفية التي تباع بشكل منفصل )على سبيل المثال 8BC-ND )في وظيفة كاميرا الرؤية الخلفية. (لمزيد من التفاصيل، يرجى استشارة الوكيل الخاص بك.)

#### **◀كاميرا الرؤية الخلفية**

ً يمتاز هذا المنتج بوظيفة تقوم بالتحويل تلقائيا إلى صورة شاشة كاملة لكاميرا الرؤية الخلفية المثبتة على السيارة، عندما يكون ذراع نقل السرعة في وضع الرجوع للخلف )R). كما يسمح وضع View Camera بالتحقق مما يوجد خلفك أثناء القيادة.

#### **◀كاميرا لوضع View Camera**

يمكن عرض View Camera طوال الوقت. الحظ أنه مع هذا اإلعداد، ال يتم إعادة ضبط حجم صورة الكاميرا ً لتكون مالئمة، كما أن جزءا مما يشاهد بواسطة الكاميرا يكون غير قابل للرؤية. لعرض صورة الكاميرا، المس [Camera View] على شاشة اختيار المصدر (صفحة 45).

#### **مالحظات**

- **•** لتعيين كاميرا الرؤية الخلفية ككاميرا لوضع View Camera، قم بتعيين ]إدخال الكاميرا الخلفية[ على ]تشغيل[ )صفحة [88](#page-87-0)(.
	- **•** عند استخدام الكاميرا الثانية، اضبط ]دخل الصوت والفيديو[ على ]الكاميرا الثانية[ )صفحة [87\(](#page-86-0).
- يظهر مفتاح تبديل العرض عندما يكون عرض الكاميرا الخاص بكل من كاميرا الرؤية الخلفية والكاميرا الثانية متاحاً. المس هذا المفتاح لتبديل العرض بين صورة الرؤية الخلفية وصورة الكاميرا الثانية.

## <span id="page-87-0"></span> **تنبيه**

- توصي Pioneer باستخدام الكاميرا التي تخرج صورًا مطابقة معكوسة، وإلا فستظهر شاشة الصورة معكوسة.
- **•** تحقق على الفور مما إذا كانت الشاشة تتغير إلى صورة كاميرا الرؤية الخلفية عند تحويل ذراع نقل السرعة إلى وضع الرجوع للخلف )R )من وضع آخر.
	- **•** عندما تتغير الشاشة إلى صورة كاميرا الرؤية الخلفية بشاشة كاملة أثناء القيادة العادية، قم بالتبديل إلى اإلعداد المقابل في ]قطبية الكاميرا[.
		- **•** في حالة قيامك بلمس أثناء عرض صورة الكاميرا، يتم إيقاف الصورة المعروضة بشكل مؤقت.

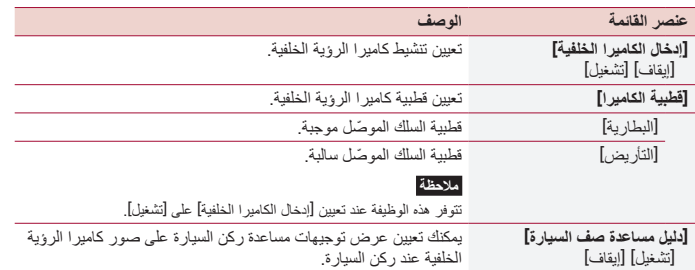

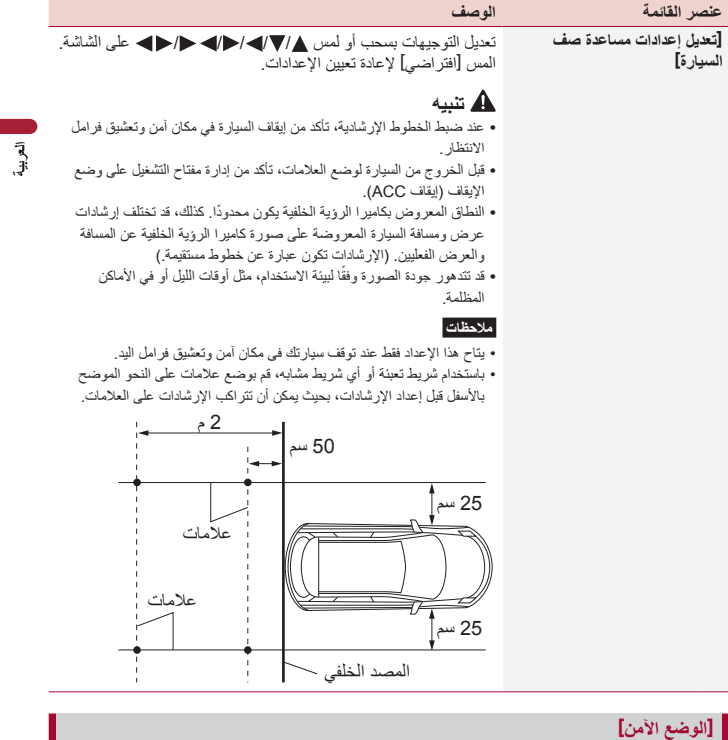

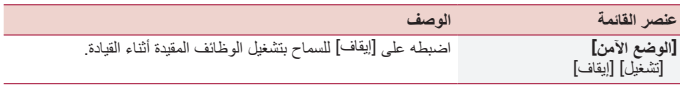

## **]الوضع التجريبي[**

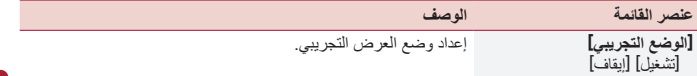

#### **]لغة النظام[**

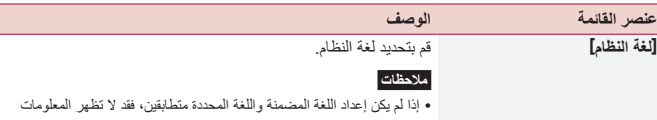

النصية بشكل صحيح.<br>• قد لا تظهر بعض الحروف بشكل صحيح.

## <span id="page-89-0"></span>**]إعداد الموقع[**

## $Z6350B$ T  $ZF9350B$ T

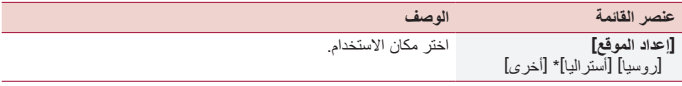

DMH-ZF9350BT \*

## **]التحكم في عجلة القيادة[**

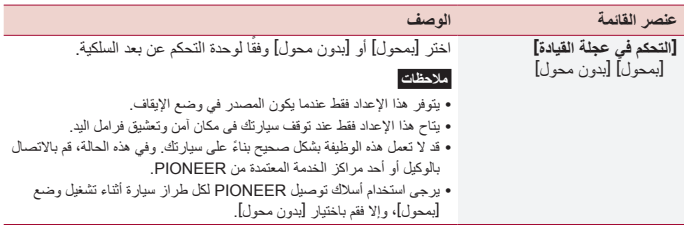

Γ

## <span id="page-90-2"></span>**]استعادة اإلعدادات[**

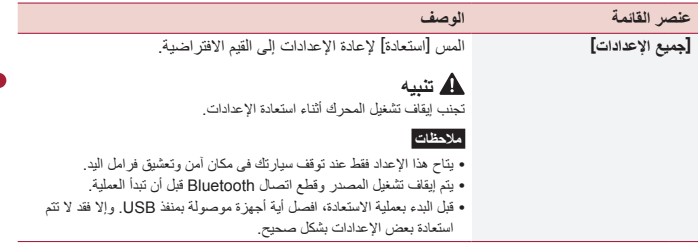

## **]إعدادات الساعة[**

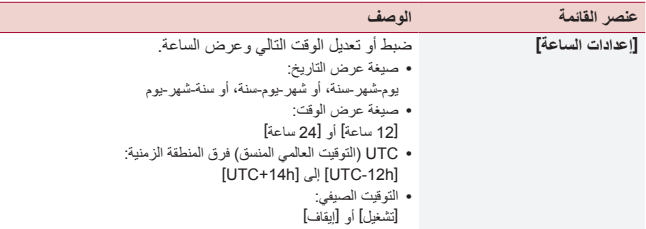

## **]إعدادات خافض اإلضاءة[**

#### <span id="page-90-1"></span><span id="page-90-0"></span>**مالحظة**

يتاح هذا اإلعداد فقط عند توقف سيارتك فى مكان آمن وتعشيق فرامل اليد.

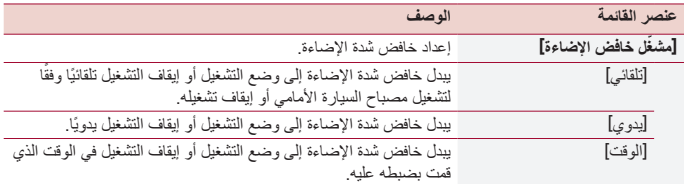

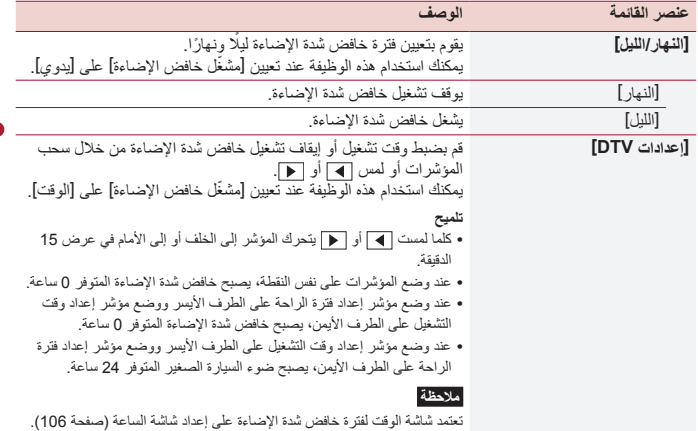

آباد<br>نولي

**]تعديل الصورة[**

يمكنك ضبط الصورة لكل مصدر وكاميرا الرؤية الخلفية ونظام المالحة.

## **تنبيه**

ألسباب تتعلق باألمان، ال يمكنك استخدام بعض هذه الوظائف أثناء تحرك سيارتك. لتمكين هذه الوظائف، يجب التوقف في مكان آمن وتعشيق فرامل اليد.

### لضبط القائمة التالية، المس ، ، ، للضبط.

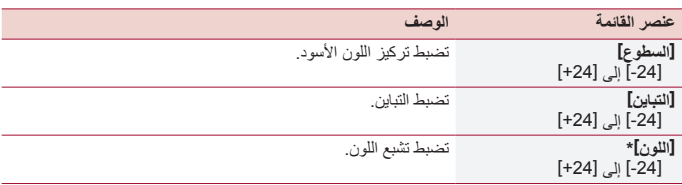

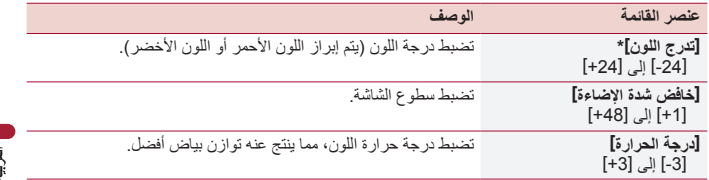

\* ال يمكنك ضبط ]تدرج اللون[ و]اللون[ مع بعض الصور.

#### **مالحظات**

- **•** يتم تخزين عمليات ضبط ]السطوع[، و]التباين[، و]خافض شدة اإلضاءة[ بشكل منفصل عند إيقاف تشغيل مصابيح السيارة األمامية (نـهارًا) وتشغيلـها (ليلًا).
	- **•** يتم التبديل بين ]السطوع[ و ]التباين[ تلقائيا تبعا إلعداد ]إعدادات خافض اإلضاءة[.
	- **•** يمكن تبديل إعداد ]خافض شدة اإلضاءة[ أو وقت تغييره إلى وضع التشغيل أو إيقاف التشغيل )صفحة [91](#page-90-0)(.
		- **•** ً قد ال يكون ضبط الصورة متاحا مع بعض كاميرات الرؤية الخلفية.
			- **•** يمكن تذكر محتويات الضبط بشكل منفصل.

## **]معلومات النظام[**

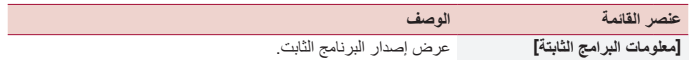

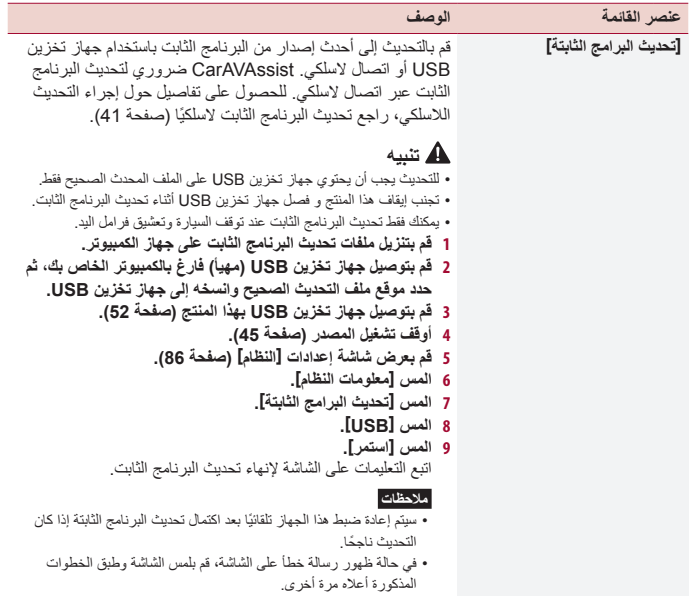

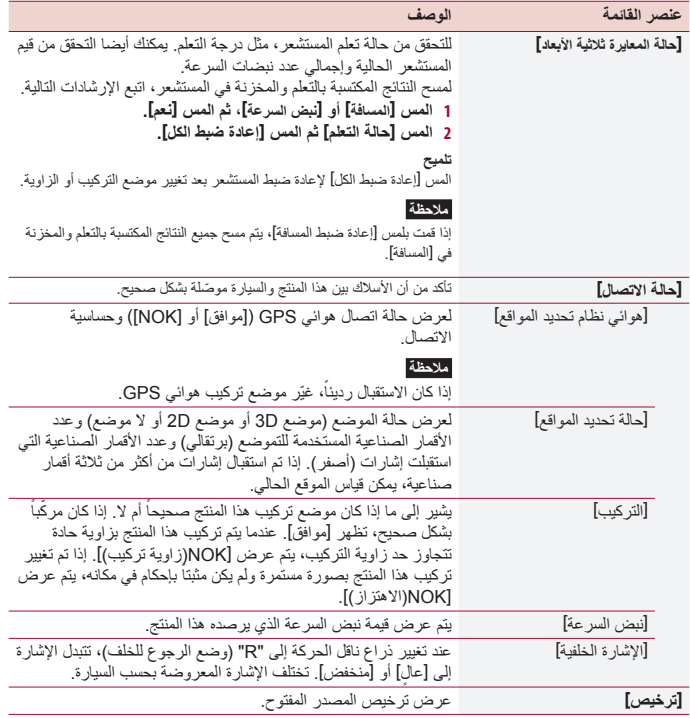

```
]إعداد Alexa Amazon]
```
ضبط Alexa Amazon( صفحة [79](#page-78-1)(.

## **]شروط االستخدام/الخصوصية[**

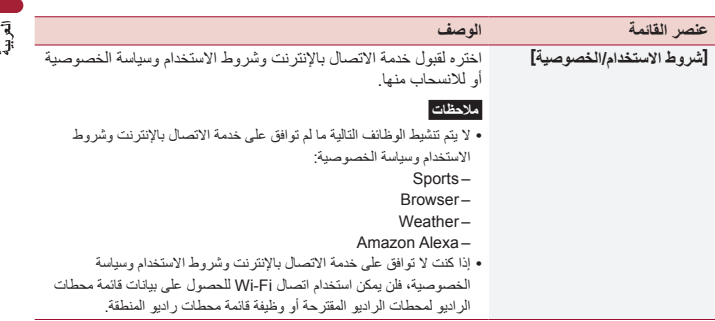

## **إعدادات الموضوع**

<span id="page-95-0"></span>نختلف عناصر القائمة وفقًا للمصدر .

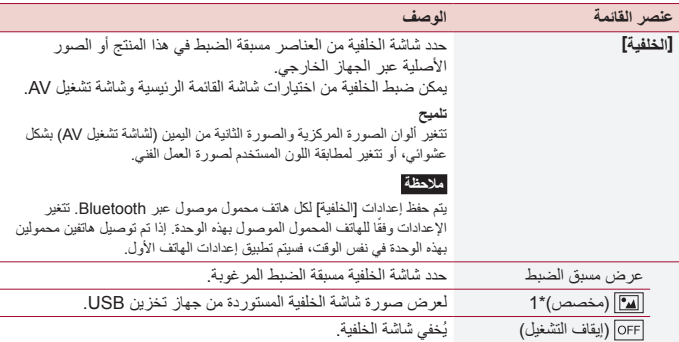

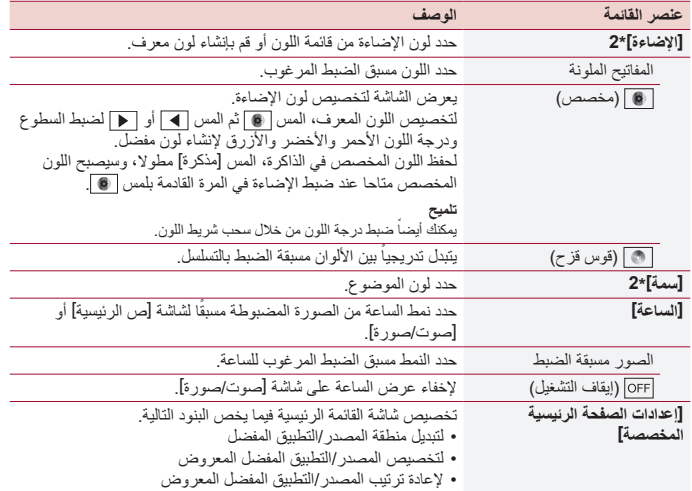

\*1 ارجع إلى مصدر الصور الثابتة (صفحة [57](#page-56-0)).<br>\*2 يمكنك معاينة شاشة القائمة الرئيسية أو شاشة تشغيل AV عن طريق لمس [ص الرئيسية] أو [صوت/صورة] على التوالي.

<span id="page-96-0"></span> **إعدادات صوت** 

تختلف عناصر القائمة وفقًا للمصدر <sub>-</sub> بعض بنود القائمة أصبحت غير متوفرة عند ضبط مستوى الصوت على وضع الكتم.

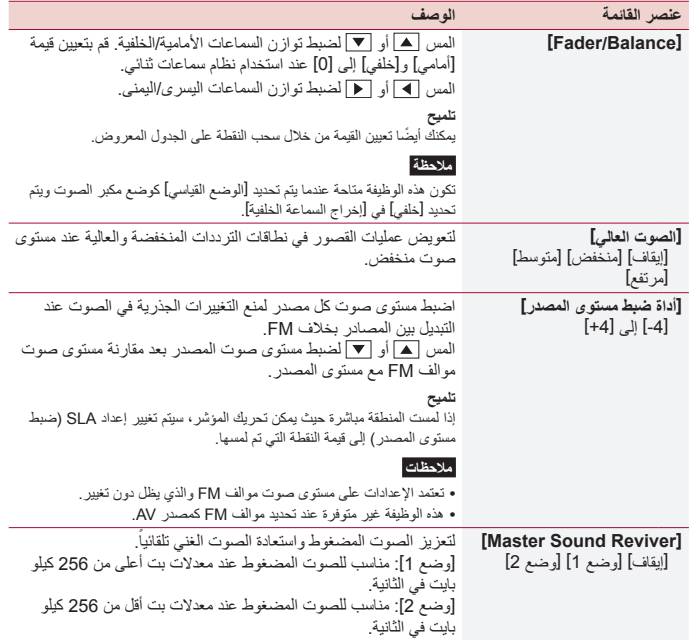

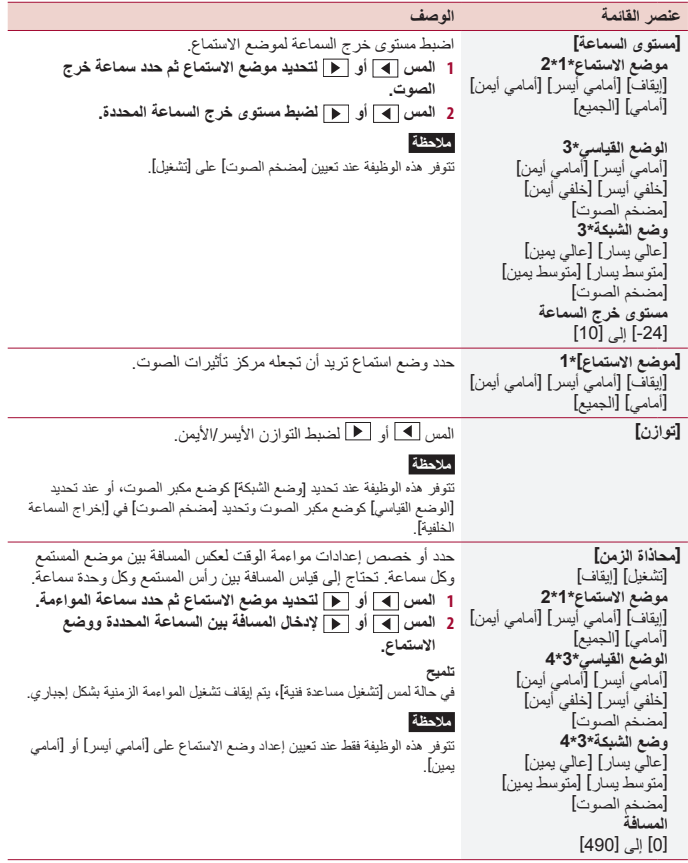

 $\begin{array}{c}\n\mathbf{1} \\
\mathbf{1} \\
\mathbf{1}\n\end{array}$ 

<span id="page-99-0"></span>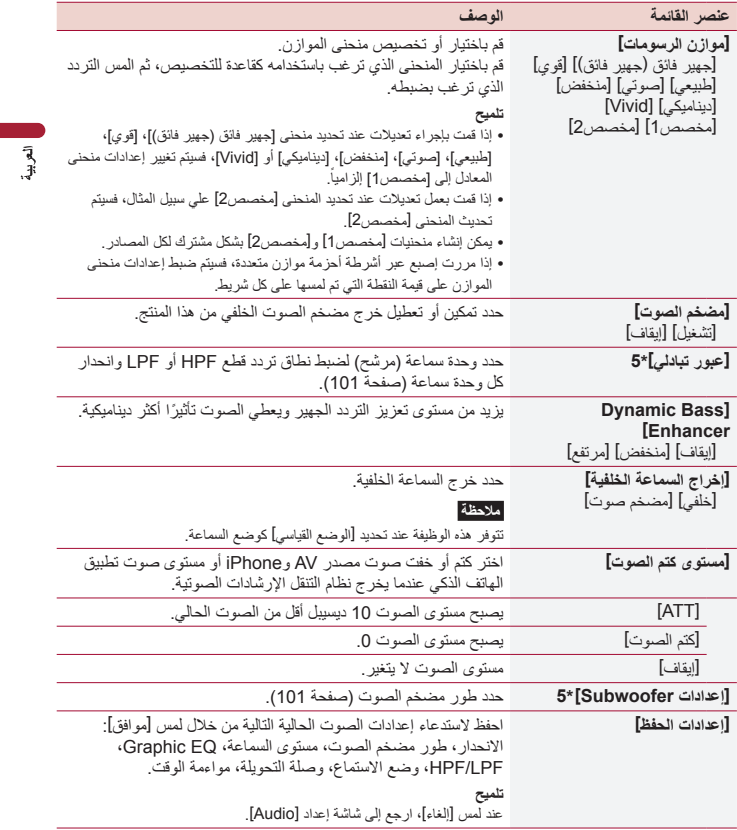

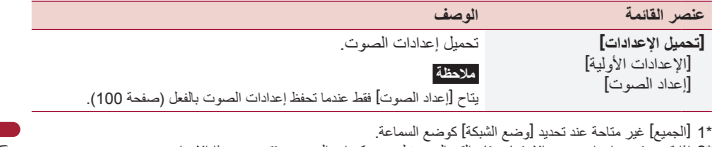

 $\frac{3}{4}$ 

\*\* إذا قمت بتغيير إعداد موضع االستماع، فإن القيم المحددة لجميع مكبرات الصوت ستتغير مع هذا اإلعداد. \*\* ً الستخدام هذه الوظيفة، يجب قياس الخصائص الصوتية للسيارة مقدما. \*\* تتوفر هذه الوظيفة فقط عند تعيين إعداد وضع االستماع على ]أمامي أيسر[ أو ]أمامي أيمن[. \*\* هذه الوظيفة غير متوفرة عند ضبط مكبر الصوت العالي في ]وضع الشبكة[.

**ضبط قيمة تردد القطع**

يمكنك ضبط قيمة تردد القطع لكل سماعة. ويمكن ضبط السماعات التالية: ]**الوضع القياسي**[: األمامي، الخلفي، مضخم الصوت. ]**وضع الشبكة**[: عال، متوسط، مضخم الصوت.

#### <span id="page-100-1"></span><span id="page-100-0"></span>**مالحظة**

]إعدادات Subwoofer ]متاح فقط عندما يكون ]مضخم الصوت[ على ]تشغيل[. **1 المس ثم قم بتمرير الشاشة لليسار. 2 المس ثم . 3 المس ]عبور تبادلي[ أو ]إعدادات Subwoofer]. 4 المس أو للتبديل إلى السماعة. 5 اسحب خط الرسم البياني لتعيين وضع القطع. 6 اسحب النقطة الدنيا في الرسم البياني لتعيين منحنى القطع.** ً يمكن أيضا ضبط العناصر التالية. يبدل طور مضخم الصوت بين الوضع العادي ووضع الرجوع. **تلميح** بمكنك أيضاً ضبط مرحلة [مرتفع] و [متوسط] في [وضع الشبكة]. حول إعداد [HPF[/]LPF [على ]تشغيل[ أو ]إيقاف[ **]HPF[/]LPF ]**ً . عند إيقاف التشغيل، يمكن أيضا تشغيل مرشح المرور العالي أو مرشح المرور المنخفض لكل سماعة بلمس خطوط الرسوم البيانية.

## **إعدادات الفيديو**

نختلف عناصر القائمة وفقًا للمصدر

## **]الوقت لكل شريحة صور[**

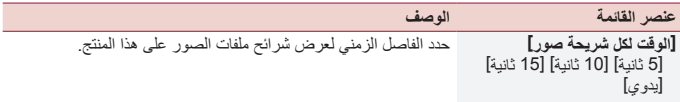

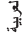

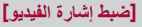

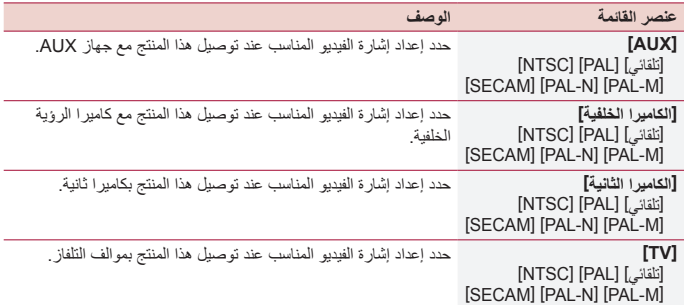

## **إعدادات االتصاالت**

#### <span id="page-102-0"></span>**]االتصال[**

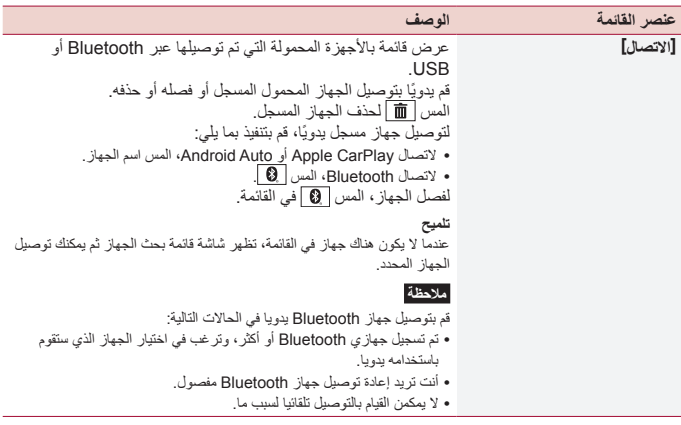

### **]إعدادات Bluetooth]**

ضبط Bluetooth( صفحة [22](#page-21-0)( والهاتف حر اليدين )صفحة [27](#page-26-0)(.

## **]إعدادات Fi-Wi: نقطة اتصال[**

ضبط اتصال Fi-Wi والشبكة )صفحة [34\(](#page-33-0).

**]إعدادات السلكية: هاتف ذكي[**

ضبط شبكة وضع البنية الأساسية (صفحة [35](#page-34-0)).

## **]موضع القيادة[**

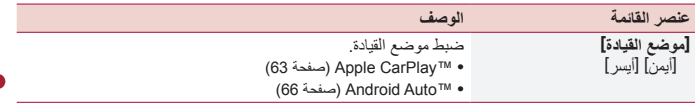

## **]التشغيل التلقائي لـ Auto Android]**

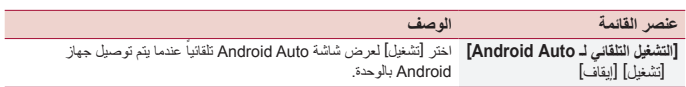

Π

## قائمة المفضلة

تسجيل عناصر القائمة المفضلة في اختصارات يسمح لك بالانتقال سريعًا إلى شاشة القائمة المسجلة بلمسة بسيطة على شاشة ]المفضلة[.

#### **مالحظة**

يمكنك تسجيل ما يصل إلى 12 عنصر قائمة في القائمة المفضلة المسجلة.

## **إنشاء اختصار**

- **<sup>2</sup> المس . <sup>1</sup> المس ثم قم بتمرير الشاشة لليسار.**
- **3 المس أيقونة النجمة الخاصة ببند القائمة الذي تريد إنشاء اختصار له.** يتم ملء رمز النجمة للقائمة المحددة.

#### **تلميح**

إللغاء التسجيل، المس رمز النجمة في عمود القائمة مرة أخرى.

## **تحديد اختصار**

**<sup>2</sup> المس . <sup>1</sup> المس ثم قم بتمرير الشاشة لليسار. 3 المس بند القائمة المرغوب.**

## **إزالة اختصار**

- **<sup>2</sup> المس . <sup>1</sup> المس ثم قم بتمرير الشاشة لليسار.**
- يتم إزالة عنصر القائمة المحددة من شاشة ]المفضلة[. **<sup>3</sup> ً المس مطوال بند القائمة الذي تريد إزالته.**

وظائف أخرى

## <span id="page-105-1"></span>**ضبط عرض الساعة**

يمكنك ضبط صيغة الوقت والمنطقة الزمنية والتوقيت الصيفي، وصيغة التاريخ. ً ومع ذلك، يتم ضبط الوقت والتاريخ تلقائيا بواسطة هوائي GPS وال يمكن للمستخدم ضبطه.

- **1 المس الوقت الحالي على الشاشة.**
- **2 اضبط البنود التالية في اإلعدادات.** • صيغة عرض التاريخ: يوم-شهر-سنة، أو شهر-يوم-سنة، أو سنة-شهر-يوم • صيغة عرض الوقت: [12 ساعة] أو [24 ساعة] • UTC( التوقيت العالمي المنسق( فرق المنطقة الزمنية: ]h-12UTC ]إلى ]h+14UTC]
- التوقيت الصيفي: ]تشغيل[ أو ]إيقاف[ يمكنك أيضًا تهيئة هذه البنود في [إعدادات الساعة] (صفحة [91](#page-90-1)).

## **تغيير وضع الشاشة العريضة**

يمكنك ضبط وضع الشاشة لشاشة AV وملفات الصور.

<span id="page-105-0"></span>**1 المس مفتاح وضع عرض الشاشة.**

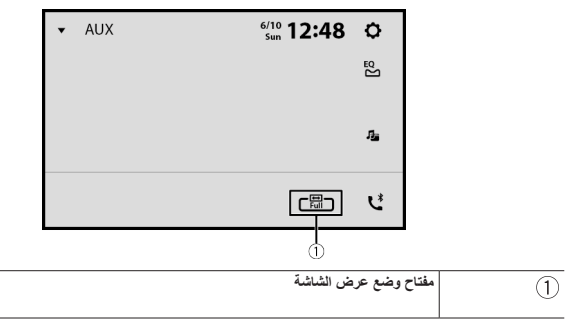

#### **2 المس الوضع المرغوب.**

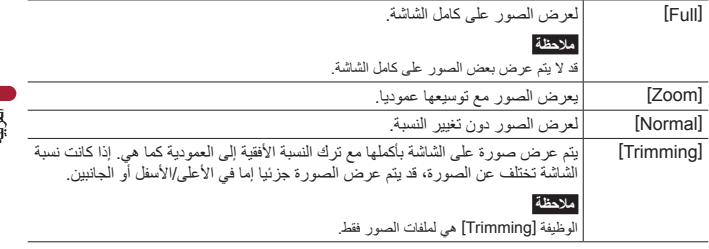

#### **تلميح**

- **•** يمكن تخزين اإلعدادات المختلفة لكل مصدر فيديو.
- **•** عند مشاهدة الفيديو في وضع شاشة عريضة ال يطابق نسبة أبعادها األصلية، فقد يظهر بصورة مختلفة.
	- **•** ستظهر صور الفيديو أخشن عند مشاهدتها في وضع ]Zoom].

#### **مالحظات**

- **•** يمكن ضبط ملفات الصورة على ]Normal ]أو ]Trimming ]في وضع الشاشة العريضة.
	- قد تختلف هذه الوظيفة وفقاً لإصدار البرنامج الخاص بهذه الوحدة<sub>.</sub>
	- **•** يمكن ضبط التلفزيون على ]Full ]أو ]Normal ]في وضع الشاشة العريضة.

## **استعادة هذا المنتج إلى اإلعدادات االفتراضية**

يمكنك إعادة الإعدادات أو المحتوى المسجل إلى الإعدادات الافتراضية من [استعادة الإعدادات] في <mark>[X</mark>] )صفحة [91\(](#page-90-2).

الملحقات

## **حل المشاكل**

إذا كان لديك مشاكل في تشغيل هذا المنتج، فارجع إلى هذا القسم. يتم سرد معظم المشاكل الشائعة هنا، باإلضافة ً إلى األسباب والحلول المحتملة. وإذا لم تجد حال لمشكلتك هنا، فاتصل بالوكيل أو أقرب مركز خدمة صيانة معتمد من قبل Pioneer.

**مشاكل عامة**

**يتم عرض شاشة سوداء، وال يمكن التشغيل باستخدام مفاتيح اللوحة اللمسية.** – المس أي زر على هذا المنتج لتحرير الوضع.

**تعذر تشغيل Bluetooth.** – قم بضبط مفتاح اإلشعال على OFF ثم على ON. <sup>←</sup> انقطعت الطاقة عن وحدة Bluetooth لهذا المنتج. في حالة استمرار عرض رسالة الخطأ بعد تنفيذ اإلجراء أعاله، يرجى االتصال بالموزع أو محطة خدمة Pioneer المعتمدة.

**مشاكل مع شاشة AV**

**يتم تغطية الشاشة برسالة تحذير وال يمكن عرض الفيديو.** ← طرف فرامل اليد غير موصّل أو الفرامل غير<br>معشقة – صل طرف فرامل اليد بشكل صحيح، وعشق فرامل الانتظار .<br>← القفل التفاضلي لفر امل اليد منشط. – أوقف سيارتك في مكان آمن وعشق فرامل <sup>←</sup> القفل التفاضلي لفرامل اليد منشط. االنتظار.

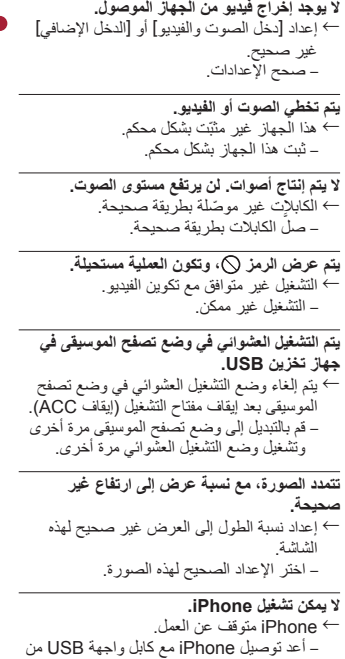

أجل iPhone. – َحِّدث إصدار برنامج iPhone.
### **مشاكل مع شاشة التطبيق**

- **يتم عرض شاشة سوداء.** ← أثناء تشغيل تطبيق ما، تم إنهاء التطبيق على جانب<br>الهاتف الذكي. – المس لعرض شاشة القائمة الرئيسية. ← قد يكون نظام تشغيل الهاتف الذكي منتظرًا لتشغيل<br>الشاشة – أوقف السيارة في مكان آمن وتحقق من الشاشة على الهاتف الذكي. **يتم عرض الشاشة، ولكن التشغيل ال يعمل على اإلطالق.** – أوقف سيارتك في مكان آمن وأوقف التشغيل مفتاح <sup>←</sup> حدث خطأ.
- التشغيل )إيقاف تشغيل ACC)، ثم أدر مفتاح التشغيل إلى وضع التشغيل )تشغيل ACC )مرة أخرى. – عند توصيل جهاز Android، افصل اتصال Bluetooth من هذا الجهاز ثم أعد توصيله.
- **لم يتم شحن الهاتف الذكي.** ← توقف الشحن لأن درجة حرارة الهاتف الذكي ارتفعت<br>→ توقف الشخداء الهاتف الذكي أثناء الشحن لفتر ة طويلة. – افصل الهاتف الذكي من الكابل، وانتظر حتى يبرد الهاتف الذكي. ← تم استهلاك طاقة بطارية أكثر من التي تم الحصول<br>عليها من الشحن – قد يتم حل هذه المشكلة عن طريق إيقاف الخدمات غير الضرورية على الهاتف الذكي.

### **رسائل الخطأ**

عند حدوث مشاكل مع هذا المنتج، تظهر رسالة خطأ على الشاشة، ارجع إلى الجدول أدناه لتحديد المشكلة ثم قم باتخاذ إجراء تصحيحي مقترح. إذا استمر الخطأ، فسجل رسالة الخطأ واتصل بالوكيل أو بأقرب مركز صيانة تابع لشركة Pioneer.

– أعد توصيل iPhone مع كابل واجهة USB من <sup>←</sup> حدث خطأ. أجل iPhone. – أوقف سيارتك في مكان آمن وأوقف التشغيل مفتاح التشغيل )إيقاف تشغيل ACC)، ثم أدر مفتاح التشغيل إلى وضع التشغيل )تشغيل ACC )مرة أخرى. – َحِّدث إصدار برنامج iPhone. – قم بإعادة توصيل iPhone عبر اتصال Fi-Wi. – صل الكابالت بطريقة صحيحة. <sup>←</sup> ّ الكابالت غير موصلة بطريقة صحيحة.

**ال يمكن سماع الصوت من جهاز iPhone.** وصالت Bluetooth وUSB في نفس الوقت. <sup>←</sup> ً قد يتغير اتجاه خرج الصوت تلقائيا عند استخدام – استخدم iPhone لتغيير اتجاه خرج الصوت.

**مشاكل مع شاشة الهاتف**

**الطلب مستحيل ألن مفاتيح اللوحة اللمسية لالتصال غير مفعلة.**<br>—> هاتفك خار ج نطاق الخدمة. – أعد المحاولة بعد إعادة اإلدخال في نطاق الخدمة. <sup>←</sup> هاتفك خارج نطاق الخدمة. ← لا يمكن إنشاء الاتصال بين الهاتف الخلوي وهذا<br>الحهاز – قم بإجراء عملية االتصال. ← إذا كان الهاتفين الخلويين متصلين بهذا المنتج في<br>نفس الوقت، إذا كان الهاتف الأول يتصل أو يرن أو يجري مكالمة، فلن يمكن إجراء اتصال على الهاتف الثاني. – عند اكتمال العملية على الهاتف األول من الهاتفين الخلويين، استخدام مفتاح تبديل األجهزة للتبديل إلى الهاتف الثاني ثم االتصال.

### **المشترك**

**AMP Error**<br>← يتعذر تشغيل هذا المنتج أو وصلة السماعة غير صحيحة؛ تم تنشيط الدائرة الوقائية. <sup>←</sup> يتعذر تشغيل هذا المنتج أو وصلة السماعة غير – افحص وصلة السماعة، إذا فشلت الرسالة في الظهور حتى بعد إيقاف تشغيل/تشغيل المحرك، فقم باالتصال بالوكيل أو بمحطة خدمة منتجات Pioneer المعتمدة للحصول على المساعدة.

**Product overheat. System will be** shut down automatically in 1 minute. **Restart the product by ACC-Off/On** may fix this problem. If this message **keep showing up, it is possible** that some problem occured in the **.product**

← در جة حر ار ة الوحدة الر نيسية عالية جداً. – قم بضبط مفتاح الإشعال على وضع الإيقاف )OFF ACC )ثم انتظر حتى تصل درجة حرارة الوحدة الرئيسية إلى مستوى منخفض.

**جهاز تخزين USB**

### **Error-02-9X/-DX**<br>← فشار الاتصال

- أدر مفتاح التشغيل إلى وضع OFF( إيقاف <sup>←</sup> فشل االتصال. التشغيل) ثم إلى وضع ON (التشغيل). – افصل جهاز تخزين USB. – غيَّ ُ ر إلى مصدر مختلف. ثم عد إلى جهاز تخزين USB.
	- **ملف غير قابل للتشغيل**
- ← لا يوجد ملف قابل للتشغيل في جهاز تخزين USB.<br>← تحقق من توافق الملفات الموجودة في جهاز تخزين USB مع هذا المنتج.

← يتم تمكين الأمان لجهاز تخزين USB الموصل.<br>← اتبع تعليمات جهاز تخزين USB لتعطيل الأمان.

#### **تم التخطي**

← يحتوي جهاز تخزين USB الموصل على ملفات<br>محمية بحقوق DRM j – يتم تخطي الملفات المحمية.

#### **حماية**

← كل الملفات في جهاز تخزين USB الموصل مضمنة<br>في ظل حقوق DRM. – استبدل جهاز تخزين USB.

 $\bar{a}$ 

#### **منفذ USB غير متطابق**

– افصل الجهاز واستبدله بجهاز تخزين USB <sup>←</sup> هذا المنتج ال يدعم جهاز تخزين USB الموصل. متوافق.

#### **تحقق من USB**

← حدث تماس كهربائي مع موصل USB أو كابل<br>USB – ّ تأكد من أن موصل USB أو كابل USB غير عالق بشيء ما أو تالف. ← جهاز تخزين USB الموصل يستهلك أكثر من الحد<br>الأقصى المسموح به للتيار . – افصل جهاز تخزين USB وتجنب استخدامه، وأدر مفتاح التشغيل إلى وضع OFF( إيقاف التشغيل)، ثم إلى الوضع ACC أو وضع ON )التشغيل(، ثم قم بتوصيل جهاز تخزين USB متوافق.

#### **خطأ HUB**

← هذا المنتج لا يدعم موزع USB الموصل.<br>– قم بتوصيل جهاز تخزين USB مباشرة بهذا المنتج.

### **ال توجد استجابة** ← يتعذر على هذا المنتج التعرف على جهاز تخزين<br>USB الموصل. – افصل الجهاز واستبدله بجهاز تخزين USB آخر. ← حدث تماس كهربائي مع موصل USB أو كابل<br>USB. – تأكد من أن موصل USB أو كابل USB غير عالق بشيء ما أو تالف. ← جهاز تخزين USB الموصل يستهلك أكثر من الحد<br>الأقصى المسموح به للتيار . – افصل جهاز تخزين USB وتجنب استخدامه، وأدر مفتاح التشغيل إلى وضع OFF( إيقاف التشغيل(، ثم إلى الوضع ACC أو وضع ON )التشغيل(، ثم قم بتوصيل جهاز تخزين USB متوافق. ← كابل واجهة USB من أجل iPhone له تماس<br>كهربائي. – تأكد أن كابل واجهة USB لجهاز iPhone أو كابل USB غير عالق بشيء ما أو تالف.

**غير مرخص للجهاز بتشغيل فيديو DivX المحمي هذا.** ← لا يمكن لهذا المنتج تشغيل ملفات DivX المحمية<br>ضد النسخ. – اختر ملّفاً يمكن تشغيله.

#### **AUDIO FORMAT NOT SUPPORTED**

ًا يمكن تشغيله. <sup>←</sup> هذا النوع من الملفات غير مدعوم على هذا المنتج. – حدد ملف

### **iPhone**

**هناك مشكلة في االتصال بـ iPhone الخاص بك. ُيرجى إعادة االتصال.** – افصل الكابل عن جهاز iPhone. وبمجرد عرض <sup>←</sup> فشل في iPhone. القائمة الرئيسية لجهاز iPhone، أعد توصيل جهاز iPhone وأعد ضبطه. ← يعتبر إصدار برنامج iPhone الثابت قديمًا.<br>← حَدِّث اصدار iPhone .

### **Apple CarPlay**

**فشل التوصيل.**<br>← تعذر الاتصال ويحاول النظام الاتصال. ← انتظر لحظة. ثم نفذ الإجراء أدناه في حالة استمرار<br>عرض رسالة الخطأ – أعد تشغيل iPhone. – افصل الكابل من iPhone، ثم صل iPhone مرة أخرى بعد عدة ثوانٍ.<br>ا – أدر مفتاح التشغيل إلى وضع إيقاف التشغيل ثم إلى وضع التشغيل.

### **ُيرجى توصيل هوائي GPS الستخدام Apple CarPlay ًّ السلكيا.**

← لا يمكن لهذه الوحدة اكتشاف إشارة GPS بشكل<br>صحيح من هوائي GPS. – تحقق من تركيب واتصال هوائي GPS. للتفاصيل حول االتصال والتركيب، راجع دليل البدء السريع.

م**ستشعر السرعة غير متصل. يُرجى توصيله.**<br>← مستشعر السرعة لا يستطيع اكتشاف أي إشارة. – تحقق من اتصال كابل إشار ة السر عة. للتفاصيل حول التركيب، راجع دليل البدء السريع.

### **ُيرجى توصيل هوائي GPS ومستشعر السرعة الستخدام CarPlay Apple ًّ السلكيا.** هوائي GPS وإشارة السرعة من مستشعر السرعة. <sup>←</sup> ال يمكن لهذه الوحدة اكتشاف إشارة GPS من – تحقق من االتصال والتركيب لكليهما. للتفاصيل حول االتصال والتركيب، راجع دليل البدء السريع. إذا استمر ظهور رسالة الخطأ بعد تنفيذ اإلجراء السابق،

فيرجى االتصال بالوكيل أو بمحطة خدمة منتجات Pioneer معتمدة.

### **Android Auto**

**توقف Auto Android عن العمل.** – تحقق من توافق الجهاز مع Auto Android. <sup>←</sup> الجهاز المتصل غير متوافق مع Auto Android. ← تعذر بدء Android Auto لأسباب ما.<br>← افصل الكابل من الهاتف الذكي، ثم صل الهاتف الذكي مرة اخرى بعد عدة ثوانٍ.<br>ا – أعد تشغيل الهاتف الذكي. – أدر مفتاح التشغيل إلى وضع إيقاف التشغيل ثم إلى وضع التشغيل.

**لقد توقف Auto Android. يرجى ضبط الوقت لالتصال مع هاتف يعمل بنظام تشغيل Android أو ًا. تحقق من شاشة هاتفك عندما يكون ذلك آمن** ← الوقت المضبوط في هذا المنتج أو الهاتف الذكي غير<br>صحيح. – قم بضبط الوقت الصحيح. في حالة استمرار عرض رسالة الخطأ بعد تنفيذ اإلجراء أعاله، يرجى االتصال بالموزع أو محطة خدمة Pioneer المعتمدة.

> **فشل إتصال البلوتوث.** – قم بإقران المنتج مع الجهاز يدويًا.

### **استخدام Auto Android ُ ، يرجى إيقاف السيارة وفحص هاتفك**<br>← تم ع<sub>لي</sub>ض الإعدادات الإفتر اضية على شاشة جهاز

Auto Android متوافق أو أن الصور لم تخرج <sup>←</sup> تم عرض اإلعدادات االفتراضية على شاشة جهاز من جهاز Auto Android متوافق. – أوقف السيارة في مكان آمن واتبع التعليمات المعروضة على الشاشة. إذا استمر ظهور رسالة الخطأ بعد تنفيذ تعليمات الشاشة، يُرجى إعادة توصيل الجهاز.

### **معلومات تفصيلية للوسائط القابلة للتشغيل**

### **التوافق**

### **مالحظات عامة حول جهاز التخزين USB**

- **•** تجنب ترك جهاز التخزين USB في أماكن ذات درجة حرارة عالية.
	- ًا لنوع جهاز التخزين USB الذي تستخدمه، قد **•** وفق ال يتعرف هذا المنتج على جهاز التخزين أو قد ال يتم تشغيل الملفات بشكل صحيح.
- **•** قد ال يتم عرض معلومات النص لبعض ملفات الصوت والفيديو بشكل صحيح.
	- **•** يجب استخدام امتدادات الملفات بشكل صحيح.
- **•** قد يكون هناك تأخر طفيف عند بدء تشغيل ملفات على جهاز التخزين USB مع تسلسالت هرمية معقدة للمجلد.
- **•** قد تختلف العمليات حسب نوع جهاز التخزين USB.
- **•** قد ال يكون باإلمكان تشغيل بعض ملفات الموسيقى من USB بسبب خصائص الملف وتنسيق الملف والتطبيق المسجل وبيئة التشغيل وظروف التخزين وغيرها.

### **توافق جهاز تخزين USB**

- **•** لمعرفة التفاصيل حول توافق جهاز تخزين USB مع هذا المنتج، راجع المواصفات )صفحة [121\(](#page-120-0).
	- **•** البروتوكول: مجمع
	- **•** ال يمكنك توصيل جهاز تخزين USB بهذا الجهاز عبر موزع USB.
		- **•** جهاز تخزين USB المقسم غير متوافق مع هذا الجهاز.
	- **•** ثبت بإحكام جهاز التخزين USB عند القيادة. تجنب إسقاط جهاز التخزين USB على األرضية حيث قد يحتبس تحت دواسة الفرامل أو دواسة البنزين.

- **•** ً قد يكون هناك تأخر ً ا قليال عند بدء تشغيل ملفات الصوت المشفرة ببيانات الصورة.
- **•** أجهزة تخزين USB الموصلة بهذا المنتج قد تنتج ضوضاء على الراديو.
- **•** ال توصل أي شيء غير جهاز تخزين USB. تسلسل ملفات الصوت على جهاز تخزين USB. في جهاز تخزين USB، يختلف التسلسل عن جهاز تخزين USB.

### **التعامل مع اإلرشادات والمعلومات التكميلية**

**•** يتعذر تشغيل ملفات محمية بحقوق النسخ.

**مالحظات عامة حول ملفات DivX**

### **مالحظات خاصة بملفات DivX**

- **•** تعتبر ملفات DivX التي تم تنزيلها من مواقع شركاء DivX فقط مضمونة للتشغيل الصحيح، قد ال تعمل ملفات DivX غير المعتمدة بطريقة صحيحة.
- **•** هذا المنتج مناظر لتشغيل ملف DivX لما يصل إلى 590 1 دقيقة و 43 ثانية. ويُحظر البحث عن عمليات تشغيل أكثر من هذا الحد الزمني.
- **•** لمزيد من التفاصيل حول إصدارات فيديو DivX التي يمكن عرضها على هذا المنتج، يرجى الرجوع إلى المواصفات )صفحة [121](#page-120-0)(.
- **•** لمزيد من التفاصيل حول DivX، يرجى زيارة الموقع التالي: /https://www.divx.com

### **جدول توافق الوسائط**

### **عام**

**•** الوقت األقصى لتشغيل ملف صوت مخزن على جهاز تخزين USB: 8 ساعة )480 دقيقة(

### **جهاز تخزين USB**

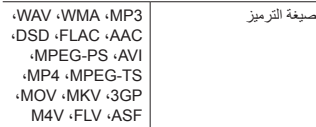

### **توافق 3MP**

- **•** إصدار من x2. الحقة التعريف 3ID يتم تصنيفها ֖֧֚֚֚֚֚֚֚֚֚֚֚֚֚֚֚֚֚֚֚֚֚֚֡֡֡֡֬֓<u>֓</u> حسب األهمية عند وجود كال من اإلصدار x1. واإلصدار x.2.
	- **•** هذا المنتج غير متوافق مع ما يلي: قوائم تشغيل m3u ‹mp3 PRO ‹(قاعلي) ، m3u ‹mp3 PRO

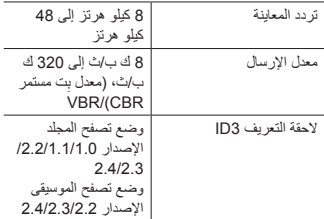

### **توافق WMA**

**•** هذا المنتج غير متوافق مع ما يلي: Professional 9.2 Audio™ Media Windows، Lossless، Voice

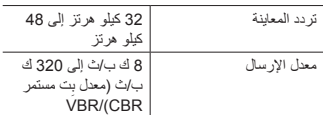

### **توافق WAV**

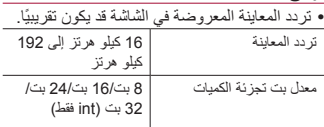

 $\bar{a}$ 

### **توافق AAC**

**•** يُشغل هذا المنتج ملفات AAC المشفرة بواسطة iTunes.

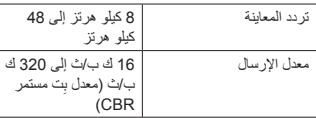

### **توافق FLAC**

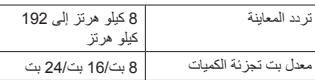

### **توافق DSD**

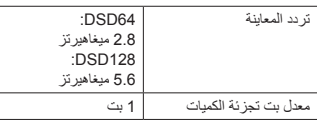

### **توافق DivX**

- **•** هذا المنتج غير متوافق مع ما يلي: تنسيق DivX Ultra، وملفات DivX بدون بيانات فيديو، وملفات DivX المشفرة باستخدام ترميز الصوت LPCM )PCM خطي(.
	- **•** قد تكون بعض العمليات الخاصة محظورة بسبب تركيبة ملفات DivX.

### **جهاز تخزين USB**

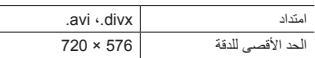

#### **توافق ملف الفيديو**

- **•** ً قد ال يتم تشغيل الملفات بشكل صحيح بناء على البيئة التي تم إنشاء الملف فيها أو على محتويات الملف.
	- **•** هذا المنتج غير متوافق مع نقل بيانات كتابة المجموعات.
- **•** بإمكان هذا المنتج التعرف على ما يصل إلى 32 حرفًا، ابتداء من الحرف الأول بما في ذلك الامتداد لاسم الملف والمجلد. وفقًا لمنطقة العرض، قد يحاول

ُ هذا المنتج عرضها مع حجم خط مخفض. ومع ذلك، يختلف الحد األقصى لعدد الحروف التي يمكنك عرضها وفقًا لعرض كل حرف، ومنطقة العرض.

- **•** قد يتم تغيير تسلسل تحديد المجلد أو عمليات أخرى، حسب الترتيب الذي يتم به حفظ الملفات على جهاز تخزين USB.
	- **•** بغض النظر عن طول المقطع الفارغ بين أغاني التسجيل الأصلي، يتم تشغيل أقراص الصوت المضغوطة بوقفة مؤقتة قصيرة بين األغاني.
		- ً لمعدل البت. **•** قد يتعذر تشغيل ملفات تبعا
- **•** يعتمد الحد األقصى للدقة على تشفير الفيديو المتوافق.
- **•** ال تحتوي شاشة هذا المنتج على إمكانية عرض HD كامل.

### **avi.**

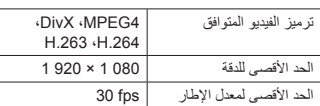

### **mpeg/.mpg.**

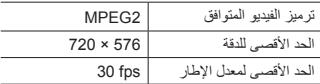

### **divx.**

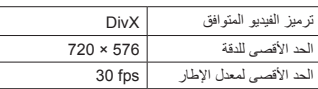

#### **4mp.**

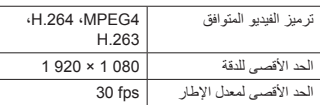

### **gp.3**

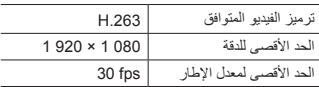

#### **mkv.**

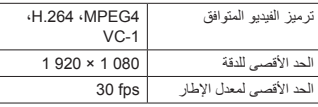

#### **mov.**

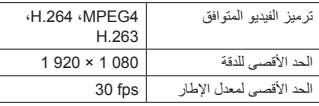

### **flv.**

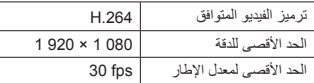

### **asf/.wmv.**

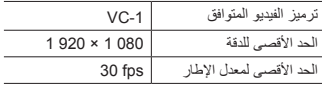

### **v4m.**

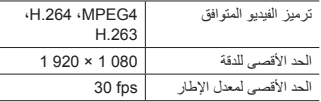

### **mts/.ts2m/.ts.**

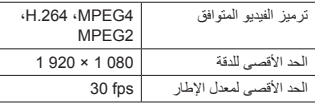

### **مثال على التسلسل الهرمي**

### **مالحظة**

يعيَّن هذا المنتج أرقام المجلدات. ال يمكن للمستخدم تعيين أرقام المجلدات.

### **Bluetooth**

العالمة المتمثلة في كلمة *RBluetooth* وشعارات Bluetooth هي عالمات تجارية مسجلة ملك لشركة .Inc ,SIG Bluetooth وأي استعمال لهذه العالمات من قبل Corporation Pioneer يتم بموجب ترخيص. العالمات التجارية والأسماء التجارية الأخرى تخص أصحابها المعنيين.

## **USB** Type-C

تعد <sup>R</sup>C-Type USB و <sup>R</sup>C-USB عالمات تجارية مسجلة لمنتدى منفذي USB.

### **HDMI**

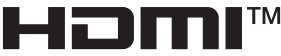

HIGH-DEFINITION MULTIMEDIA INTERFACE

مصطلحا HDMI وDefinition-High HDMI Interface Multimedia وشعار HDMI عالمات تجارية أو عالمات تجارية مسجلة لشركة Licensing HDMI .Inc ,Administrator في الواليات المتحدة األمريكية ودول أخرى.

### **Wi-Fi**

<sup>R</sup>Fi-Wi هي عالمة تجارية مسجلة لشركة Fi-Wi .Alliance<sup>®</sup> TMSetup Protected Fi-Wi هي عالمة تجارية لشركة .Wi-Fi Alliance<sup>®</sup>

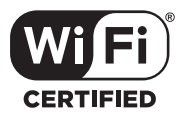

J.

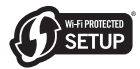

الشعار TMCERTIFIED Fi-Wi والشعار TMSetup Protected Fi-Wi هما عالمتان تجاريتان مسجلتان لهيئة <sup>R</sup>Alliance Fi-Wi.

### **Dolby Digital**

سيقوم هذا المنتج بالمزج الخفضي إلشارات Digital Dolby ً داخليا وسيتم إخراج الصوت في استريو.

**•** تم التصنيع بموجب ترخيص من Dolby Laboratories. Dolby ورمز D المزدوج عالمتان تجاريتان لمعامل Laboratories Dolby.

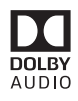

### **WMA**

Media Windows هي عالمة تجارية مسجلة أو عالمة تجارية لشركة Microsoft Corporation في الولايات المتحدة و/أو دول أخرى.

**•** هذا المنتج يحتوي على تقنية مملوكة لشركة Microsoft Corporation ولا يمكن استخدامها أو توزيعها بدون ترخيص من Microsoft .Licensing, Inc.

### **FLAC**

حقوق الطبع والنشر 2000-2009 © محفوظة لصالح Josh Coalson حقوق الطبع والنشر 2011-2013 © محفوظة لصالح **Xiph.Org Foundation** يسمح بإعادة التوزيع واالستخدام سواء في المصدر أو الشكل الثنائي مع إجراء تعديل أو بدونه، شريطة استيفاء الشروط التالية:

– يجب أن تحتفظ علميات إعادة توزيع رمز المصدر بإشعار حقوق الطبع والنشر المذكور أعاله وقائمة الشروط هذه وبيان إخالء المسؤولية التالي ذكره. – يجب ذكر إشعار حقوق الطبع والنشر المذكور أعاله وقائمة الشروط هذه وبيان إخالء المسؤولية التالي ذكره، عند إجراء عمليات إعادة التوزيع، – سواء كان ذلك في المستندات أو في المواد األخرى المقدمة مع التوزيع. –ال يجوز استخدام اسم Foundation Org.Xiph أو أسماء موزعيها للتصديق على منتجات مشتقة من هذا ُ البرنامج أو الترويج لها بدون إذن كتابي معين. يتم توفير هذا البرنامج بواسطة حاملي حقوق الطبع والمساهمين "كما هو" ونخلي مسؤوليتنا عن أي ضمانات صريحة أو ضمنية، بما في ذلك على سبيل ال الحصر، الضمانات الضمنية المتعلقة باألداء التسويقي والمالئمة لغرض معين. ال تتحمل المؤسسة أو المساهمون في أي حال من الأحوال أية مسؤولية عن أي أضرار مباشرة أو غير مباشرة أو عرضية أو خاصة أو اتّعاظية أو مترتبة )بما في ذلك، على سبيل المثال ال الحصر، شراء بضائع أو خدمات بديلة أو فقد أي استخدام أو بيانات أو أرباح أو توقف أعمال) أيًا كان سببها، أو أي نظرية مسؤولية أخرى، سواء في التعاقد أو المسؤولية الصارمة أو إلحاق الضرر بالبرامج (بما في ذلك الإهمال أو غير ذلك) الناشئ عن استخدام هذه البرامج، حتى ولو تم إخطارها بإمكانية حدوث مثل هذه األضرار.

### **DivX**

**DIVX** 

تم اختبار أجهاز Theater Home® DivX Certified من أجل جودة عالية لتشغيل فيديو DivX Theater Home( بما في ذلك avi،. divx.). عندما ترى شعار DivX، أنت تعرف أن لديك حرية تشغيل الفيديو المفضل لديك.

<sup>R</sup>DivX و<sup>R</sup>Certified DivX والشعارات المصاحبة هي عالمات تجارية لشركة DivX وLLC وتستخدم بموجب ترخيص. يمكن لجهاز <sup>R</sup>Certified DivX تشغيل ملفات فيديو Theater Home® DivX حتى p576( بما في ذلك avi،. divx.). قم بتحميل البرمجيات المجانية في com.divx.www إلنشاء وتشغيل وتدفق الفيديو الرقمي.

### **AAC**

AAC قصير لترميز الصوت المتقدم ويشير إلى معيار تقنية ضغط الصوت المستخدمة مع -2MPEG و-4MPEG. يمكن استخدام عدة تطبيقات لترميز ملفات AAC، لكن تنسيقات الملفات وامتدادها تختلف حسب التطبيق المستخدم للتشفير . تُشغل هذه الوحدة ملفات AAC المشفرة بواسطة iTunes.

### **High-Resolution Audio**

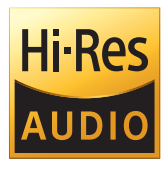

المنتج الذي يحمل هذا الشعار متوافق مع معيار -High Audio Resolution الذي حددته Audio Japan Society. يُستخدم هذا الشعار بموجب ترخيص من .Japan Audio Society من أجل االستماع إلى الموسيقى بجودة صوت Res-Hi، يوصى باستخدام جميع المكونات المتوافقة مع -High Resolution Audio Standard of Japan .Audio Society

### **Google، Play Google، Android**

Google و Play Google و Android هي عالمات تجارية لشركة LLC Google.

### **Android Auto**

# androidauto

Auto Android هي عالمة تجارية لشركة LLC Google.

# **iPhone الموصلة معلومات تفصيلية حول أجهزة**

- **•** ّ ال تتحمل شركة Pioneer المسؤولية الناجمة عن فقدان بيانات من جهاز iPhone، حتى ولو تم فقدان تلك البيانات أثناء استخدام هذا المنتج. يرجى عمل نسخة احتياطية لبيانات iPhone بشكل منتظم.
- **•** تجنب ترك جهاز iPhone في ضوء الشمس المباشر لفترات زمنية طويلة. نظرا إلى أن التعرض الممتد ألشعة الشمس المباشرة قد يؤدي إلى حدوث عطل في iPhone بسبب درجة الحرارة المرتفعة.
	- **•** تجنب ترك iPhone في أماكن ذات درجة حرارة عالية.
- **•** ثبت بإحكام جهاز iPhone عند القيادة. تجنب إسقاط جهاز iPhone على األرضية حيث قد يحتبس تحت دواسة الفرامل أو دواسة البنزين.
	- **•** للمزيد من التفاصيل، راجع أدلة iPhone.

### **iPhone و <sup>R</sup>Lightning**

### **Apple CarPlay**

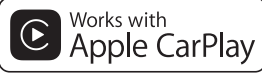

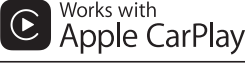

Apple CarPlay هي علامة تجارية لشركة .Apple Inc. إن استخدام الشعار Apple with Works يعني أن الكمالية قد صُمَمت لتعمل تحديداً مع التقنية المحددة في ّ الشعار وتم اعتمادها من قبل المطور لتالئم معايير أداء

Apple.

### **Siri**

يعمل مع Siri عبر الميكروفون.

### **طرز iPhone المتوافقة**

- **iPhone XS** •
- *iPhone XS Max* 
	- **•** XR iPhone
		- **•** X iPhone
		- **•** 8 iPhone
	- **iPhone 8 Plus** 
		- **•** 7 iPhone
	- *iPhone 7 Plus* 
		- **iPhone SF**
		- **iPhone 6s** •
- **iPhone 6s Plus** 
	- **•** 6 iPhone
- **iPhone 6 Plus** 
	- **iPhone 5s** •

اعتمادا على موديالت iPhone، قد ال تكون متوافقة مع بعض مصادر AV. للحصول على تفاصيل حول توافق أجهزة iPhone مع هذا المنتج، راجع المعلومات المتوفرة على موقع الويب الخاص بنا.

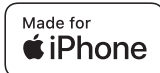

إن استخدام الشعار Apple for Made يعني أن الكمالية قد صُمّمت ليتم توصيلها تحديداً بمنتج (منتجات) ّ Apple المحددة في الشعار وتم اعتمادها من قبل المطور لتالئم معايير أداء Apple. Apple غير مسؤولة عن تشغيل هذا الجهاز أو مطابقته لمعايير السالمة والمعايير التنظيمية. يرجى مالحظة أن استخدام هذه الكمالية مع منتج Apple قد يؤثر على الأداء اللاسلكي. iPhone و Lightning هي عالمات تجارية لشركة .Inc Apple، مسجلة في الواليات المتحدة وبلدان أخرى.

### **App Store**

App Store هي علامة خدمة لشركة .Apple Inc.

### **iOS**

iOS هي عالمة تجارية حيث تمتلك Cisco حق العالمة التجارية في الواليات المتحدة وبلدان معينة أخرى.

### **iTunes**

iTunes هي عالمة تجارية لشركة .Inc Apple، مسجلة في الواليات المتحدة ودول أخرى.

### **Apple Music**

Music Apple هي عالمة تجارية لشركة Apple .Inc، المسجلة في الواليات المتحدة وبلدان أخرى.

### **Amazon، Alexa، Kindle، Audible، Amazon Music (Echo**

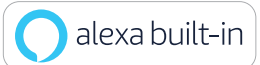

تعد كل من Amazon، Alexa، Kindle، Audible، Echo، Music Amazon وجميع الشعارات ذات الصلة عالمات تجارية لشركة .Inc ,com.Amazon أو الشركات التابعة لها.

### **Gracenote**

Gracenote وشعار Gracenote ونوع الشعار هي إما عالمة تجارية مسجلة أو عالمة تجارية لشركة .Inc ,Gracenote في الواليات المتحدة و/أو بلدان أخرى.

# **على تطبيق استخدام محتوى موصل قائم**

**مهم** المتطلبات للوصول إلى خدمات محتوى موصل قائم على التطبيق باستخدام هذا المنتج:

- **•** يتوفر أحدث إصدار من تطبيق )تطبيقات( المحتوى الموصل المتوافق مع Pioneer للهاتف الذكي، من موفر الخدمة، ويتم تنزيله إلى الهاتف الذكي.
	- **•** حساب حالي مع موفر خدمة المحتوى.
- **•** خطة بيانات هاتف ذكي. مالحظة: إذا كانت خطة البيانات للهاتف الذكي ال توفر استخدام بيانات غير محدود، قد يتم تطبيق رسوم إضافية من شركة المحمول للوصول إلى محتوى موصل قائم على التطبيق عبر شبكات G3 وEDGE و/أو (G4 (LTE.
- **•** االتصال باإلنترنت عبر شبكات G3 أو EDGE أو  $Wi$ -Fi $\phi$  LTE (4G)
	- **•** كابل مهايئ Pioneer اختياري يوصل iPhone بهذا المنتج.

#### **الحدود:**

- **•** الوصول إلى محتوى متصل قائم على التطبيق سيعتمد على توفر الخلوي و/أو تغطية شبكة Fi-Wi بغرض السماح للهاتف الذكي باالتصال باإلنترنت.
- **•** ً قد يكون توفر الخدمة محدود جغرافيا للمنطقة، استشر موفر خدمة المحتوى الموصل للحصول على معلومات إضافية.
- **•** قدرة هذا المنتج على الوصول إلى المحتوى الموصل عرضة للتغيير بدون إشعار وقد تتأثر بأي مما يلي: مشاكل التوافق مع إصدارات البرامج الثابتة المستقبلية للهواتف الذكية؛ مشاكل التوافق مع اإلصدارات المستقبلية للتطبيق (تطبيقات) المحتوى المتصل للهاتف الذكي؛ التغييرات أو توقف اإلنتاج لخدمة أو تطبيق (تطبيقات) المحتوى الموصل بواسطة الموفر الخاص بها.
	- **•** ال تتحمل شركة Pioneer مسؤولية أي مشاكل قد تنشأ من محتوى تطبيق غير صحيح أو معيب.
	- **•** يقع المحتوى واألداء الوظيفي للتطبيقات المدعومة ضمن مسؤولية مزودي التطبيق App.
- **•** في CarPlay Apple وAuto Android، يتم تقييد األداء الوظيفي للمنتج أثناء القيادة، مع وظائف متاحة تم تحديدها بواسطة مزودي App.
	- **•** يتم تحديد األداء الوظيفي لـ CarPlay Apple و Auto Android بواسطة مزود App، وال يتم تحديده بواسطة Pioneer.
	- **•** يسمح CarPlay Apple وAuto Android بالوصول للتطبيقات غير المسرودة (عرضة للتقييد أثناء القيادة)، ولكن المدى الذي من خلاله يمكن استخدام المحتوى يحدد بواسطة مزودي App.

### **مالحظة حول مشاهدة فيديو**

تذكّر أن استعمال هذا الجهاز لأغراض المشاهدة التجارية أو العامة يمكن أن يشكل انتهاكاً لحقوق المؤلف المحميّة كما في قانون حقوق الطبع.

### **استخدام شاشة LCD بشكل صحيح**

### **التعامل مع شاشة LCD**

- **•** عند تعرض شاشة LCD ألشعة الشمس المباشرة لفترة ً زمنية طويلة، ستصبح ساخنة جدا مما قد يتسبب في تلف محتمل لشاشة LCD. وعند عدم استخدام هذا المنتج، تجنب تعرضه ألشعة الشمس المباشرة قدر اإلمكان.
	- **•** يجب استخدام شاشة LCD في نطاق درجة الحرارة الموضحة في المواصفات في صفحة .[121](#page-120-0)
	- **•** ال تستخدم شاشة LCD في درجات حرارة أعلى من نطاق درجة حرارة التشغيل أو أقل منها، ألن شاشة LCD قد ال تعمل بشكل عادي وقد تتلف.
- **•** تكشف شاشة LCD لزيادة قابلية رؤيتها داخل السيارة، يرجى عدم الضغط بقوة كبيرة عليها ألن ذلك يمكن أن يتلفها.
	- **•** تجنب دفع شاشة LCD بقوة كبيرة ألن ذلك يمكن أن يخدشها.
- **•** يحذر لمس شاشة LCD بأي شيء غير إصبعك عند تشغيل وظائف اللوحة اللمسية، يمكن لشاشة LCD أن نُخدَش بسهولة.

### **شاشة العرض البلورية السائلة )LCD)**

- **•** إذا كانت شاشة LCD موجودة بالقرب من فتحة مكيف الهواء، تأكد أن الهواء الخارج من مكيف الهواء ال يتجه نحوها. قد تؤدي الحرارة الصادرة من السخان إلى كسر شاشة LCD، وقد يتسبب الهواء البارد الصادر من المبرد في تكون رطوبة داخل هذا المنتج، مما يؤدي إلى تلف محتمل.
- **•** قد تظهر بعض النقاط الصغيرة السوداء أو البيضاء )نقاط ساطعة( على شاشة LCD. هذه النقاط ناتجة عن خصائص شاشة LCD وال تعني وجود مشكلة في الشاشة.
	- **•** سيكون من الصعب رؤية شاشة LCD إذا كانت معرضة ألشعة الشمس المباشرة.
- **•** عند استخدام هاتف خلوي، حافظ على الهواء الخاص ً بالهاتف الخلوي بعيدا عن شاشة LCD لمنع تقطع الفيديو في شكل اضطرابات مثل نقاط أو أشرطة ملونة.

### **صيانة شاشة LCD**

- **•** عند إزالة الغبار عن شاشة LCD ً أو تنظيفها، قم أوال بإيقاف التيار الكهربي عن المنتج، ثم امسح الشاشة بقطعة قماش ناعمة وجافة.
	- **•** عند مسح شاشة LCD، احرص على عدم خدش السطح، تجنب استعمال منظفات كيماوية قوية أو كاشطة.

**الضوء الخلفي LED( الصمام الثنائي المشع للضوء(**

هو صمام ثنائي مشع للضوء يستخدم داخل الشاشة إلضاءة شاشة LCD.

**•** في درجات الحرارة المنخفضة، قد يؤدي استعمال الضوء الخلفي LED إلى زيادة التأخير في عرض الصورة وتقليل جودة الصورة بسبب خصائص شاشة LCD. ستتحسن جودة الصورة مع زيادة درجة الحرارة.

- **•** يزيد عمر المنتج االفتراضي للضوء الخلفي LED عن 000 10 ساعة، ومع ذلك، قد يقل إذا استعمل في درجات الحرارة العالية.
- **•** إذا وصل الضوء الخلفي LED إلى نهاية عمره التشغيلي، فستصبح الشاشة معتمة ولن تكون الصورة مرئية، وفي الحاالت كهذه، يرجى استشارة الوكيل أو أقرب مركز خدمة صيانة معتمد من قبل Pioneer.

### **المواصفات**

### <span id="page-120-0"></span>**عام**

مصدر التيار الكهربائي المصنف: 14.4 فولت من التيار المستمر )مسموح بتيار 12.0 فولت إلى 14.4 فولت( نظام التأريض: نوع سالب الحد الأقصى لاستهلاك التيار : 10.0 أمبير الأبعاد (عرض × ارتفاع × عمق): (DMH-ZF9350BT) الهيكل (D): 178 ملم × 50 ملم × 165 ملم المقدمة: 170 ملم × 46 ملم × 7.5 ملم الشاشة: 231 ملم × 131 ملم × 37 ملم (DMH-ZS9350BT) الهيكل: 178 ملم × 50 ملم × 135 ملم الشاشة: 230 ملم × 130 ملم × 29 ملم (DMH-Z6350BT) الهيكل (D): 178 ملم × 100 ملم × 87 ملم المقدمة: 171 ملم × 97 ملم × 3 ملم الوزن: (DMH-ZF9350BT) الهيكل: 1.4 كجم الشاشة: 0.7 كجم (DMH-ZS9350BT) الهيكل:

0.8 كجم الشاشة: 0.8 كجم (DMH-Z6350BT) 0.9 كجم

### **لوحة العرض**

حجم الشاشة/نسبة طول إلى عرض: (DMH-ZF9350BT/DMH-ZS9350BT) 9.0 بوصة عريضة16:9/ )منطقة العرض الفعالة: 198.72 ملم × 111.78 ملم( (DMH-Z6350BT) 6.78 بوصة عريضة16:9/ )منطقة العرض الفعالة: 152.4 ملم × 80.208 ملم( بكسل: (DMH-ZF9350BT/DMH-ZS9350BT) 280 1 )العرض( × 720 )االرتفاع( × 3 )RGB) (DMH-Z6350BT) 800 (العرض) × 480 (الإرتفاع) × 3 (RGB) طريقة العرض: مصفوفة نشطة بشريط ترانزستوري رقيق TFT نظام اللون: متوافق مع /M-PAL/NTSC/PAL PAL-N/SECAM نطاق درجة الحرارة: 10- درجة مئوية إلى 60+ درجة مئوية **الصوت** الحد األقصى لخرج الطاقة: **•** 50 واط × 4 **•** 50 واط × قناتان4/ أوم + 70 واط × قناة واحدة/ 2 أوم (لمضخم الصوت) خرج الطاقة المستمرة: 22 واط × 4 )50 هرتز إلى 15 كيلو هرتز، 5 % التشوه التوافقي الكلي، 4 أوم حمولة، مع دفع كلتا القناتين( معاوقة الحمولة: 4 أوم )4 أوم إلى 8 أوم ]2 أوم لقناة واحدة[ مسموح به( مستوى الخرج المبدئي (الحد الأقصى): 4.0 فولت الموازن (موازن رسوم لـ 13 نطاقًا): التردد: 50 هرتز80/ هرتز125/ هرتز200/ هرتز/ 315 هرتز500/ هرتز800/ هرتز/

الا<br>تل

 1.25 كيلو هرتز2/ كيلو هرتز3.15/ كيلو هرتز/ 5 كيلو هرتز /8 كيلو هرتز /12.5 كيلو هرتز الكسب: 12± ديسيبل )2 ديسيبل/خطوة( >الوضع القياسي< HPF: تشغيل/إيقاف التردد: 25 هرتز31.5/ هرتز40/ هرتز50/ هرتز/ 63 هرتز80/ هرتز100/ هرتز125/ هرتز/ 160 هرتز200/ هرتز250/ هرتز االنحدار: 6- ديسيبل/أكت، 12- ديسيبل/أكت، 18- ديسيبل/أكت، 24- ديسيبل/أكت LPF( مضخم الصوت(: تشغيل/إيقاف التردد: 25 هرتز31.5/ هرتز40/ هرتز50/ هرتز/ 63 هرتز80/ هرتز100/ هرتز125/ هرتز/ 160 هرتز200/ هرتز250/ هرتز االنحدار: 6- ديسيبل/أكت، 12- ديسيبل/أكت، 18- ديسيبل/أكت، 24- ديسيبل/أكت، 30- ديسيبل/أكت، 36- ديسيبل/أكت الطور: عادي/عكس مواءمة الوقت: 0 إلى 490 خطوة )1.4 سم/خطوة( مستوى السماعة: 10+ ديسيبل إلى 24- ديسيبل )1 ديسيبل/الخطوة( >وضع الشبكة< .<br>HPF (عالي): تشغيل/إيقاف التردد: 1.25 كيلو هرتز1.6/ كيلو هرتز2/ كيلو هرتز/ 2.5 كيلو هرتز3.15/ كيلو هرتز4/ كيلو هرتز/ 5 كيلو هرتز6.3/ كيلو هرتز8/ كيلو هرتز/ 10 كيلو هرتز12.5/ كيلو هرتز االنحدار: 6- ديسيبل/أكت، 12- ديسيبل/أكت، 18- ديسيبل/أكت، 24- ديسيبل/أكت الطور (عالي): عادي/عكس HPF( متوسط(: تشغيل/إيقاف التردد: 25 هرتز31.5/ هرتز40/ هرتز50/ هرتز/ 63 هرتز80/ هرتز100/ هرتز125/ هرتز/ 160 هرتز200/ هرتز250/ هرتز االنحدار: 6- ديسيبل/أكت، 12- ديسيبل/أكت، 18- ديسيبل/أكت، 24- ديسيبل/أكت

التردد: 1.25 كيلو هرتز1.6/ كيلو هرتز2/ كيلو هرتز/ 2.5 كيلو هرتز3.15/ كيلو هرتز4/ كيلو هرتز/ 5 كيلو هرتز6.3/ كيلو هرتز8/ كيلو هرتز/ 10 كيلو هرتز12.5/ كيلو هرتز االنحدار: 6- ديسيبل/أكت، 12- ديسيبل/أكت، 18- ديسيبل/أكت، 24- ديسيبل/أكت الطور (متوسط): عادي/عكس LPF( مضخم الصوت(: تشغيل/إيقاف التردد: 25 هرتز31.5/ هرتز40/ هرتز50/ هرتز/ 63 هرتز80/ هرتز100/ هرتز125/ هرتز/ 160 هرتز200/ هرتز250/ هرتز االنحدار: 6- ديسيبل/أكت، 12- ديسيبل/أكت، 18- ديسيبل/أكت، 24- ديسيبل/أكت، 30- ديسيبل/أكت، 36- ديسيبل/أكت الطور (مضخم الصوت): عادي/عكس مواءمة الوقت: 0 إلى 490 خطوة )1.4 سم/خطوة( مستوى السماعة: 10+ ديسيبل إلى 24- ديسيبل )1 ديسيبل/الخطوة( **USB**

LPF( متوسط(: تشغيل/إيقاف

المواصفات القياسية لـ USB: 1.1 USB، 2.0 USB بسرعة كاملة، 2.0 USB عالي السرعة أقصى إمداد للطاقة: 3.0 أمبير فئة USB: MSC( فئة التخزين الكبيرة(، MTP( بروتوكول نقل الوسائط) نظام الملف: 16FAT، 32FAT، NTFS >صوت USB> صيغة فك ترميز 3MP: 2.5 & 2 & -1MPEG طبقة صوت 3 صيغة فك ترميز WMA: إصدار 7 و7.1 و8 و9 و10 و11 و12 )صوت قناة (Windows Media Player) (2) صيغة فك ترميز AAC: AAC -4MPEG( iTunes المشفرة فقط( )إصدار 12.5 وأقدم) صيغة فك ترميز FLAC( وضع MSC فقط( تنسيق إشارة WAV( وضع MSC فقط(:

## آه<br>آل

خطي PCM تردد المعاينة: 16 كيلو هرتز22.05/ كيلو هرتز24/ كيلو هرتز/ 32 كيلو هرتز44.1/ كيلو هرتز48/ كيلو هرتز/ 96 كيلو هرتز 192/ كيلو هرتز تنسيق 64DSD، 128DSD( وضع MSC فقط( >صورة USB> تنسيق فك شفرة JPEG( وضع MSC فقط(: jpe .jpg .jpeg. أخذ عينات البكسل: ،4:2:2 4:2:0 حجم فك الترميز: الحد الأقصى: 680 7 (ارتفاع) × 192 8 (عرض) الحد الأننى: 32 (ارتفاع) × 32 (عرض) صيغة فك تشفير PNG( وضع MSC فقط(: png. حجم فك التشفير: الحد الأقصى: 576 (ارتفاع) × 720 (عرض) الحد الأننى: 32 (ارتفاع) × 32 (عرض) صيغة فك التشفير BMP( وضع MSC فقط(: bmp. حجم فك التشغير: الحد الأقصى: 936 (ارتفاع) × 920 1 (عرض) الحد الأدنى: 32 (ارتفاع) × 32 (عرض) >فيديو USB> صيغة فك ترميز فيديو .264H: ملف تعريف الخط القاعدي، الملف الشخصي الرئيسي، الملف الشخصي العالي صيغة فك تشفير الفيديو .263H: الملف الشخصي للخط األساسي 0/3 صيغة فك تشفير الفيديو -1VC: الملف الشخصي البسيط، الملف الشخصي الرئيسي، الملف الشخصي المتقدم DivX: مسرح منزلي صيغة فك ترميز فيديو 4MPEG: ملف التعريف البسيط، الملف الشخصي البسيط المتقدم صيغة فك تشفير الفيديو 2MPEG: الملف الشخصي الرئيسي

#### **Bluetooth**

إصدار: 4.2 Bluetooth المعتمد طاقة الخرج: حد أقصى +4 ديسيبل ميللي واط (طاقة فئة 2) طاقة إخراج BLE( طاقة Bluetooth منخفضة(:

الحد الأقصى +3.5 ديسيبل ميلي واط نطاق التردد: 402 2 ميجا هرتز إلى 480 2 ميجا هرتز أنماط Bluetooth: HFP( نمط حر اليدين( 1.7 PBAP( نمط الوصول إلى دفتر الهاتف( 1.2 DP2A( نمط توزيع الصوت المتقدم( 1.3 AVRCP( نمط التحكم عن بعد في الصوت/الفيديو( 1.6.1 SPP( نمط المنفذ المتسلسل( 1.2 AVCTP( بروتوكول نقل التحكم في الصوت/ الفيديو ) 1.4 AVDTP( بروتوكول نقل توزيع الصوت/الفيديو( 1.3 DID( نمط رمز معرف الجهاز( 1.3 GAVDP( نمط توزيع الصوت/الفيديو العام( 1.3 IOP( مواصفات اختبار قابلية التشغيل البيني( OPP (نمط دفع الجسم)  $(TS 07.10 \sim RFCOMM)$  RFCOMM 1.2

### **موالف FM**

نطاق التردد: 87.5 ميجا هرتز إلى 108 ميجا هرتز الحساسية القابلة لالستخدام: 12 ديسيبل فيمتو واط )1.1 µV75/ أوم، أحادي، رقم مسلسل: 30 ديسيبل( نسبة اإلشارة إلى الضوضاء: 65 ديسيبل )شبكة  $(IEC-A)$ 

#### **موالف AM**

)أستراليا، أخرى( نطاق التردد: 530 كيلو هرتز إلى 640 1 كيلو هرتز )10 كيلو هرتز(، 531 كيلو هرتز إلى 602 1 كيلو هرتز )9 كيلو هرتز( الحساسية القابلة لالستخدام: 25 µV( رقم مسلسل: 20 ديسيبل( نسبة اإلشارة إلى الضوضاء: 60 ديسيبل )شبكة A-IEC)

#### **موالف MW**

(روسيا) نطاق الترددات: 531 كيلوهرتز إلى 602 1 كيلوهرتز الحساسية القابلة لالستخدام:

25 μV( نسبة اإلشارة إلى الضجيج: 20 ديسيبل( نسبة اإلشارة إلى الضجيج: 60 ديسيبل )شبكة A-IEC)

#### **موالف LW**

)روسيا( نطاق الترددات: 153 كيلوهرتز إلى 281 كيلوهرتز الحساسية القابلة لالستخدام: 28 μV( نسبة اإلشارة إلى الضجيج: 20 ديسيبل( نسبة اإلشارة إلى الضجيج: 60 ديسيبل )شبكة A-IEC)

### Wi-Fi

قناة التردد: 1 إلى 11 قناة )2.4 جيغاهرتز( 149 إلى 161 قناة (5 جيغاهرتز) الحماية: WPA2/(شخصی) OPEN/WEP/WPA )شخصي( طاقة اإلخراج: الحد الأقصى +16 ديسيبل ميلي واط (2.4 جيغاهرتز( الحد الأقصى +13 ديسيبل ميلي واط (5 جيغاهرتز)

#### **GPS**

ِل GNSS مستقب النظام: **GPS L1C/A GPS L1C/Ac** Galileo E1B/C GLONASS L1OF SPS( خدمة التموقع القياسي( نظام االستقبال: نظام استقبال متعدد القنوات يضم 72 قناة تردد االستقبال: 575.42 1 ميغاهرتز602/ 1 ميغاهرتز الحساسية: 140- ديسيبل ميلي واط )typ) التردد: نقريباً، مرة واحدة في الثانية هوائي GPS هوائي: هوائي مسطح مجهري شريطي/استقطاب لولبي أيمن كابل الهوائي: 3.55 متر

األبعاد )العرض × االرتفاع × العمق(: 33 مم × 14.7 مم × 36 مم الوزن: 73.7 جم

### **مالحظة**

المواصفات والتصميم عرضة لتعديالت محتملة بدون إشعار مسبق بسبب التحسينات.

### قد بز بار ة موقعنا على شبكة الانتر نت

#### https://global.pioneer/en/info/globalnetwork/

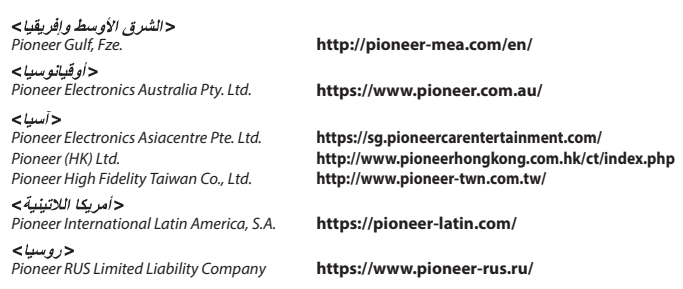

#### PIONEER CORPORATION

28-8. Honkomagome 2-chome. Bunkyo-ku. Tokyo 113-0021, Japan

#### Корпорация Пайонир

28-8, Хонкомагомэ 2-чоме, Бункё-ку, Токио 113-0021. Япония

Импортер ООО "ПИОНЕР РУС" 105064. Россия, г. Москва. Нижний Сусальный переулок. дом 5. строение 19 Тел.: +7(495) 956-89-01

PIONEER ELECTRONICS (USA) INC. P.O. Box 1540. Long Beach. California 90801-1540, U.S.A. TEL: (800) 421-1404

PIONEER EUROPE NV Haven 1087, Keetberglaan 1, B-9120 Melsele. Belaium/Belaiaue TEL: (0) 3/570.05.11

PIONEER ELECTRONICS ASIACENTRE PTE. LTD. 2 Jalan Kilang Barat, #07-01, Singapore 159346 TEL: 65-6378-7888

PIONEER ELECTRONICS AUSTRALIA PTY, LTD. 5 Arco Lane, Heatherton, Victoria, 3202 Australia TEL: (03) 9586-6300

PIONEER ELECTRONICS DE MÉXICO S.A. DE C.V. Blvd, Manuel Ávila Camacho 138, 10 piso Col Lomas de Chapultepec, México, D.F. 11000 Tel: 52-55-9178-4270, Fax: 52-55-5202-3714

先鋒股份有限公司 台北市內湖區瑞光路407號8樓 電話: 886-(0)2-2657-3588

先鋒雷子 (香港) 有限公司 香港九龍長沙灣道909號5樓 雷話: 852-2848-6488

© 2020 PIONEER CORPORATION